# カソアレンス京都<br>NetBSD

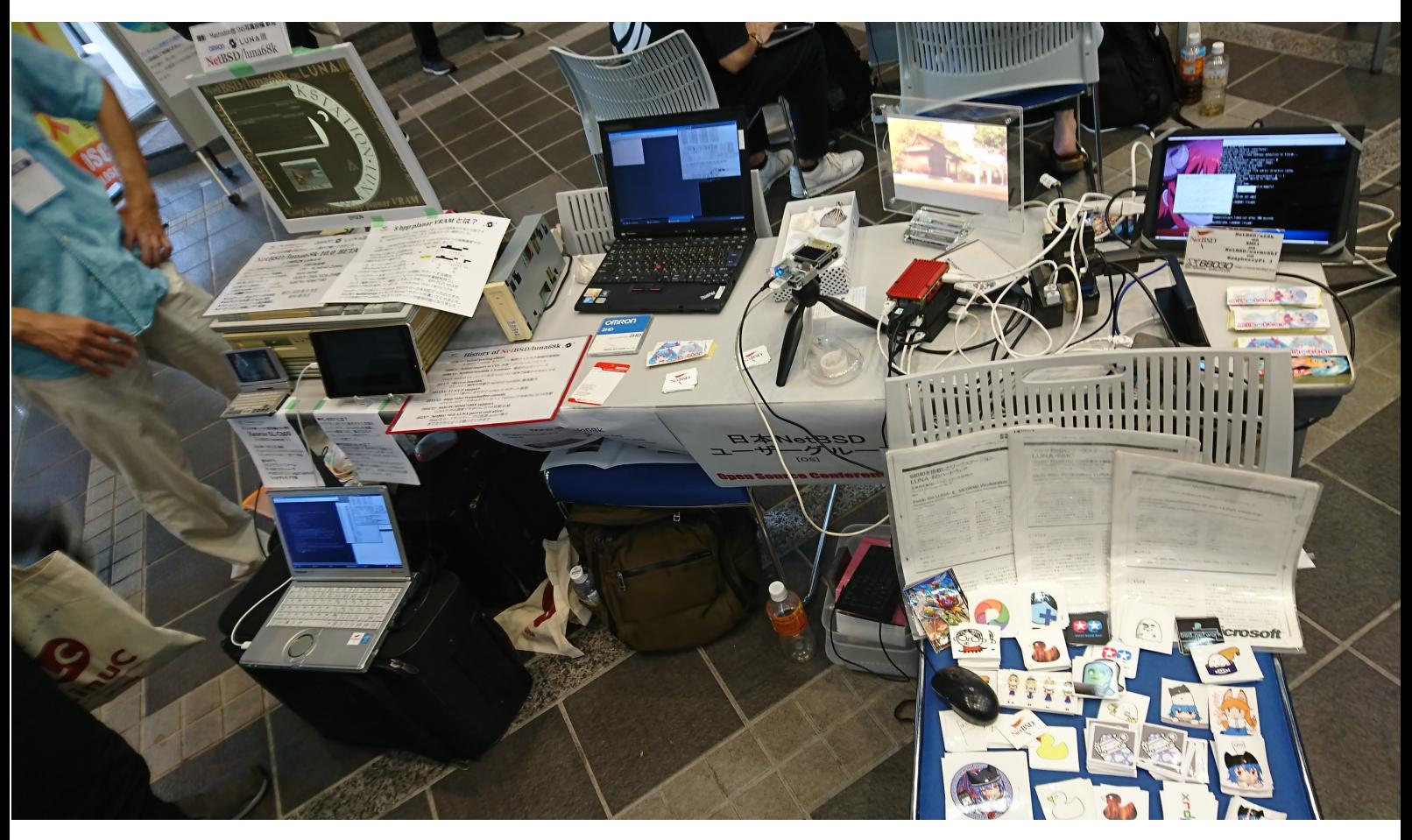

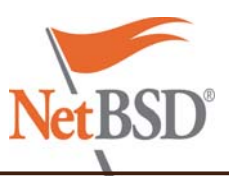

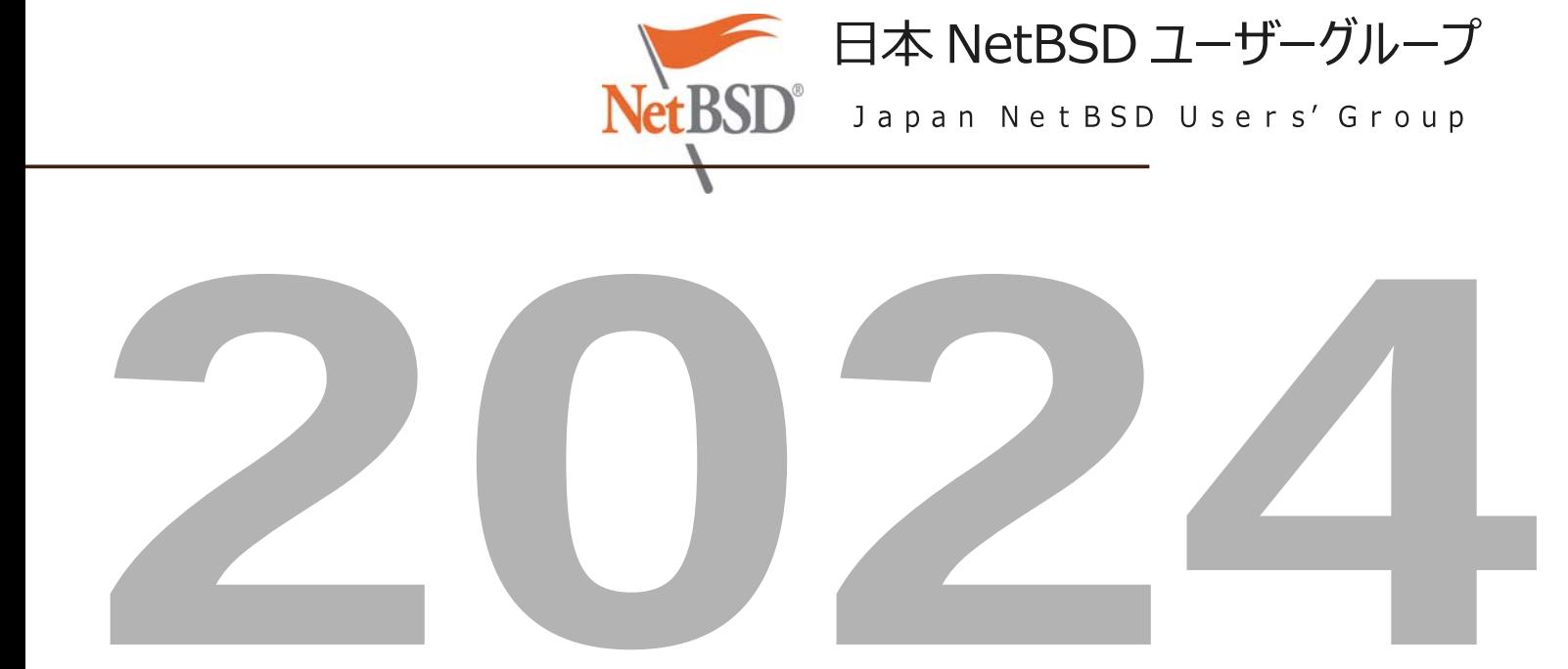

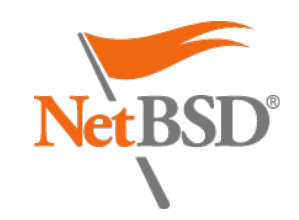

[\\$37,035 raised of \\$50,000 goal](https://www.netbsd.org/)

#### **[Home](https://www.netbsd.org/)**

[Recent changes](https://www.netbsd.org/changes/)

[NetBSD blog](https://blog.netbsd.org/)

[Presentations](https://www.netbsd.org/gallery/presentations/)

#### [About](https://www.netbsd.org/about/)

[Developers](https://www.netbsd.org/people/developers.html)

**[Gallery](https://www.netbsd.org/gallery/)** 

[Ports](https://wiki.netbsd.org/ports/)

**[Packages](https://www.pkgsrc.org/)** 

#### [Documentation](https://www.netbsd.org/docs/)

[FAQ & HOWTOs](https://www.netbsd.org/docs/misc/index.html)

[The Guide](https://www.netbsd.org/docs/guide/en/)

[Manual pages](https://man.netbsd.org/) [Wiki](https://wiki.netbsd.org/)

- [Support](https://www.netbsd.org/support/)
- **[Community](https://www.netbsd.org/community/)**

[Mailing lists](https://www.netbsd.org/mailinglists/) [Bug reports](https://www.netbsd.org/support/send-pr.html)

**[Security](https://www.netbsd.org/support/security/)** 

#### [Developers](https://www.netbsd.org/developers/)

[CVSWeb](http://cvsweb.netbsd.org/)

[Mercurial](https://anonhg.netbsd.org/)

[Cross-reference](https://nxr.netbsd.org/)

[Release engineering](https://releng.netbsd.org/)

[Projects list](https://wiki.netbsd.org/projects/)

# Announcing NetBSD 10.0 (Mar 28, 2024)

## Quick links for the impatient:

Download 10.0 from our CDN: [amd64 USB,](https://cdn.netbsd.org/pub/NetBSD/NetBSD-10.0/images/NetBSD-10.0-amd64-install.img.gz) [amd64 CD,](https://cdn.netbsd.org/pub/NetBSD/NetBSD-10.0/images/NetBSD-10.0-amd64.iso) [various ARM devices,](https://armbsd.org/) [full release dir with everything else.](https://cdn.netbsd.org/pub/NetBSD/NetBSD-10.0/)

[Hashes,](https://cdn.netbsd.org/pub/NetBSD/security/hashes/NetBSD-10.0_hashes.asc) signed with the [NetBSD Security Officer's PGP key,](https://cdn.netbsd.org/pub/NetBSD/security/PGP/security-officer@netbsd.org.asc) of all files in the distribution.

## Introduction

The NetBSD Project is pleased to announce NetBSD 10.0, the eighteenth major release of the NetBSD operating system.

It represents cumulative improvements to the operating system since NetBSD 9.x was originally branched in 2019.

# Upgrade instructions

An existing installation can be upgraded by booting an installation image and selecting the Upgrade option.

If you are using other update methods, update the kernel and modules first, then reboot and update your userspace. You will need to adjust any package repository URL and update all third-party packages. Note also the addition of the new gpufw set, which may need to be installed separately with [sysinst\(8\).](https://man.netbsd.org/NetBSD-10.0/sysinst.8)

Please take particular note of Changes to system behaviour and compatibility if you are upgrading from an earlier release.

## Changes since NetBSD 9.3

### Performance and scalability

[Benchmarks of NetBSD 10](https://mail-index.netbsd.org/current-users/2020/11/07/msg039815.html) show huge performance and scalability gains over NetBSD 9.x, especially on multiprocessor and multicore systems, for compute and filesystem-bound applications. Areas of improvement included:

- Switched the kernel's file path lookup cache to use faster per-directory red-black trees.
- Improved scheduler performance, including the ability to more appropriately spread load on a mixture of slow and fast cores (e.g. big.LITTLE Arm CPUs).
- Various optimizations for the machine-independent virtual memory system:
	- Switched to a faster radix tree algorithm for memory page lookups.
	- Improved tracking of clean/dirty pages, speeding up [fsync\(2\)](https://man.netbsd.org/NetBSD-10.0/fsync.2) on large files by orders of magnitude.
	- Improved parallelization: rewritten page allocator with awareness

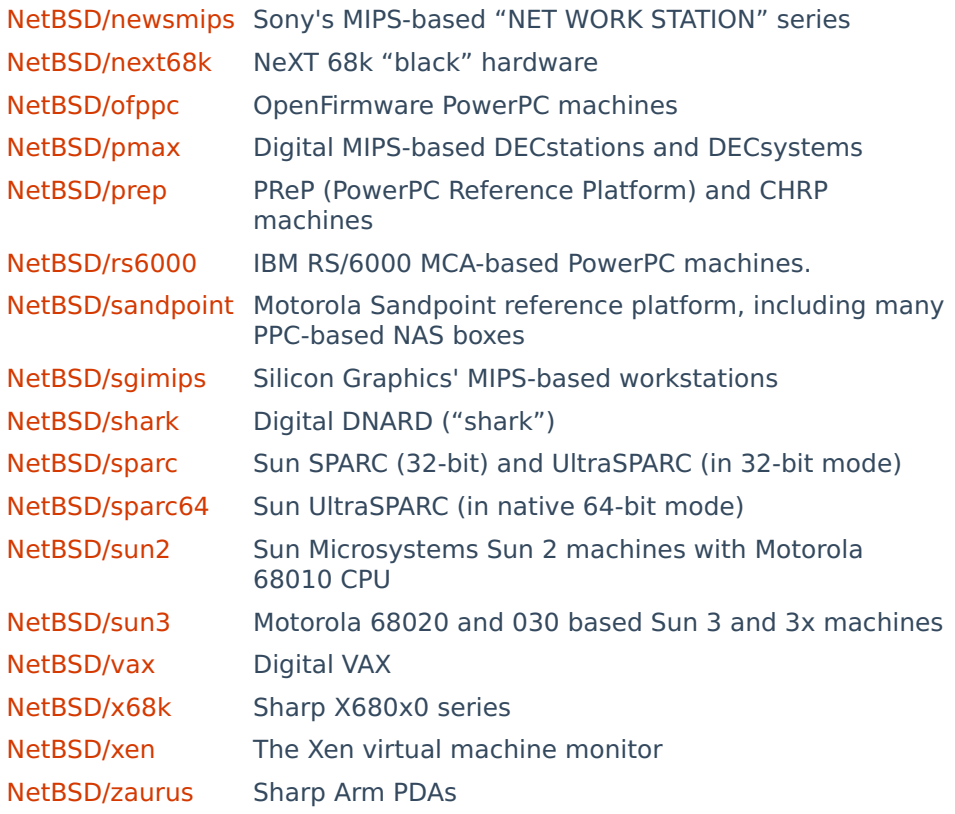

Ports included in the release but not fully supported or functional:

[NetBSD/ia64](https://wiki.netbsd.org/ports/ia64/) Itanium family of processors

# Dedication

NetBSD 10.0 is dedicated to the memory of Ryo Shimizu, who passed before it could be released.

ryo@'s contributions to NetBSD, to our community, to ARM and networking (and indeed, to this release) were beyond immense. We are all deeply saddened at the loss of an excellent technical contributor and good friend.

## Acknowledgments

The NetBSD Foundation would like to thank all those who have contributed code, hardware, documentation, funds, colocation for our servers, web pages and other documentation, release engineering, and other resources over the years. More information on the people who make NetBSD happen is available at:

[www.NetBSD.org/people/](https://www.netbsd.org/people/)

We would also like to thank the Tasty Lime and the Network Security Lab at Columbia University's Computer Science Department for current colocation services. Thanks to [Fastly](https://www.fastly.com/) for providing the CDN services.

# About NetBSD

NetBSD is a free, fast, secure, and highly portable Unix-like Open Source operating system. It is available for a wide range of platforms, from largescale servers and powerful desktop systems to handheld and embedded devices. Its clean design and advanced features make it excellent for use in both production and research environments, and the source code is freely

## NetBSD について

#### NetBSD とは?

NetBSD は、国際的なコミュニティによって開発された、完全に無料でオープンソースの UNIX ライクなオ ペレーティング システムです。これは「ディストリビューション」でもバリアントでもありませんが、数十年にわ たって進化し、BSD ファミリーの中で完全かつ独自のオペレーティング システムになりました。

NetBSD が最初にリリースされたのは 1993 年です。そのコードは、品質、清潔さ、および安定性の長い歴 史に基づいて、時間の経過とともに多くの驚くべき環境に浸透してきました。NetBSD コードは、もともとカ リフォルニア大学バークレー校の4.4BSD Lite2から派生したものです。

NetBSD は、完全に再現可能なバイナリーのセットとして配布されています:

- [リリース](https://www-netbsd-org.translate.goog/releases?_x_tr_sl=en&_x_tr_tl=ja&_x_tr_hl=ja&_x_tr_pto=wapp&_x_tr_sch=http) は、一定期間のテストの後、安定したブランチから定期的に削除され、数年間サポートされま す。
- [NetBSD-stable](https://translate.google.com/website?sl=en&tl=ja&hl=ja&client=webapp&u=https://nycdn.NetBSD.org/pub/NetBSD-daily/netbsd-9/) は、最新のリリース ブランチのナイトリー ディストリビューションであり、次のポイン ト リリースに含まれる修正と改善が含まれています。同じブランチからのリリースのバイナリと互換性が あります。
- [NetBSD-current](https://translate.google.com/website?sl=en&tl=ja&hl=ja&client=webapp&u=https://nycdn.NetBSD.org/pub/NetBSD-daily/HEAD/) は、最新の開発ブランチの夜間配布であり、最新の機能が含まれていますが、実 験的な変更やバグが含まれている可能性もあります。現在、-current 用の公式パッケージ ビルドは 作成されていません。

#### なぜ NetBSD を使うのですか?

NetBSD ユーザーは、シンプルで十分に文書化された、完全に統合された UNIX ライクなシステムを楽し んでいます。このシステムは最小限で、多くの点で伝統的でありながら、多くの現代的で興味深い機能と最 近のハードウェアのサポートを含んでいます。

コミュニティーとして、NetBSD を作成する人々は幅広い関心を持っており、その結果、いくつかの多様な機 能を備えたシステムが生まれました:

- セキュリティおよびメモリ強化機能- デフォルトでグローバルに適用される PaX MPROTECT (W^X) を含み、バイナリを除外するオプショ[ンなどがありま](https://translate.google.com/website?sl=en&tl=ja&hl=ja&client=webapp&u=http://man.NetBSD.org/security)す。ファイルの整合性保護は[veriexec](https://translate.google.com/website?sl=en&tl=ja&hl=ja&client=webapp&u=http://man.NetBSD.org/veriexec)に よって提供され、従来の BSDは、スーパーユーザーでさえ実行できる操作がさらに制限されま[す。](https://translate.google.com/website?sl=en&tl=ja&hl=ja&client=webapp&u=http://man.NetBSD.org/secmodel_securelevel) NetBSD には独自のネイティブ ファイアウォールである[NPF](https://translate.google.com/website?sl=en&tl=ja&hl=ja&client=webapp&u=http://man.NetBSD.org/npf)が含まれており、セキュリティ クリティカ ルなネットワーク デバイスで正常に使用されています。NetBSD のカーネルとユーザー空間は、コード
- サニタイザーと自動テストによる広範なチェックを受けています。<br>• 強力なパッケージ管理− NetBSD の[pkgsrc](https://translate.google.com/website?sl=en&tl=ja&hl=ja&client=webapp&u=https://pkgsrc.org)には、四半期ごとの安定版ブランチと「ローリング リリー ス」ブランチの独自のリリース スケジュールがあり、NetBSD ベース システムと任意の方法で組み合 わせることができます。[pkgin](https://translate.google.com/website?sl=en&tl=ja&hl=ja&client=webapp&u=https://pkgin.net/)は、pkgsrc 用のユーザー フレンドリーなバイナリ パッケージ マネー ジャーですが、pkgsrc 自体を使用すると、パワー ユーザーは非常に柔軟に操作できます。[pkgsrc](https://translate.google.com/website?sl=en&tl=ja&hl=ja&client=webapp&u=https://www.nas.nasa.gov/hecc/support/kb/using-software-packages-in-pkgsrc_493.html) は、 [NASA](https://translate.google.com/website?sl=en&tl=ja&hl=ja&client=webapp&u=https://www.nas.nasa.gov/hecc/support/kb/using-software-packages-in-pkgsrc_493.html)を含む高性能科学計算コミュニティで広く採用されており、他のプラットフォームをサポー
- トしていますが、NetBSD が優先されます。 • 最新のストレージ機能[- ZFS](https://translate.google.com/website?sl=en&tl=ja&hl=ja&client=webapp&u=http://man.NetBSD.org/zfs)ファイル システム、 [RAIDframe](https://translate.google.com/website?sl=en&tl=ja&hl=ja&client=webapp&u=http://man.NetBSD.org/raid)ソフトウェア RAID システム、 [cgd](https://translate.google.com/website?sl=en&tl=ja&hl=ja&client=webapp&u=http://man.NetBSD.org/cgd) ディスク暗号化など。[Logical Volume Manager](https://translate.google.com/website?sl=en&tl=ja&hl=ja&client=webapp&u=http://www.NetBSD.org/docs/guide/en/chap-lvm.html)だけでなく、従来の BSD ファイルシステム (ロギ
- ング拡張機能付き) およびディスクラベル システムもサポートされて<br>• ARM ハードウェアは、強力な SBBA/SBBR サーバー、オープン ハードウェア ラップトップ、ポケッ ト サイズの開発ボードなど、オープンで低コストのハイエンド デバイス[を幅広くサ](https://translate.google.com/website?sl=en&tl=ja&hl=ja&client=webapp&u=http://wiki.NetBSD.org/ports/evbarm/)ポートし完全にメイン ライン カーネルにあり、単一のイメージでサポートされ、長期サポートを念頭に置いて NetBSD 開発
- 者によって維持されます。<br>• 仮想化のサポート− Xenで確立されたエンタープライズ ソリューション、およびネイティブの NetBSD • 仮想化のサポート[- Xen](https://translate.google.com/website?sl=en&tl=ja&hl=ja&client=webapp&u=http://wiki.NetBSD.org/ports/xen)で確立されたエンタープライズ ソリューション、およびネイティブの NetBSD カーネル モジュールとライブラリを含み、 [NVMM](https://translate.google.com/website?sl=en&tl=ja&hl=ja&client=webapp&u=http://blog.NetBSD.org/tnf/entry/from_zero_to_nvmm)ハイパーバイザーを構成します。これにより、クリーン
- で安全な方法<mark>で[QEMU](https://translate.google.com/website?sl=en&tl=ja&hl=ja&client=webapp&u=https://www.qemu.org/)</mark>のハードウェア アクセラレーションが提供されます<br>• NVMe、UEFI、高速化されたグラフィックス、さまざま[なラップトップなど、](https://translate.google.com/website?sl=en&tl=ja&hl=ja&client=webapp&u=http://wiki.NetBSD.org/laptops/)最新の x86 ハードウェア のサポート。
- 幅広い「レガシー」ハードウェアと ABI の安定したサポートを継続します。64 ビット時間などの機能に 妥協することなく、初期の NetBSD リリースに対しても長期的な後方互換性があります。これらのシ ステムは、2038 年以降も稼働し続ける予定です。

#### NetBSD プロジェクトの目標

目標がなければ、プロジェクトは意味がありません。ありがたいことに、NetBSD プロジェクトには、かなり長 い間忙しくしておくだけの十分な目標があります。一般的に言えば、NetBSD プロジェクトは:

- [よく設計された、安定した、高速な](https://www-netbsd-org.translate.goog/about/system.html?_x_tr_sl=en&_x_tr_tl=ja&_x_tr_hl=ja&_x_tr_pto=wapp&_x_tr_sch=http) BSD システムを提供します。
- [ライセンスの煩わしさを回避し、](https://www-netbsd-org.translate.goog/about/redistribution.html?_x_tr_sl=en&_x_tr_tl=ja&_x_tr_hl=ja&_x_tr_pto=wapp&_x_tr_sch=http) • 多くのハードウェア [プラットフォームで動作するポータブル](https://www-netbsd-org.translate.goog/about/portability.html?_x_tr_sl=en&_x_tr_tl=ja&_x_tr_hl=ja&_x_tr_pto=wapp&_x_tr_sch=http) システムを提供します。
- [他のシステムとの相互運用性が高く、](https://www-netbsd-org.translate.goog/about/interop.html?_x_tr_sl=en&_x_tr_tl=ja&_x_tr_hl=ja&_x_tr_pto=wapp&_x_tr_sch=http)
- 可能な限りオープン [システム標準に準拠します。](https://www-netbsd-org.translate.goog/about/standards.html?_x_tr_sl=en&_x_tr_tl=ja&_x_tr_hl=ja&_x_tr_pto=wapp&_x_tr_sch=http)

要約: NetBSD プロジェクトは、専門家、愛好家、研究者が好きなように使用できる、無料で再配布可能な システムを提供します。

なぜ名前?

NetBSD は、ネットワーク接続されたバージョン管理システムを使用して OS を開発し、1993 年以来電子 メールでプロジェクトを組織することで、完全にインターネット上で共同で組織された最初の主要なオープン ソース プロジェクトの 1 つでした。 インターネットは、NetBSD を可能にした実現技術でした。 . このよう に、私たちの名前の「ネット」は、インターネットへのオマージュとして選ばれました。

私たちの名前の「BSD」は、 4.4BSDおよび386BSDの派生物としての私たちの伝統を明確に認識してい ます。

[NetBSD](https://www-netbsd-org.translate.goog/about/history.html?_x_tr_sl=en&_x_tr_tl=ja&_x_tr_hl=ja&_x_tr_pto=wapp&_x_tr_sch=http) の歴史についてもっと読んでください。

#### NetBSD を実現する人々

多くの人々が、システム自体の開発、開発のサポート、または単に使用することによって、NetBSD オペレー ティング システムを今日の状態にするために多くの時間と労力を費やしてきました。これらの人々は、次のグ ループに分類できます。

- [NetBSD](https://www-netbsd-org.translate.goog/people/developers.html?_x_tr_sl=en&_x_tr_tl=ja&_x_tr_hl=ja&_x_tr_pto=wapp&_x_tr_sch=http) 開発者
- NetBSD [コアグループ](https://www-netbsd-org.translate.goog/people/core.html?_x_tr_sl=en&_x_tr_tl=ja&_x_tr_hl=ja&_x_tr_pto=wapp&_x_tr_sch=http)
- [The NetBSD Foundation, Inc.](https://www-netbsd-org.translate.goog/foundation/?_x_tr_sl=en&_x_tr_tl=ja&_x_tr_hl=ja&_x_tr_pto=wapp&_x_tr_sch=http) • NetBSD [ポートメンテナー](https://www-netbsd-org.translate.goog/people/port-maintainers.html?_x_tr_sl=en&_x_tr_tl=ja&_x_tr_hl=ja&_x_tr_pto=wapp&_x_tr_sch=http)
- NetBSD [プロジェクト内の他のグループ](https://www-netbsd-org.translate.goog/people/groups/?_x_tr_sl=en&_x_tr_tl=ja&_x_tr_hl=ja&_x_tr_pto=wapp&_x_tr_sch=http)
- NetBSD [に寄付または融資を行った組織および人々](https://www-netbsd-org.translate.goog/donations/?_x_tr_sl=en&_x_tr_tl=ja&_x_tr_hl=ja&_x_tr_pto=wapp&_x_tr_sch=http#contributors)

さらに、カリフォルニア大学バークレー校の[Computer Systems Research Group](https://www-netbsd-org.translate.goog/people/CSRG-contrib.html?_x_tr_sl=en&_x_tr_tl=ja&_x_tr_hl=ja&_x_tr_pto=wapp&_x_tr_sch=http) と Berkeley [Software Distributions](https://www-netbsd-org.translate.goog/people/CSRG-contrib.html?_x_tr_sl=en&_x_tr_tl=ja&_x_tr_hl=ja&_x_tr_pto=wapp&_x_tr_sch=http) への多くの貢献者がいなければ、NetBSD プロジェクトは確実に存在しません でした。彼らの努力に感謝します。

[NetBSD Foundation](https://www-netbsd-org.translate.goog/foundation/?_x_tr_sl=en&_x_tr_tl=ja&_x_tr_hl=ja&_x_tr_pto=wapp&_x_tr_sch=http)は、NetBSD プロジェクトの伝統的な目標と精神に専念する免税法人 (米国内国 歳入法のセクション 501(c)(3) に基づく) として米国で法人化されており、次の商標を所有しています。 「NetBSD」という言葉。

目次:

```
I. クイックスタート
      1. バイナリパッケージをインストール (NetBSD)
      2. バイナリ パッケージのインストール (illumos、macOS、Enterprise Linux)
3. ソースパッケージをインストールする
 II. コミュニティとサポート
 III. 安全
IV. 問題の解決
 V. pkgsrc が実行されるプラットフォーム
      1. 主な焦点
2. その他のサポートされているプラットフォーム
VI. 開発者向け情報
VII. その他のリンク
```
#### クイックスタート

バイナリパッケージをインストール (NetBSD)

を設定し、まだインストールされていない場合はPKG\_PATHインストールします。pkgin

# PKG\_PATH="http://cdn.NetBSD.org/pub/pkgsrc/packages/NetBSD/\$(uname -p)/\$(uname -r|cut -f '1 2' -d.)/All/"

# export PKG\_PATH

# pkg\_add pkgin

URL の「リリース」フィールドは、9.2\_STABLE ではなく、9.2 のようにする必要があることに注意してください。

pkgin は、 pkgsrc バイナリ [パッケージを管理するための主要な高レベル](https://translate.google.com/website?sl=en&tl=ja&hl=ja&client=webapp&u=https://pkgin.net/) ツールであり、 *apt*などの他のパッケージ マネージャーのユーザーが使い慣れるように設計さ<br>れています。

# pkgin search nginx nginx-1.19.6���������Lightweight HTTP server and mail proxy server nginx-1.18.0nb8 Lightweight HTTP server and mail proxy server # pkgin install zsh nginx-1.19.6 vim # pkgin upgrade

NetBSD パッケージ[のブラウズ可能な](https://translate.google.com/website?sl=en&tl=ja&hl=ja&client=webapp&u=http://cdn.NetBSD.org/pub/pkgsrc/current/pkgsrc/) Web インデックスが利用可能です。

#### バイナリ パッケージのインストール (illumos、macOS、Enterprise Linux)

SmartOS/illumos、macOS、NetBSD current、および Enterprise Linux のバイナリ パッケージ セットは、MNX [から入手できます。](https://translate.google.com/website?sl=en&tl=ja&hl=ja&client=webapp&u=https://pkgsrc.smartos.org/)

#### ソースパッケージをインストールする

#### pkgsrc を入手する

CVS で pkgsrc HEAD をチェックアウトできます。

\$ CVS\_RSH=ssh cvs -danoncvs@anoncvs.NetBSD.org:/cvsroot checkout -P pkgsrc

または pkgsrc の安定版ブランチ:

\$ CVS\_RSH=ssh cvs -danoncvs@anoncvs.NetBSD.org:/cvsroot checkout -r pkgsrc-2022Q4 -P pkgsrc

#### または、HTTP から pkgsrc をダウンロードします。

• 現在のブランチを tarball [としてダウンロードする](https://translate.google.com/website?sl=en&tl=ja&hl=ja&client=webapp&u=http://cdn.NetBSD.org/pub/pkgsrc/current/pkgsrc.tar.xz) • 安定版ブランチを tarball [としてダウンロードします](https://translate.google.com/website?sl=en&tl=ja&hl=ja&client=webapp&u=http://cdn.NetBSD.org/pub/pkgsrc/stable/pkgsrc.tar.xz)

#### ブートストラップ

NetBSD 以外のオペレーティング システム、およびデフォルト以外の設定 (異なるインストール PREFIX など) の NetBSD では、pkgsrc は最初にブートストラップ (ツールのビルドとインストール) を行う必要があります。

```
$ cd pkgsrc/bootstrap
```
\$ ./bootstrap --prefix /opt/pkg-2022Q4 --prefer-pkgsrc yes --make-jobs 4

パッケージをビルドする

依存関係は自動的にダウンロード、ビルド、およびインストールされます。

```
$ cd pkgsrc/devel/memcached
```
\$ bmake install clean

ブートストラップされていない NetBSD インストールでは、bmake単にmake.

ビルドされたパッケージは、バイナリ パッケージ (pkgin、pkg\_info など) とまったく同じツールで管理できます。

[pbulk](https://translate.google.com/website?sl=en&tl=ja&hl=ja&client=webapp&u=http://cdn.netbsd.org/pub/pkgsrc/current/pkgsrc/pkgtools/pbulk/)、[pkg\\_chk](https://translate.google.com/website?sl=en&tl=ja&hl=ja&client=webapp&u=http://cdn.netbsd.org/pub/pkgsrc/current/pkgsrc/pkgtools/pkg_chk/)、[pkg\\_rolling-replace](https://translate.google.com/website?sl=en&tl=ja&hl=ja&client=webapp&u=http://cdn.netbsd.org/pub/pkgsrc/current/pkgsrc/pkgtools/pkg_rolling-replace/)など、pkgsrc パッケージのビルドとインストールを自動化するさまざまなツールが存在します。

#### 自分でパッケージングを開始する

自分でソフトウェアをパッケージ化して貢献したい場合は、[pkgsrc-wip](https://pkgsrc-org.translate.goog/wip/?_x_tr_sl=en&_x_tr_tl=ja&_x_tr_hl=ja&_x_tr_pto=wapp&_x_tr_sch=http)を見てください。

NetBSD-Announce archive

[\[Date Prev\]](http://mail-index.netbsd.org/netbsd-announce/2024/06/13/msg000374.html)[\[Date Next\]](http://mail-index.netbsd.org/netbsd-announce/2024/07/02/msg000376.html)[\[Thread Prev\]](http://mail-index.netbsd.org/netbsd-announce/2024/06/13/msg000374.html)[\[Thread Next\]](http://mail-index.netbsd.org/netbsd-announce/2024/07/02/msg000376.html)[\[Date Index\]](http://mail-index.netbsd.org/netbsd-announce/2024/07/date1.html#000375)[\[Thread Index\]](http://mail-index.netbsd.org/netbsd-announce/2024/07/thread1.html#000375)[\[Old Index\]](http://mail-index.netbsd.org/netbsd-announce/2024/07/oindex.html)

# announcing the pkgsrc-2024Q2 branch

- To: [netbsd-announce%netbsd.org@localhost](mailto:netbsd-announce%netbsd.org@localhost)
- Subject: announcing the pkgsrc-2024Q2 branch
- From: Greg Troxel [<gdt%NetBSD.org@localhost>](mailto:gdt%NetBSD.org@localhost)
- Date: Sun, 30 Jun 2024 16:33:33 -0400

The pkgsrc developers are proud to announce the 83rd quarterly release of pkgsrc, the cross-platform packaging system. pkgsrc contains over 29,000 packages, with varying support across 23 distinct operating systems. More information on pkgsrc itself is available at <https://www.pkgsrc.org/>

Since the pkgsrc-2024Q1 release, 203 packages were added, 1742 packages were updated (with 2586 updates), including language-specific updates: 37 Go, 131 Haskell, 70 Perl, 8 PHP, 802 Python, 227 Ruby. 124 packages were removed.

For the 2024Q2 release we welcome the following notable package additions:

- amarok 3.0.0
- kf6 (KDE Frameworks 6)
- syncstorage-rs 0.17.0

We welcome the following notable updates:

- Asterisk 21.2.0 - boost 1.85.0 - CMake 3.29.6 Firefox 126.0 - ffmpeg 7.0
- ghc 9.8.2
- icewm 3.5.0
- matrix-synapse 1.109.0
- nginx 1.26.1
- NodeJS 22.3.0
- postfix 3.9.0n
- qgis 3.34.7
- Rust 1.76.0
- SQLite 3.46.0
- Unifi 8.2.93
- xz 5.6.2

As always, many packages have been brought up to date relative to upstream micro releases. Examples include:

- Firefox (ESR) 115.12.0
- Go 1.21.11, 1.22.4
- MariaDB 10.5.24, 10.6.17, 10.11.7
- Nextcloud 28.0.6
- NodeJS 18.20.3, 20.14.0
- PHP 8.1.29, 8.3.8, 8.2.20
- PostgreSQL 12.19, 13.15, 14.12, 15.7, 16.3 - Python 3.11.9, 3.12.4
- $0<sup>t</sup>6<sup>t</sup>6<sup>t</sup>3<sup>t</sup>1$
- Thunderbird 115.7.0

This branch we say notable goodbyes to:

 - a number of packages for python 2.7, as no longer needed/useful - Thunderbird 52, 68, 78

Changes to the pkgsrc infrastructure and notes:

- the default version of emacs was updated to 29
- Go version?
- The Rust project releases new versions very frequently. These require the immediately previous version to build, and have<br>increasingly been difficult on minority platforms. This branch of increasingly been difficult on minority platforms. pkgsrc contains 1.76.0, while 1.79.0 is current. Users of pkgsrc on other than dominant platforms are cautioned that except on dominant platforms, programs depending on rust may be difficult to build.

Instructions on using the binary package manager can be found at [https://pkgin.net,](https://pkgin.net/) and pkgsrc itself can be retrieved via CVS, tar file, and other mirrors. See<https://www.netbsd.org/docs/pkgsrc/getting.html>

[\[Date Prev\]](http://mail-index.netbsd.org/port-arm/2024/07/17/msg008828.html)[Date Next][[Thread Prev\]](http://mail-index.netbsd.org/port-arm/2024/07/16/msg008827.html)[Thread Next][\[Date Index\]](http://mail-index.netbsd.org/port-arm/2024/07/date1.html#008829)[\[Thread Index\]](http://mail-index.netbsd.org/port-arm/2024/07/thread1.html#008829)[\[Old Index\]](http://mail-index.netbsd.org/port-arm/2024/07/oindex.html)

# 2024-07-18-netbsd-raspi-earmv6hf.img (Re: Raspberry Pi update please.)

- To: [port-arm%netbsd.org@localhost](mailto:port-arm%netbsd.org@localhost)
- Subject: 2024-07-18-netbsd-raspi-earmv6hf.img (Re: Raspberry Pi update please.)
- From: Jun Ebihara [<jun%soum.co.jp@localhost>](mailto:jun%soum.co.jp@localhost)
- Date: Thu, 18 Jul 2024 07:35:55 +0900

I've updated 2024-07-18-netbsd-raspi-earmv6hf.img.gz for RPI.

<https://cdn.netbsd.org/pub/NetBSD/misc/jun/raspberry-pi/2024-07-18-earmv6hf/2024-07-18-netbsd-raspi-earmv6hf.img.gz> <https://cdn.netbsd.org/pub/NetBSD/misc/jun/raspberry-pi/2024-07-18-earmv6hf/MD5>

Update: - NetBSD 10.99.11 evbarm-earmv6hf 202407170200Z rpi.img from nyftp. - add pkgsrc/net/sayaka : SNS called Misskey client support to show misskey.io timeline with sayaka: # mlterm-wscons # sayaka --local misskey.io - rust build ok: rust-1.76.0nb3.tgz add earmv6hf to pkgsrc/lang/rust/platform.mk:  $\text{if } $0$ PSYS} == "NetBSD" && (\$ $\{MACHINE ARCH\}$  == "aarch64" || \${MACHINE\_ARCH} == "earmv7hf" || \${MACHINE\_ARCH} == "earmv6hf") - armv6 on QEMU (was Re: armv6 support for rust) <http://mail-index.netbsd.org/tech-pkg/2022/10/21/msg026888.html> - Re: Raspberry Pi camera under NetBSD current <http://mail-index.netbsd.org/current-users/2021/11/16/msg041683.html> 1. firmware copy start\* and fix\* 2. sync dtb - Firmware update commit 8d5579c475569d1cacf6f386122c050ab09e69b0 (HEAD -> master, origin/master, origin/HEAD) Author: Dom Cobley <popcornmix%gmail.com@localhost> Date: Tue Jul 16 14:09:52 2024 +0100 kernel: Bump to 6.6.40 - Raspberry PI zero 2 W <http://mail-index.netbsd.org/port-arm/2022/02/14/msg007593.html> earmv7hf works well.earmv6hf not yet. - Raspberry Pi [0-3] have been supported in big-endian mode (Rin Okuyama) XXX: should test big-endian image and pkgsrc <http://mail-index.netbsd.org/port-arm/2021/06/17/msg007310.html> "earmv7hfeb works fine so far, pkgsrc included. aarc64eb doesn't boot on a Raspberry Pi 3," - Fw: gstreamer1 updated, raspberry help needed <http://mail-index.netbsd.org/port-arm/2021/11/17/msg007498.html> - multimedia/gst-plugins1-egl-gl - multimedia/gst-plugins1-egl-opengl - multimedia/gst-plugins1-omx PR #55505 RaspberryPi3A+ can't find Wi-Fi module <http://gnats.netbsd.org/cgi-bin/query-pr-single.pl?number=55505> #54941 Raspberry Pi Zero W serial console corrupted when CPU frequency changed <http://gnats.netbsd.org/54941> - RPI4: testing on NetBSD/aarch64 <https://github.com/ebijun/NetBSD/blob/master/RPI/RPIimage/Image/aarch64/README> Changes from 2021-09-18 version <https://github.com/ebijun/NetBSD/commit/4b4566c7b33b38a9aa9b3ae7326d069d431a1d63> - pkgin support check /usr/pkg/etc/pkgin/repositories.conf. I add <http://cdn.netbsd.org/pub/NetBSD/misc/jun/raspberry-pi/earmv6hf/2021-1> for testing, with pkg\_summery.gz .

sysinfo: g++-12.4.0 gcc-12.4.0 libdrm-3.8 libssh-47.0 NetBSD-10.99.11 openssh-9.8 opensshd-9.8 sh-20220122-20240716224510Z userland-NetBSD-10.99.11/evbarm pkgsrc: dav1d-1.4.3 fltk-1.3.9nb2 gd-2.3.3nb14 gdk-pixbuf2-2.42.12 gnutls-3.8.6 harfbuzz-9.0.0 icewm-3.6.0 libaom-3.9.1 libcups-2.4.10 libgpg-error-1.50 libproxy-0.5.7 libxml2-2.12.8 libxslt-1.1.42 m17n-lib-1.8.0nb17 mlterm-3.9.3nb11 mozilla-rootcerts-1.0.20240702 p11-kit-0.25.5 pango-1.54.0 qt5-qtx11extras-5.15.14nb1 raqm-0.10.1 sayaka-3.7.6 uim-1.8.9nb11 Need Checking: - bluetooth keyboard/mouse setting - RPI camera module <http://mail-index.netbsd.org/current-users/2021/11/16/msg041683.html> Got Reports: - HDMI output works very well however I wanted to change the resolution into 800x600 both tty console and X Window graphical modes. Where should I change it? As config.txt with hdmi\_group=1, hdmi\_mode=1 or hdmi\_safe=1 didn't work. - USB input devices seem to work fine as well with my USB keyboard, mouse and barcode reader. However for my USB output device such as my Xprinter printer didn't work with device driver of ulpt(4). It is detected and working in OpenBSD.[9.0 release also occurs same error] 195.114857] ulpt0 at uhub1 port 5 configuration 1 interface 0 [ 195.114857] ulpt0: Xprinter (0x0483) USB Printer P (0x5743), rev 2.00/1.00, addr 5, iclass 7/1 [ 195.114857] ulpt0: using bi-directional mode rpi# cat myfile.txt > /dev/ulpt0 -sh: cannot create /dev/ulpt0: error 16 - with my Raspberry Pi 3B because every time I invoked this command "shutdown -h now" a kernel panic occurs relating to usbd\_transfer. - After shutting-down leaving the system unplugged, this will turn it's processor very very hot and seems harmful to the system. pre-installed packages: <https://github.com/ebijun/NetBSD/blob/master/RPI/RPIimage/pkgsrc/pkginfo> Keyboard layout checkpoint: <http://www.netbsd.org/docs/guide/en/chap-cons.html> /etc/wscons.conf #encoding sv #encoding us.swapctrlcaps encoding jp System Update: <http://cvsweb.netbsd.org/bsdweb.cgi/src/distrib/sets/lists/base/shl.mi> RPI Wifi: <http://mail-index.netbsd.org/port-arm/2019/08/31/msg006102.html> Overview: [http://wiki.NetBSD.org/ports/evbarm/raspberry\\_pi/](http://wiki.netbsd.org/ports/evbarm/raspberry_pi/) QEMU,with GENERIC kernel : vexpress to GENERIC: testing <https://github.com/ebijun/NetBSD/tree/master/vexpress/Boot> <https://github.com/ebijun/NetBSD/tree/master/vexpress/vexpress-v2p-ca15-tc1.dtb> <http://cdn.netbsd.org/pub/NetBSD/misc/jun/raspberry-pi/2024-07-18-earmv6hf/QEMU/netbsd-GENERIC.ub.gz> <http://mail-index.netbsd.org/port-arm/2017/06/02/msg004154.html> dmesg: <https://github.com/ebijun/NetBSD/blob/master/dmesg/earmv6hf/RPI> <https://github.com/ebijun/NetBSD/blob/master/dmesg/earmv6hf/RPI0> <https://github.com/ebijun/NetBSD/blob/master/dmesg/earmv6hf/RPI0W> <https://github.com/ebijun/NetBSD/blob/master/dmesg/earmv6hf/RPI2> <https://github.com/ebijun/NetBSD/blob/master/dmesg/earmv6hf/RPI2-1.2> <https://github.com/ebijun/NetBSD/blob/master/dmesg/earmv6hf/RPI3> <https://github.com/ebijun/NetBSD/blob/master/dmesg/earmv6hf/RPI3A+> <https://github.com/ebijun/NetBSD/blob/master/dmesg/earmv6hf/RPI3B+> Problem: - CPUFLAGS=-mfpu=neon-vfpv4 breaks some programs <http://gnats.netbsd.org/52528> - webkit24-gtk-2.4.11nb9 compile failed. - dillo-3.0.5nb2 works with -O0 thanx Jared McNeill. security.pax.mprotect.enabled [http://netbsd.org/gallery/presentations/msaitoh/2016\\_BSDCan/BSDCan2016-NetBSD.pdf](http://netbsd.org/gallery/presentations/msaitoh/2016_BSDCan/BSDCan2016-NetBSD.pdf) man security man paxctl sysctl -a |grep pax If application failed, such as omxplayer. try to test

[\[Date Prev\]](http://mail-index.netbsd.org/port-arm/2024/07/15/msg008825.html)[Date Next][[Thread Prev\]](http://mail-index.netbsd.org/port-arm/2024/07/15/msg008825.html)[Thread Next][\[Date Index\]](http://mail-index.netbsd.org/port-arm/2024/07/date1.html#008826)[\[Thread Index\]](http://mail-index.netbsd.org/port-arm/2024/07/thread1.html#008826)[\[Old Index\]](http://mail-index.netbsd.org/port-arm/2024/07/oindex.html)

# 2024-07-16-netbsd-raspi-aarch64.img

- To: [port-arm%netbsd.org@localhost](mailto:port-arm%netbsd.org@localhost)
- Subject: 2024-07-16-netbsd-raspi-aarch64.img
- From: Jun Ebihara [<jun%soum.co.jp@localhost>](mailto:jun%soum.co.jp@localhost)
- Date: Tue, 16 Jul 2024 13:42:22 +0900

I've updated 2024-07-16-netbsd-raspi-aarch64.img.gz for RPI4.

<https://cdn.netbsd.org/pub/NetBSD/misc/jun/raspberry-pi/2024-07-16-aarch64/2024-07-16-netbsd-raspi-aarch64.img.gz> <https://cdn.netbsd.org/pub/NetBSD/misc/jun/raspberry-pi/2024-07-16-aarch64/MD5> Topics: [Researching] RPI5: not booting yet need test <https://github.com/worproject/rpi5-uefi> This image has rpi5-uefi 0.3. /boot: RPI\_EFI.fd.rpi5-uefi config.txt.rpi5-uefi bcm2712-rpi-5-b.dtb - pkgsrc/www/firefox 120.X start failed 119.X works well - [Test] Firmware update /boot/fixup4\*.dat,start4\*.elf commit 361c1b238f47352b5dc8f7fab7ac8c5693c730f6 Author: Dom Cobley <popcornmix%gmail.com@localhost> Date: Tue Jun 18 11:30:43 2024 +0100 kernel: Bump to 6.6.34 - SD/MMC Configration Switch Default uSD/eMMC Routing: Arasan SDHCI -> EMMC2 <http://mail-index.netbsd.org/port-arm/2021/08/08/msg007393.html> the Arasan SDHCI is used to connect bwfm(4). In this image, a synbolic link added /libdata/firmware/if\_bwfm: ln -s brcmfmac43455-sdio.raspberrypi,4-model-b.txt "brcmfmac43455-sdio.Raspberry Pi 4 Model B.txt" to avoid bwfm0: autoconfiguration error: NVRAM file not available - only for RPI4 (fill dtb for RPI3?) - build script <https://github.com/ebijun/NetBSD/tree/master/RPI/RPIimage/Image/aarch64> - [Issue] Can't recognize DOS partition from Windows Should I Use MBR version image? - rpi cm4 + waveshare mini base board B seems stop after kernel load fixed: To use USB,set UEFI+FDT <http://mail-index.netbsd.org/port-arm/2021/06/30/msg007343.html> <http://mail-index.netbsd.org/port-arm/2022/10/03/msg007875.html> - pkgin support edit /usr/pkg/etc/pkgin/repositories.conf cf. <http://cdn.netbsd.org/pub/NetBSD/misc/jun/raspberry-pi/aarch64/2024> and pkgin update sysinfo: g++-12.4.0 gcc-12.4.0 libdrm-3.8 libssh-47.0 NetBSD-10.99.11 openssh-9.8 opensshd-9.8 sh-20220122-20240714194334Z userland-NetBSD-10.99.11/evbarm pkgsrc: dav1d-1.4.3 dillo-3.1.1 fltk-1.3.9nb2 gd-2.3.3nb14 gdk-pixbuf2-2.42.12 gnutls-3.8.6 harfbuzz-9.0.0 icewm-3.6.0 libaom-3.9.1 libcups-2.4.10 libgpg-error-1.50 libproxy-0.5.7 libxml2-2.12.8 libxslt-1.1.42 m17n-lib-1.8.0nb17 mlterm-3.9.3nb11 mozilla-rootcerts-1.0.20240702 nettle-3.10 p11-kit-0.25.5 pango-1.54.0 raqm-0.10.1 ruby32-nokogiri-1.16.6 RPI4 status: - boot via UEFI VER=v1.37 <https://github.com/pftf/RPi4/releases> In this image,pre-setted /boot/RPI\_EFI.fd

[\[Date Prev\]](http://mail-index.netbsd.org/port-arm/2024/07/16/msg008826.html)[\[Date Next\]](http://mail-index.netbsd.org/port-arm/2024/07/17/msg008828.html)[\[Thread Prev\]](http://mail-index.netbsd.org/port-arm/2024/07/16/msg008826.html)[\[Thread Next\]](http://mail-index.netbsd.org/port-arm/2024/07/17/msg008829.html)[\[Date Index\]](http://mail-index.netbsd.org/port-arm/2024/07/date1.html#008827)[\[Thread Index\]](http://mail-index.netbsd.org/port-arm/2024/07/thread1.html#008827)[\[Old Index\]](http://mail-index.netbsd.org/port-arm/2024/07/oindex.html)

# 2024-07-17-netbsd-armv7-earmv7hf.img

```
• To: port-arm%netbsd.org@localhost
```
- Subject: 2024-07-17-netbsd-armv7-earmv7hf.img
- From: Jun Ebihara [<jun%soum.co.jp@localhost>](mailto:jun%soum.co.jp@localhost)
- Date: Wed, 17 Jul 2024 08:03:56 +0900

I've updated 2024-07-17-netbsd9-armv7-earmv7hf.img.gz for RPI Zero2W/2/3.

```
http://cdn.netbsd.org/pub/NetBSD/misc/jun/armv7/2024-07-17-earmv7hf/2024-07-17-netbsd-armv7-earmv7hf.img.gz
http://cdn.netbsd.org/pub/NetBSD/misc/jun/armv7/2024-07-17-earmv7hf/MD5
Update:
 NetBSD 10.99.11 evbarm-armv7hf 202407160300Z armv7.img from nyftp.
- Raspberry PI zero 2 W support
  need internal Wi-Fi support
 - Firmware:
commit 8d5579c475569d1cacf6f386122c050ab09e69b0 (HEAD -> master,
origin/master, origin/HEAD)
Author: Dom Cobley <popcornmix%gmail.com@localhost>
Date: Tue Jul 16 14:09:52 2024 +0100
    kernel: Bump to 6.6.40
sysinfo:
  dhcpcd-10.0.8 g++-12.4.0 gcc-12.4.0 libdrm-3.8 libssh-47.0 libstdc++-9.1
  NetBSD-10.99.11 openssh-9.8 opensshd-9.8 pkg_install-20240307
  sh-20220122-20240715192530Z tcsh-6.24.13 userland-NetBSD-10.99.11/evbarm
pkgsrc:
  curl-8.8.0nb1 dav1d-1.4.3 dillo-3.1.1 fltk-1.3.9nb2 fossil-2.24nb1
  fribidi-1.0.15 gd-2.3.3nb14 gdk-pixbuf2-2.42.12 git-base-2.45.2 glib2-2.80.3
  gnutls-3.8.6 gtk2+-2.24.33nb20 gtk3+-3.24.42nb1 harfbuzz-9.0.0 icewm-3.6.0
  icu-75.1 imlib2-1.12.2 libaom-3.9.1 libcups-2.4.10 libde265-1.0.15
  libepoll-shim-0.0.20240608 libgpg-error-1.50 libheif-1.17.6nb1 libproxy-0.5.7
  libxkbcommon-1.7.0nb2 libxml2-2.12.8 libxslt-1.1.42 m17n-lib-1.8.0nb17
  medit-1.2.0nb31 mlterm-3.9.3nb11 mozilla-rootcerts-1.0.20240702 nettle-3.10
  nghttp2-1.62.1nb1 p11-kit-0.25.5 pango-1.54.0 pcre2-10.44 pkgin-23.8.1nb4
 python311-3.11.9nb1 qt5-qtbase-5.15.14nb1 qt5-qtx11extras-5.15.14nb1
 qt5-qtxmlpatterns-5.15.14nb1 raqm-0.10.1 ruby32-mini_portile2-2.8.7
 ruby32-nokogiri-1.16.6 ruby32-public_suffix-5.1.0 sayaka-3.7.6
 shared-mime-info-2.4nb1 svt-av1-1.8.0 tcsh-6.24.13 uim-1.8.9nb11 wayland-1.23.0
  wget-1.24.5nb2 x265-3.6
 - packages:
 http://cdn.netbsd.org/pub/NetBSD/misc/jun/raspberry-pi/earmv7hf/2024/
 pre-installed packages:
https://github.com/ebijun/NetBSD/blob/master/RPI/RPIimage/Image/earmv7hf/pkginfo
Keyboard layout checkpoint:
http://www.netbsd.org/docs/guide/en/chap-cons.html
/etc/wscons.conf
 #encoding sv
 #encoding us.swapctrlcaps
  encoding jp
System Update:
http://cvsweb.netbsd.org/bsdweb.cgi/src/distrib/sets/lists/base/shl.mi
dmesg:
 https://github.com/ebijun/NetBSD/blob/master/dmesg/earmv7hf/RPIZero2W
 https://github.com/ebijun/NetBSD/blob/master/dmesg/earmv7hf/RPI2
  https://github.com/ebijun/NetBSD/blob/master/dmesg/earmv7hf/RPI2-1.2
 https://github.com/ebijun/NetBSD/blob/master/dmesg/earmv7hf/RPI3
 https://github.com/ebijun/NetBSD/blob/master/dmesg/earmv7hf/RPI3A+
 https://github.com/ebijun/NetBSD/blob/master/dmesg/earmv7hf/RPI3B+
--
Jun Ebihara
```
- Prev by Date: [2024-07-16-netbsd-raspi-aarch64.img](http://mail-index.netbsd.org/port-arm/2024/07/16/msg008826.html)
- Next by Date: [Re: booting Beaglebone Black](http://mail-index.netbsd.org/port-arm/2024/07/17/msg008828.html)
- Previous by Thread: [2024-07-16-netbsd-raspi-aarch64.img](http://mail-index.netbsd.org/port-arm/2024/07/16/msg008826.html)

[\[Date Prev\]](http://mail-index.netbsd.org/port-arm/2024/07/21/msg008834.html)[Date Next][[Thread Prev\]](http://mail-index.netbsd.org/port-arm/2024/07/21/msg008833.html)[Thread Next][\[Date Index\]](http://mail-index.netbsd.org/port-arm/2024/07/date1.html#008835)[\[Thread Index\]](http://mail-index.netbsd.org/port-arm/2024/07/thread1.html#008835)[\[Old Index\]](http://mail-index.netbsd.org/port-arm/2024/07/oindex.html)

# pinebook status update (20240722)

```
• To: port-arm%netbsd.org@localhost
```
- Subject: pinebook status update (20240722)
- From: Jun Ebihara [<jun%soum.co.jp@localhost>](mailto:jun%soum.co.jp@localhost)
- Date: Mon, 22 Jul 2024 10:19:11 +0900

NetBSD Arm Bootable Images: NetBSD9/NetBSD10/NetBSD-current [https://www.armbsd.org](https://www.armbsd.org/)

Update:  $g++-12.4.0$  gcc-12.4.0 NetBSD-10.99.11 openssh-9.8 firefox-128.0 -- failed. libreoffice-24.2.4.2 -- failed rust-1.76.0nb1

Problems: - pinebook: Using audio interface, rebooting.

- PR port-arm/57111
- Pinebook Pro graphics noticeably slower since DRM update fixed: PR port-arm/56596 <http://gnats.netbsd.org/cgi-bin/query-pr-single.pl?number=56596>
- gimp with -python option: don't depends on python27 packages
- seamonkey 2.53.10 can't start - gnucash build failed - USB Audio 2.0 Support <http://mail-index.netbsd.org/current-users/2022/06/03/msg042467.html> <https://raw.githubusercontent.com/openbsd/src/master/sys/dev/usb/uaudio.c>

#### Topics:

- Tow-Boot on Pinebook Pro <https://tow-boot.org/devices/pine64-pinebookPro.html> need more testing on NetBSD.
- Pinebook GPU "I think I am making a bit of progress with the DRM driver for the Pinebook. <http://mail-index.netbsd.org/port-arm/2022/05/12/msg007650.html>
- pkgsrc update as after 2022Q1. firefox 98.0.2 and libreoffice 7.3.1.3 <https://twitter.com/ebijun/status/1513773516402790403>
- graphical mixer for NetBSD audio.

```
on pinebook:
```
 Select a mixer device: [\*] /dev/mixer0: sun50i-a64-audi ausoc [ ] /dev/mixer1: hdmi-audio ausoc

```
on pinebook pro:
XXX: [inputs] tab controls audio output level.
https://twitter.com/ebijun/status/1395184397599469568
```
- Audio CD with wavpack Encode:

- On Windows: Exact Audio Copy & foobar2000
- On pkgsrc:
- 1. pkg add abcde; pkg add glyr  $abc\bar{d}e - d$  /dev/rcd $0\bar{a}$  -B -o wav -1 -a default, cue
- -> wav,cue,jpg file created.
- 2. pkg add wavpack
- wavpack -h .wav --write-binary-tag "Cover Art (Front)=@.jpg" -w "cuesheet=@.cue" -> wv file created.
- 

Play:

- qmmp: can play wavpack file with cue. How can I show Cover Art? Setting->Output->OSS plugin(liboss.so)
- audio0 input issue <http://mail-index.netbsd.org/port-arm/2021/02/22/msg007185.html>

Install:

[\[Date Prev\]](http://mail-index.netbsd.org/port-arm/2024/07/11/msg008824.html)[\[Date Next\]](http://mail-index.netbsd.org/port-arm/2024/07/16/msg008826.html)[\[Thread Prev\]](http://mail-index.netbsd.org/port-arm/2024/07/09/msg008818.html)[\[Thread Next\]](http://mail-index.netbsd.org/port-arm/2024/07/16/msg008826.html)[\[Date Index\]](http://mail-index.netbsd.org/port-arm/2024/07/date1.html#008825)[\[Thread Index\]](http://mail-index.netbsd.org/port-arm/2024/07/thread1.html#008825)[\[Old Index\]](http://mail-index.netbsd.org/port-arm/2024/07/oindex.html)

# apple m1 status update (20240715)

```
• To: port-arm%netbsd.org@localhost
```
- Subject: apple m1 status update (20240715)
- From: Jun Ebihara [<jun%soum.co.jp@localhost>](mailto:jun%soum.co.jp@localhost)
- Date: Mon, 15 Jul 2024 09:44:04 +0900

```
https://wiki.netbsd.org/ports/evbarm/apple/
Update:
  gcc-12.4.0
  openssh-9.8
  firefox-127.0.2 - start failed
  firefox115-115.12.0 - works fine
  libreoffice-24.2.4.2- start failed
failed:
  firefox-121.0.1 still fail on my aarch64 environment.
  firefox-119.0.1 fine.
Topics:
- USB2 audio
works ok
 uaudio0 at uhub5 port 1 configuration 1 interface 0
  uaudio0: LUXMAN LXU-OT2 (0x08bb) LUXMAN LXU-OT2 (0x2704), rev
1.10/1.00, addr 17
  uaudio0: audio rev 1.00
  audio0 at uaudio0: playback
  audio0: slinear_le:16 2ch 48000Hz, blk 11520 bytes (60ms) for playback
recognize ok ,but sound output awful just like boss overdrive compressor.
 uaudio0 at uhub5 port 1 configuration 1 interface 0
  uaudio0: Topping (0x152a) D10s (0x8750), rev 2.00/1.04, addr 5
  uaudio0: ignored setting with format 0x80000000
  uaudio0: audio rev 2.00
 audio0 at uaudio0: playback
  audio0: slinear_le:16 2ch 48000Hz, blk 11520 bytes (30ms) for playback
- pkgsrc/textproc/ruby-nokogiri
   make package
     ok with ar 2.34
     failed with ar 2.39
- X
  startx failed with signal 11,
  till NetBSD-10.99.2-evbarm-aarch64-202302150640Z
X.Org X Server 1.21.1.7
     [ 40.591] (EE) Backtrace:
     [ 40.592] (EE) 0: /usr/X11R7/bin/X (xorg_backtrace+0x3c) [0x9761b8c]
     [ 40.592] (EE) 1: /usr/X11R7/bin/X (os_move_fd+0x78) [0x975d4f8]
     [ 40.592] (EE) 2: /usr/lib/libc.so.12 (__sigtramp_siginfo_2+0x0)
[0xf7d48807e1e8]
[ 40.592] (EE) 3: /usr/X11R7/bin/X (CreateColormap+0x418) [0x9644a68]
[ 40.592] (EE) 4: /usr/X11R7/bin/X (miCreateDefColormap+0x84) [0x96b7744]
     [ 40.592] (EE) 5: /usr/X11R7/lib/modules/drivers/wsfb_drv.so
(+0x147c) [0xf7d4874e322c]
[ 40.592] (EE) 6: /usr/X11R7/bin/X (AddScreen+0xac) [0x9639c6c]
[ 40.592] (EE) 7: /usr/X11R7/bin/X (InitOutput+0x26c) [0x967616c]
     [ 40.592] (EE) 8: /usr/X11R7/bin/X (dix_main+0x1a0) [0x9608fd0]
     [ 40.592] (EE)
    [ 40.592] (EE) Segmentation fault at address 0xf7d487aa07f0
     [ 40.592] (EE)
Fatal server error:
[ 40.592] (EE) Caught signal 11 (Segmentation fault). Server aborting
  startx but colormap
 https://twitter.com/ebijun/status/1583622834990956545
  startx -- -depth 30
  http://mail-index.netbsd.org/port-arm/2021/10/21/msg007458.html
 https://twitter.com/ebijun/status/1480042814704873473
  application checked via tigervnc.
  https://twitter.com/ebijun/status/1615544069161357314
```
- pkgsrc/net/tigervnc build failed depends: x11/libXfont2: ERROR: This package has set PKG\_SKIP\_REASON: ERROR: Package set is using native X11 component works with comment out #.include "../../x11/libXfont2/buildlink3.mk" pkgsrc/x11/xterm failed ld: fontutils.o: undefined reference to symbol 'FT\_Load\_Char' ld: /usr/X11R7/lib/libfreetype.so.19: error adding symbols: DSO missing from command line Hardware: Apple Mac mini M1 2020 A2348 USB SSD 512GB BUFFALO SSD-PGM2.0U3-BC Filesystem 1M-blocks Used Avail %Cap Mounted on<br>
Adev/dk6 480587 249784 206773 54%/ /dev/dk6 480587 249784 206773 54% / e<br>199% 34<br>199% /dev/ ptyfs 0 0 0 100% /dev/pts procfs 0 0 0 100% /proc tmpfs 1912 9 1903 0% /var/shm 425499 52% /media ToDo: - audio - Wireless LAN pkgsrc: - pkgsrc packages: <http://cdn.netbsd.org/pub/NetBSD/misc/jun/aarch64/aarch64/2024/> pkgin support System Updates: sysinfo: g++-12.4.0 gcc-12.4.0 libdrm-3.8 libssh-47.0 NetBSD-10.99.11 openssh-9.8 opensshd-9.8 sh-20220122-20240714064311Z userland-NetBSD-10.99.11/evbarm pkgsrc: SDL2-2.30.5 abseil-20240116.2nb1 apache-2.4.61 cmake-3.30.0 dav1d-1.4.3 dillo-3.1.1 emacs28-28.2nb21 enchant2-2.8.1 firefox-127.0.2 firefox-l10n-127.0.2 firefox115-115.12.0 firefox115-l10n-115.12.0 fltk-1.3.9nb2 fmtlib-11.0.1 gcc12-libs-12.4.0nb1 gd-2.3.3nb14 gdk-pixbuf2-2.42.12 gnutls-3.8.6 graphviz-12.0.0nb1 gst-plugins1-bad-1.24.5 gst-plugins1-base-1.24.5 gst-plugins1-good-1.24.5 gstreamer1-1.24.5 guile30-3.0.10 harfbuzz-9.0.0 harfbuzz-icu-9.0.0 icewm-3.6.0 ldb-2.9.1 libaom-3.9.1 libass-0.17.3 libcups-2.4.10 libgpg-error-1.50 libgsf-1.14.52 libksba-1.6.7 libproxy-0.5.7 libreoffice-24.2.4.2 librsvg-2.58.1 libsecret-0.20.5 libsixel-1.8.6nb21 libxml2-2.12.8 libxslt-1.1.42 llvm-18.1.8 lua54-5.4.7 m17n-lib-1.8.0nb17 mate-1.26.1nb12 mate-panel-1.26.6 mlterm-3.9.3nb11 mozilla-rootcerts-1.0.20240702 mozilla-rootcerts-openssl-2.16 nettle-3.10 nginx-1.26.1nb2 nss-3.102 p11-kit-0.25.5 p5-CGI-4.66 p5-ExtUtils-Helpers-0.027 p5-HTML-TreeBuilder-LibXML-0.28 p5-IO-Socket-SSL-2.086 p5-Test-Without-Module-0.22 pango-1.54.0 pinentry-1.3.1 pixman-0.43.4 pkg\_install-20240307 protobuf-27.2 py-cairo-shared-1.26.1 py311-Pillow-10.4.0nb1 py311-cairo-1.26.1 py311-certifi-2024.7.4 py311-hatchling-1.25.0 py311-importlib-metadata-8.0.0 py311-libxml2-2.12.8 py311-packaging-24.1 py311-pip-24.1.1 py311-puremagic-1.25 py311-setuptools-70.2.0 py311-trove-classifiers-2024.7.2 py311-urllib3-2.2.2 raqm-0.10.1 rarian-0.8.5 samba-4.20.2 tex-firstaid-1.1c tinyxml-2.6.2nb2 vala-0.56.17nb1 vte3-0.76.3 wxGTK30-3.0.5.1nb16 xdg-utils-1.2.1 xfce4-4.18.1nb16 xfce4-power-manager-4.18.4 xfce4-session-4.18.4 xfce4-settings-4.18.6 zziplib-0.13.77 Version: NetBSD 10.99.11 (GENERIC64) #0: Sun Jul 14 06:43:11 UTC 2024 mkrepro%mkrepro.NetBSD.org@localhost:/usr/src/sys/arch/evbarm/compile/GENERIC64 dmesg: [https://github.com/ebijun/NetBSD/blob/master/dmesg/aarch64/Apple\\_Mac\\_mini\\_M1\\_2020](https://github.com/ebijun/NetBSD/blob/master/dmesg/aarch64/Apple_Mac_mini_M1_2020) sysinfo: <https://github.com/ebijun/NetBSD/blob/master/apple-m1/sysinfo> pkginfo: <https://github.com/ebijun/NetBSD/blob/master/apple-m1/pkginfo> pkgchk.conf: <https://github.com/ebijun/NetBSD/blob/master/apple-m1/pkgchk.conf> cp pkgchk.conf /usr/pkgsrc;pkg add pkg chk; pkg chk -au -- Jun Ebihara -- Jun Ebihara

# 1.�京[都](#page-23-0)

マップ:

<https://maps.google.co.jp/maps/ms?msa=0&msid=208676479199435389545.0004beed034f01b1af81c>

#### このドキュメント:

<https://github.com/ebijun/NetBSD/blob/master/Guide/Place/kyoto.rst>

# 1.1.�京都でのオープンソースカンファレン[ス](#page-27-0)

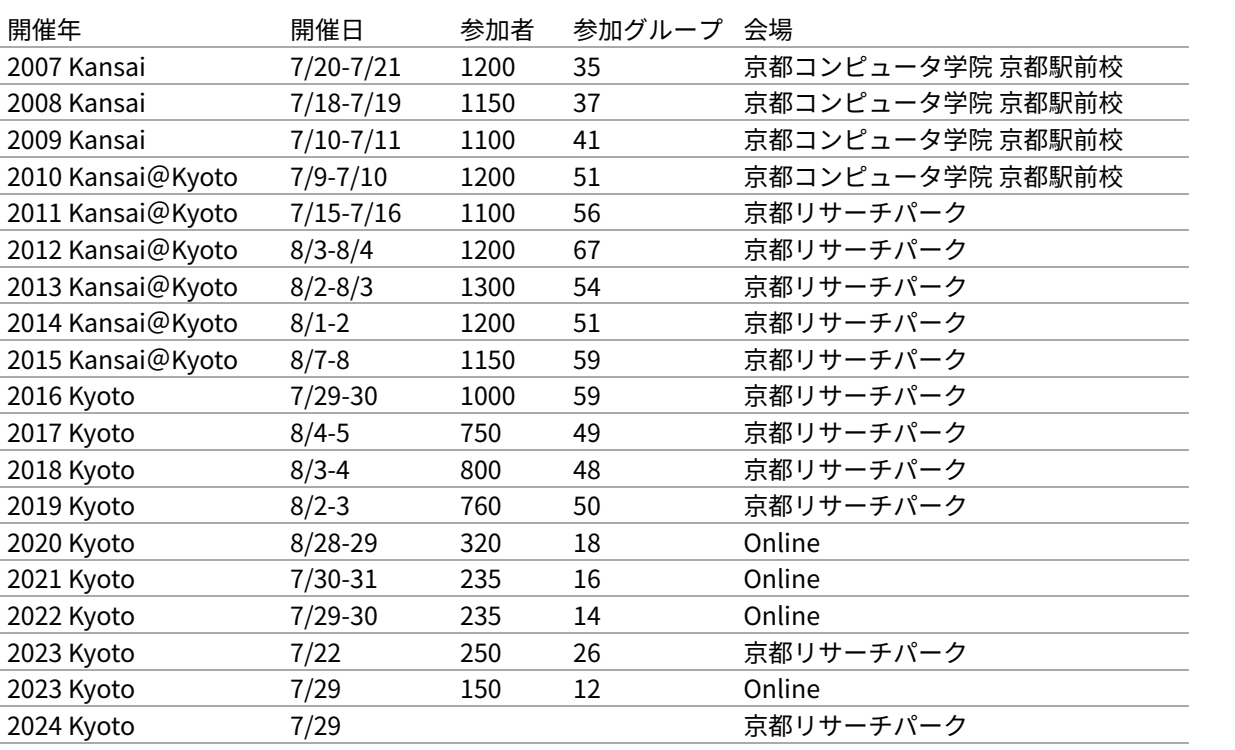

## <span id="page-14-0"></span>1.2.�よく⾏く[店](#page-14-0)

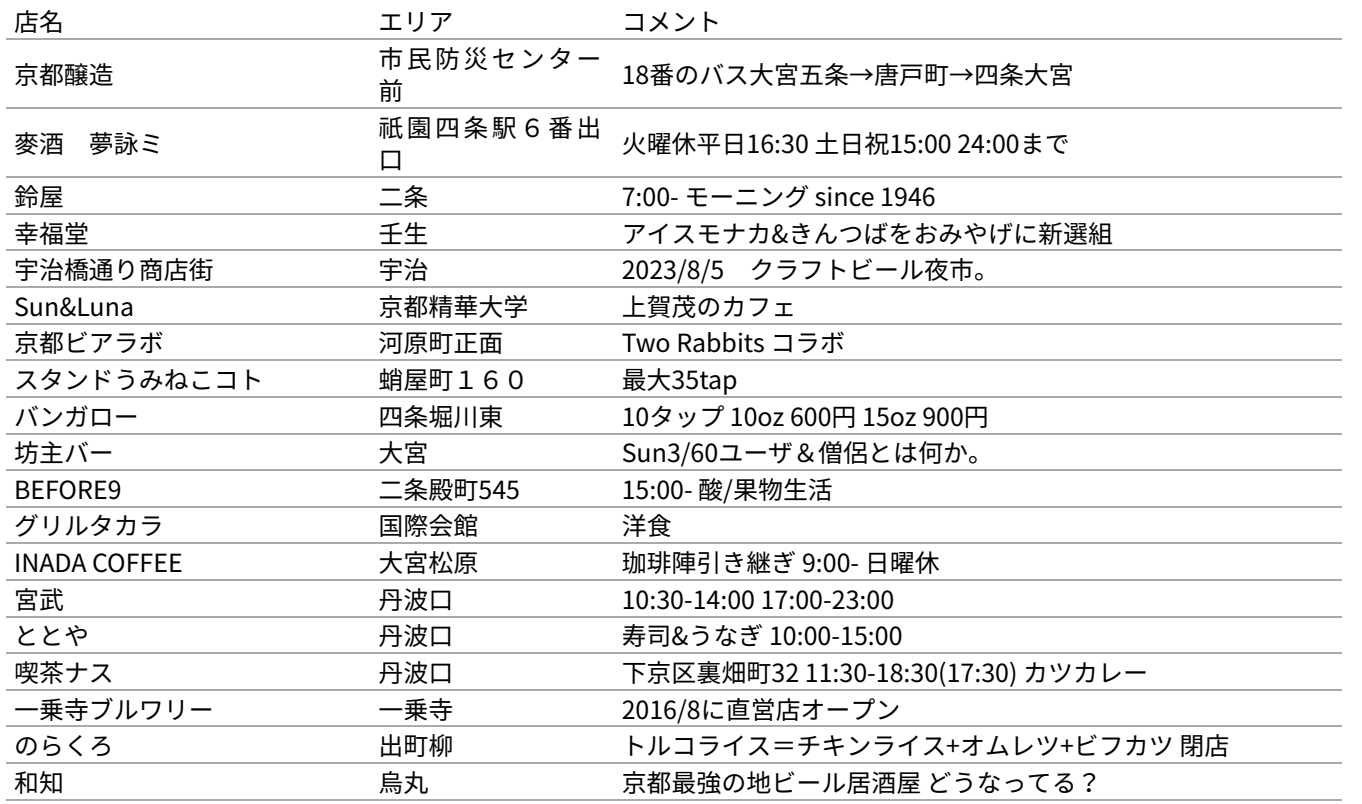

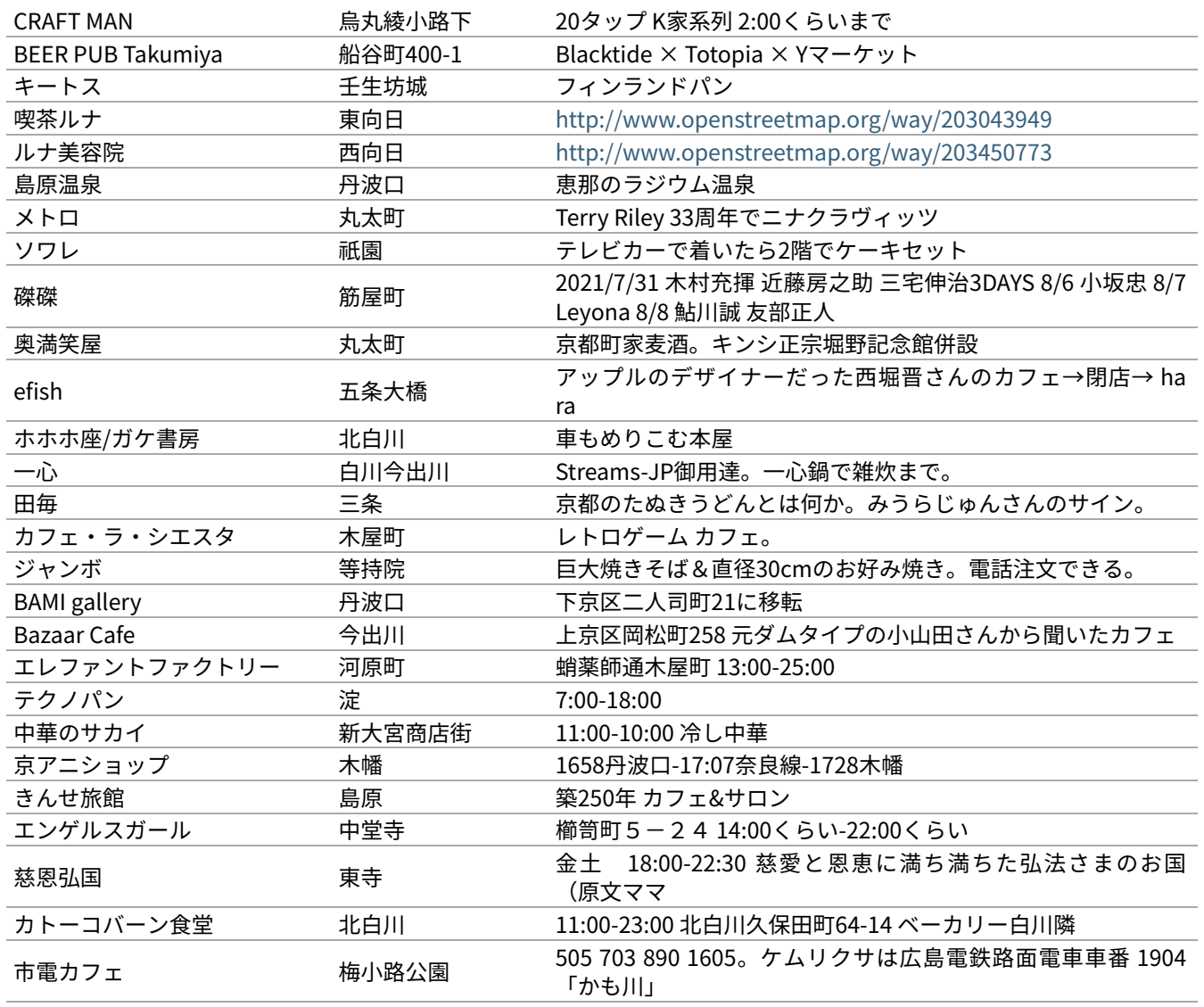

## 1.3.�観光ガイドバックナンバ[ー](#page-27-1)

これまですべてのバックナンバーは�<https://github.com/ebijun/osc-demo> にあります。

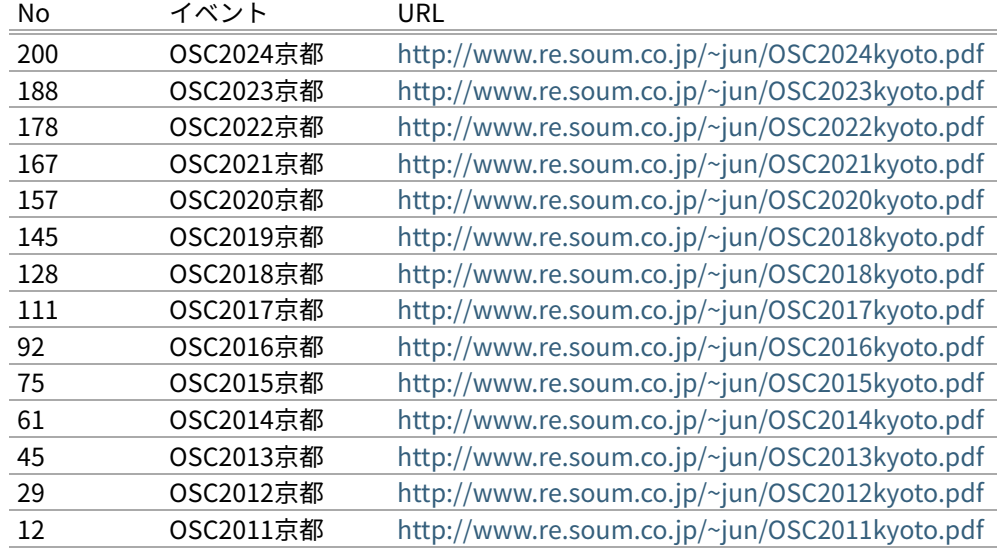

## <span id="page-15-0"></span>1.4. togetterまと[め](#page-15-0)

OSC2024京都 NetBSDブース展示の記録 <https://togetter.com/li/2403819> OSC2023京都 NetBSDブース展示の記録 <https://togetter.com/li/2189221>

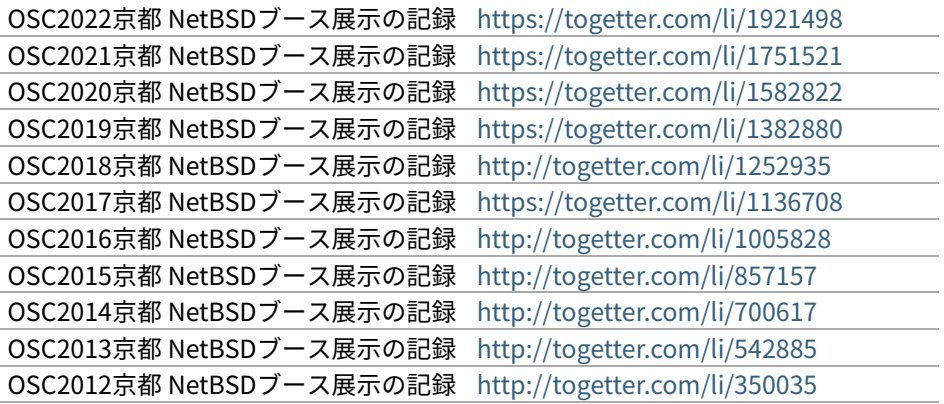

## 1.5. OSC京都展示[物](#page-24-0)

- 1. nono+NetBSD/luna88K
- 2. LUNAII+256色ディスプレイ表示+DOOM
- 3. ZAURUS SL-860
- 4. sparc64 Genial 737s
- 5. OMRON LUNA and LUNAII and LUNA88K
- 6. LUNAII and mikutter
- 7. LUNA88K+PC98 CBUS�ディスプレイ
- 8. RaspberryPI
- 9. [http://www.ceres.dti.ne.jp/tsutsui/osc2013kyoto/NetBSD-luna68k\\_mlterm-fb\\_Twitter.html](http://www.ceres.dti.ne.jp/tsutsui/osc2013kyoto/NetBSD-luna68k_mlterm-fb_Twitter.html)
- 10. NetBSD/hpcarm (SHARP WZERO3)
- 11. Gainer with squeak
- 12. ZAURUS cluster
- 13. RetroBSD on PIC32
- 14. <http://www.ceres.dti.ne.jp/tsutsui/osc2012kyoto/NetBSD-luna68k-updates.html>
- 15. <http://www.ceres.dti.ne.jp/tsutsui/osc2011kyoto/index.html>
- 16. Sun3/80
- 17. SONY NEWS NWS-1750
- 18. OMRON LUNA SX-9100/DT
- 19. 4 BSD variants (NetBSD, FreeBSD, OpenBSD and DragonFly BSD) on NetBSD/xen
- 20. Wsdisplay Presentation tool on NetBSD/hpcmips
- 21. USL5P+OpenBSD4.9
- 22. Compiling process Visualizer like teen spirit called Captain Nadeshiko
- 23. BSD Statue Joystick driven by Gainer+Squeak
- 24. <http://www.ceres.dti.ne.jp/tsutsui/osc2011kyoto/NetBSD-m68k-will-never-die.html>
- 25. Atari TT030
- 26. BeBox (stop at bootloader:need S3 Video Card)
- 27. MSI Wind Notebook and VAIO Type P
- 28. cobalt QUBE2 and Cache RAQ2 with Zope
- 29. gumstix music player sings OpenBSD song
- 30. Linkstation:sandpoint
- 31. OpenBSD/zaurus
- 32. DragonFlyBSD with hammer
- 33. SGI O2
- 34. IBM PReP
- 35. CPU Load average x 16 LED Meterboard with libFT245,
- 36. bc benchmark time x electricity consumption =
- 37. Miku Hatsune paper doll with Six servo moters controlled by USB audio,
- 38. Squeak on hpcmips
- 39. OneSeg TV recording with hpcmips,
- 40. bc benchmark time x electricity consumption

1.6. 2023[年](#page-42-0)

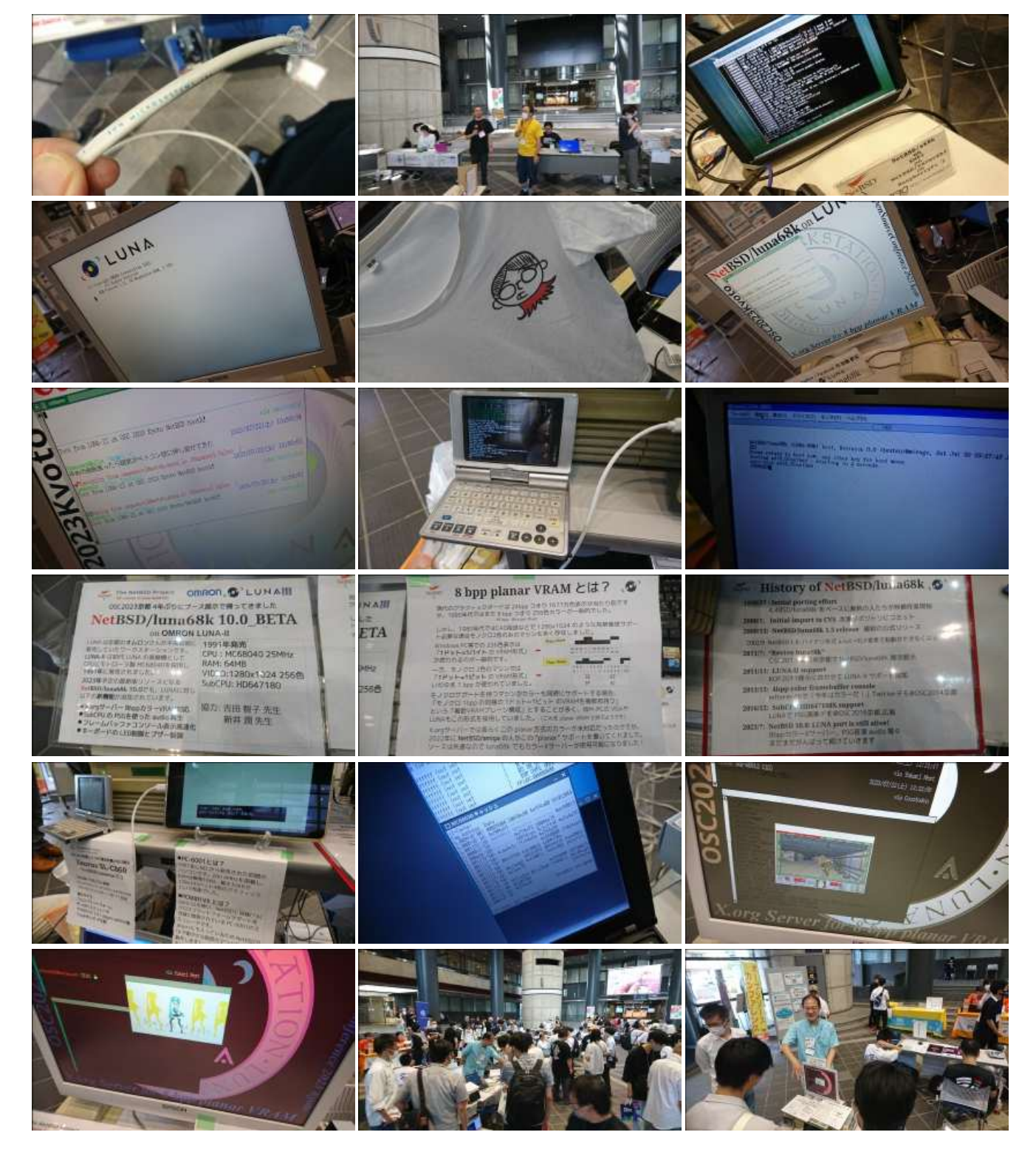

## 1.7. 2019[年](#page-42-1)

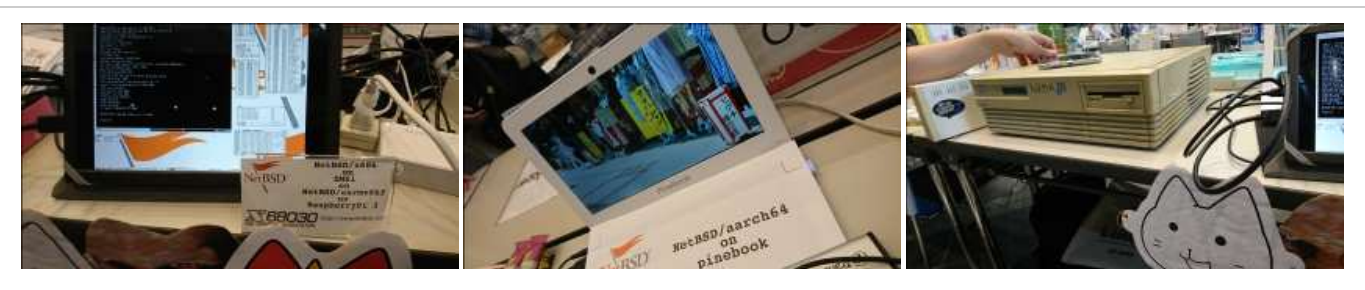

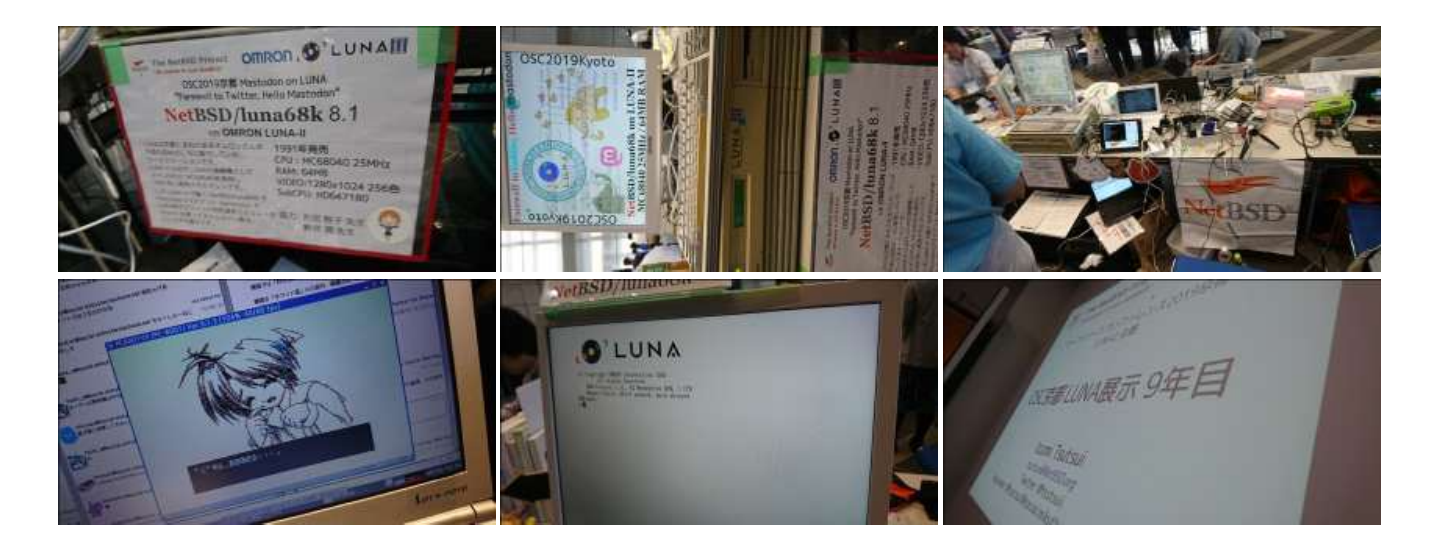

# 1.8. 2018[年](#page-42-2)

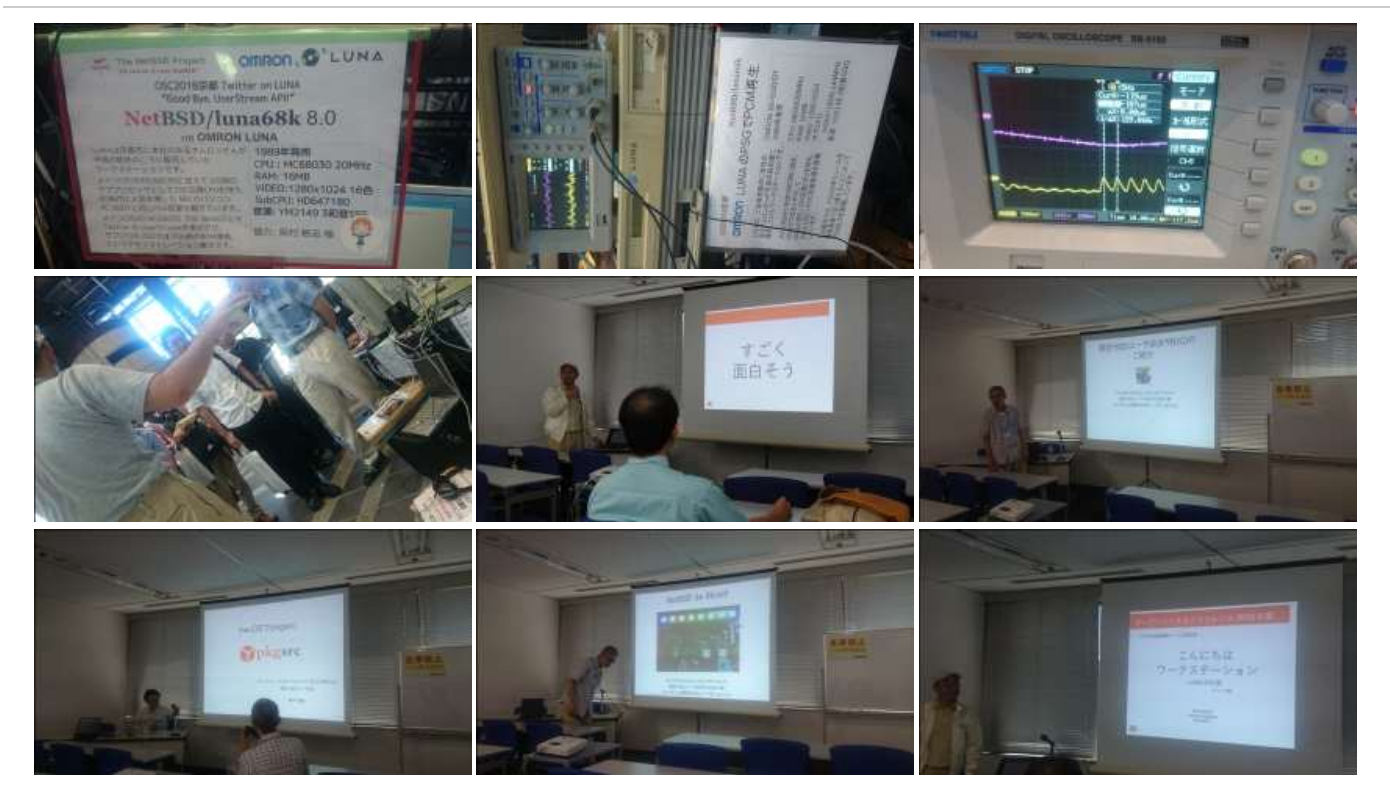

# 1.9. 2017[年](#page-43-0)

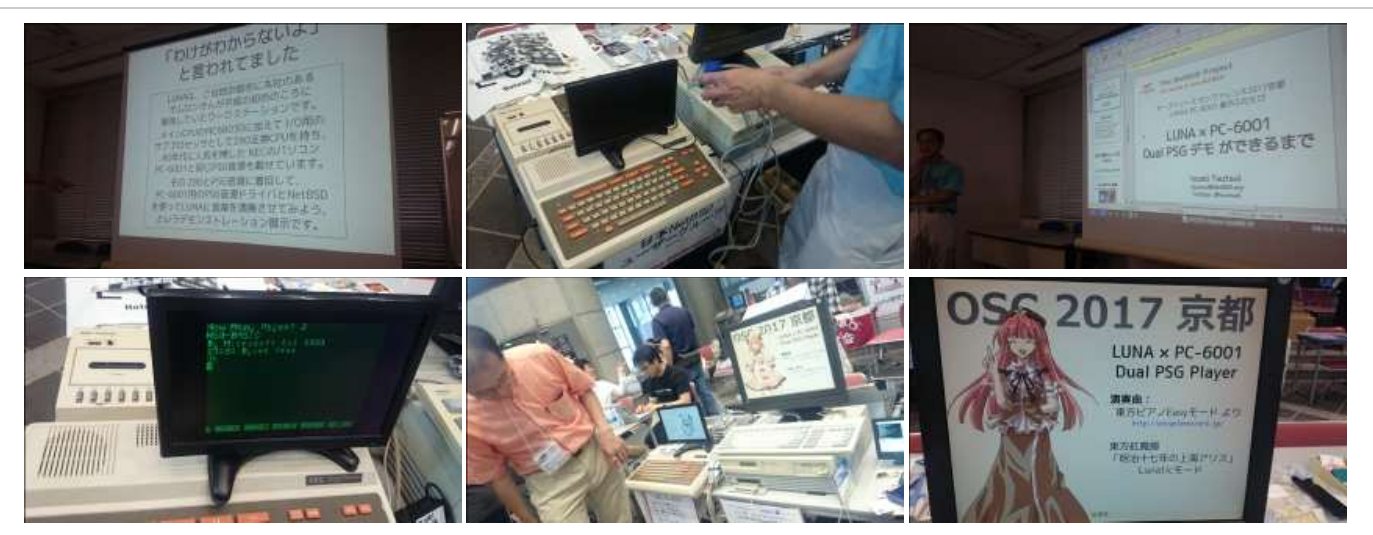

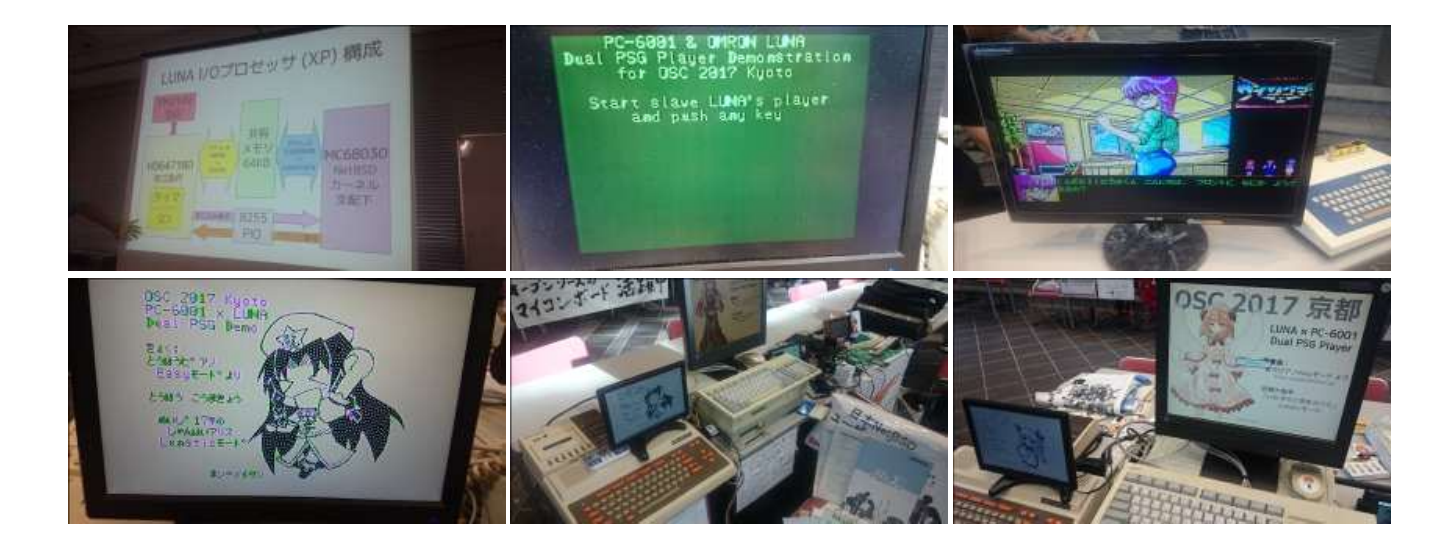

## 1.10. 2016[年](#page-43-1)

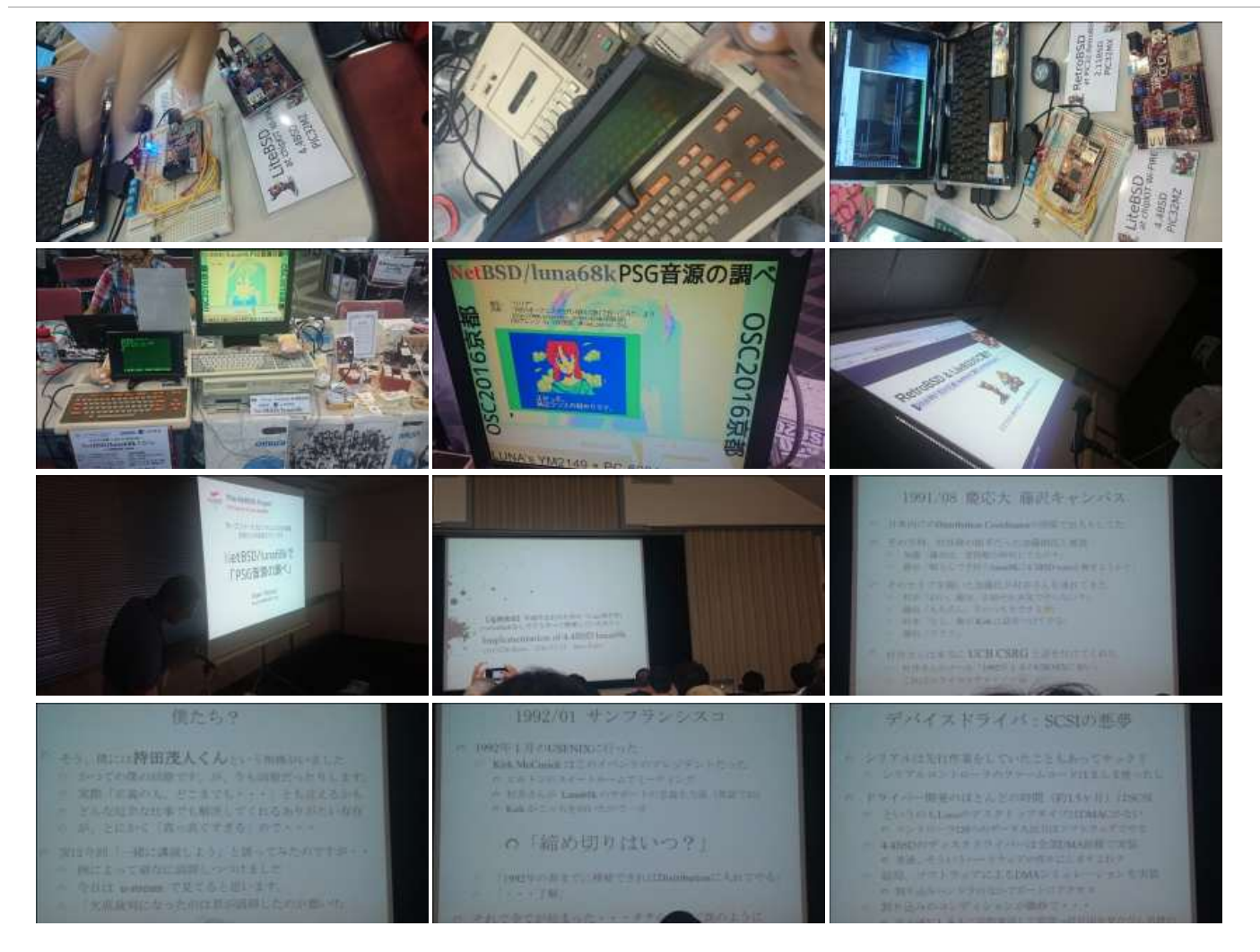

## 1.11. 2015[年](#page-20-0)

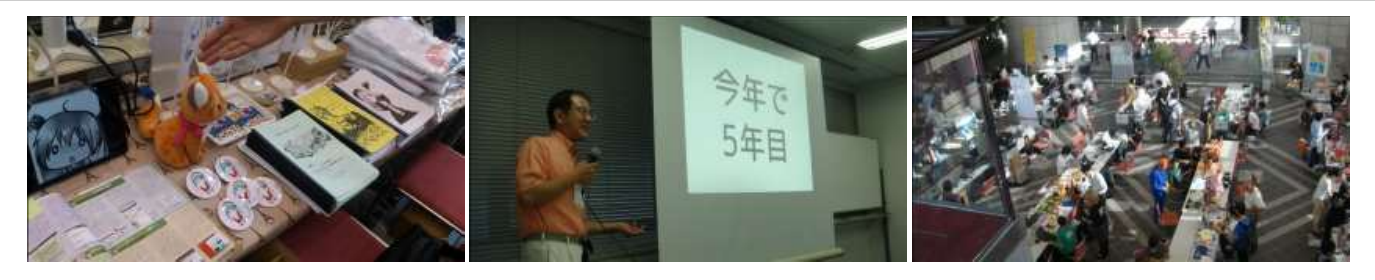

<span id="page-20-0"></span>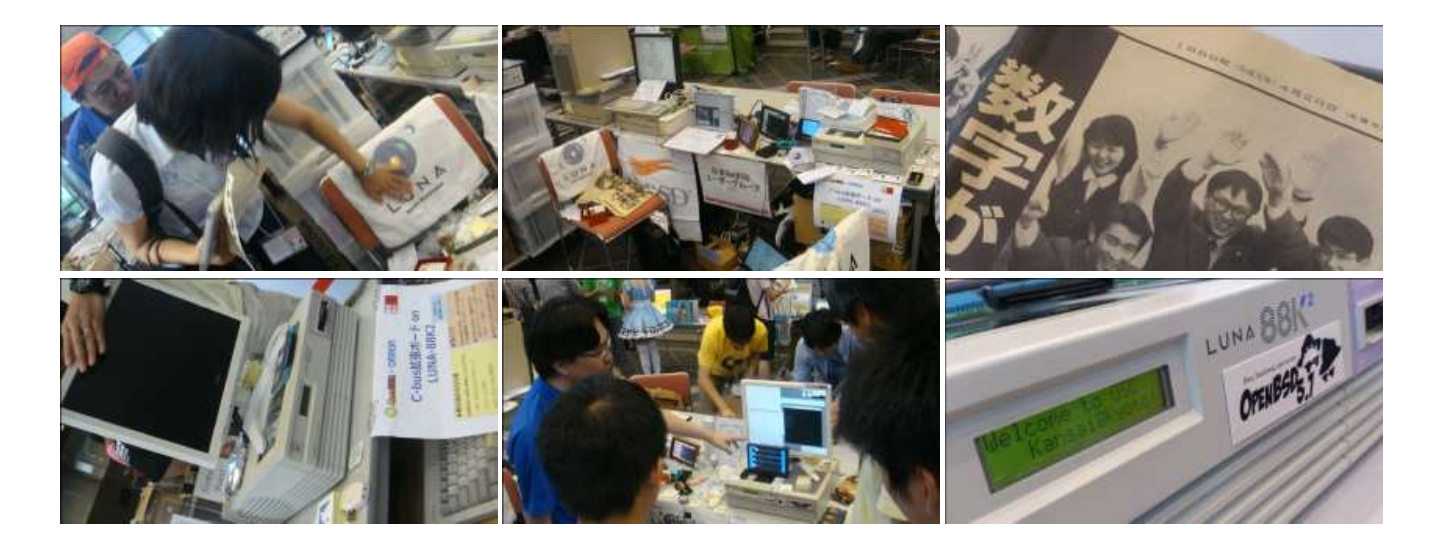

# 1.12. 2014[年](#page-41-0)

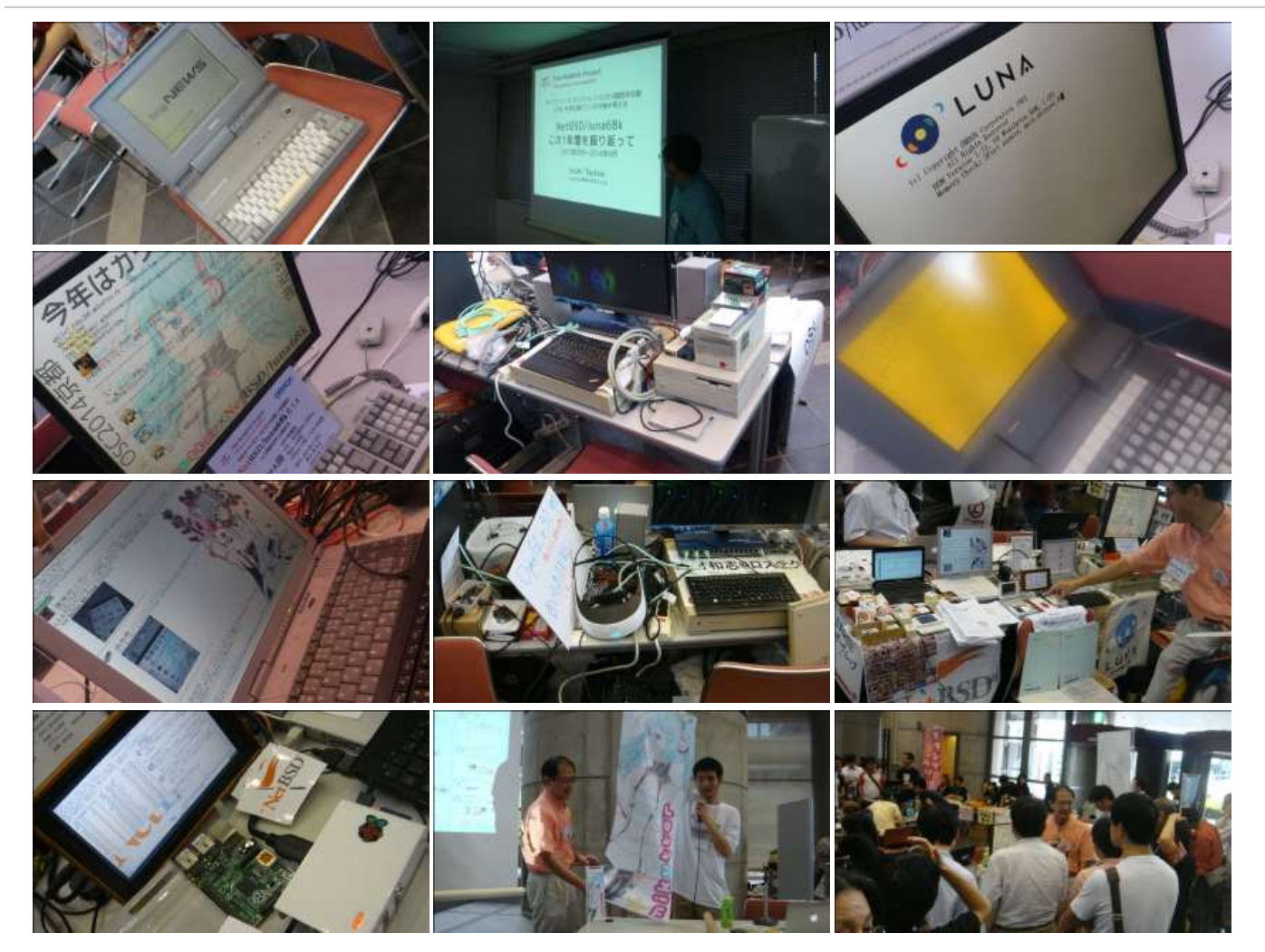

## 1.13. 2013[年](#page-21-0)

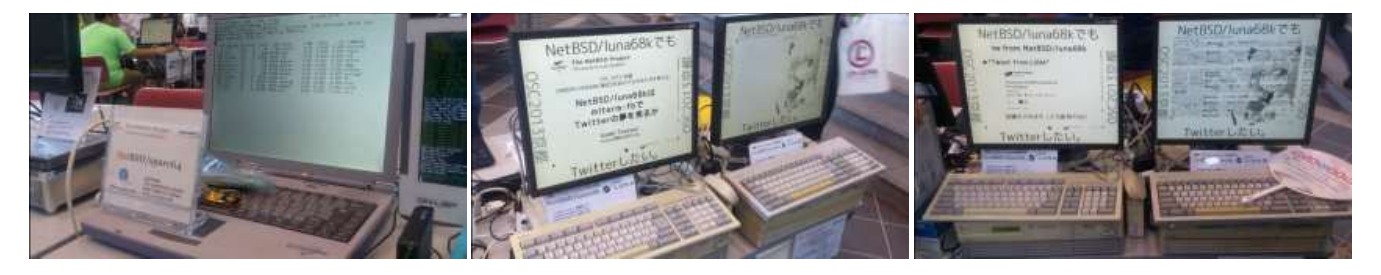

<span id="page-21-0"></span>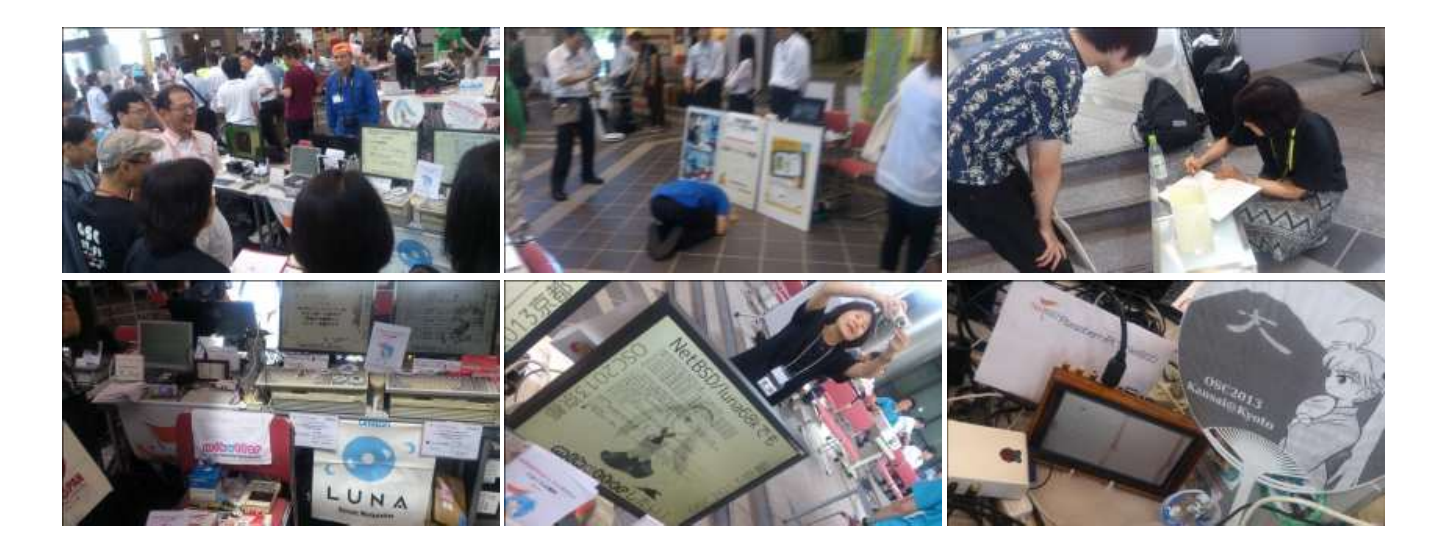

# 1.14. 2012[年](#page-41-1)

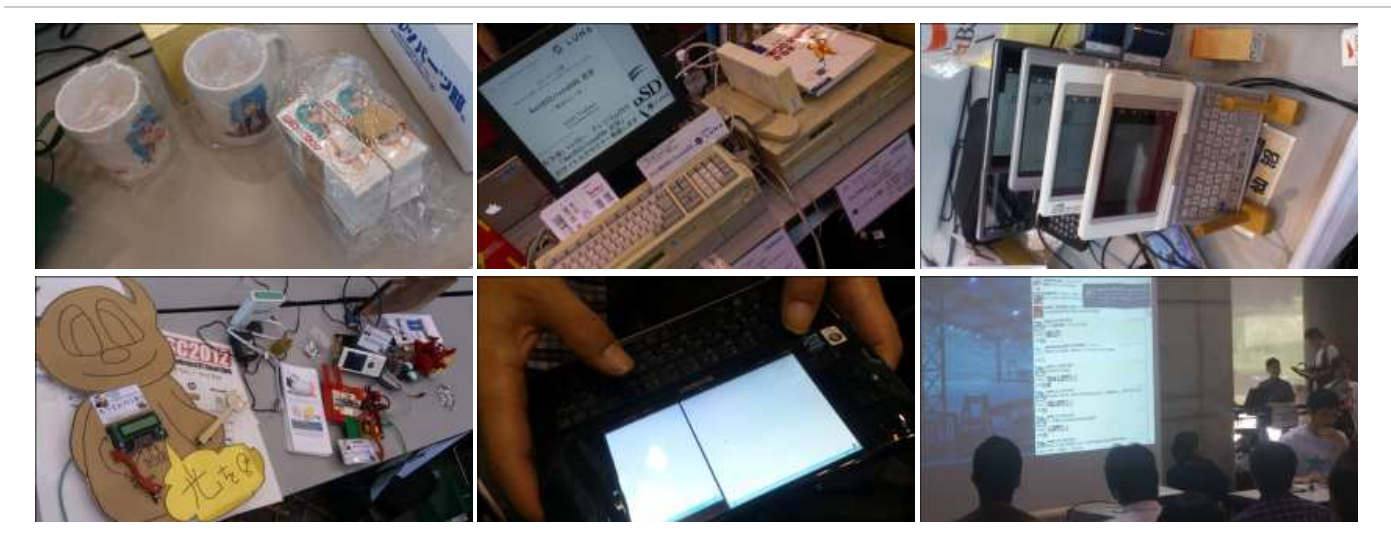

## 1.15. 2011[年](#page-22-0)

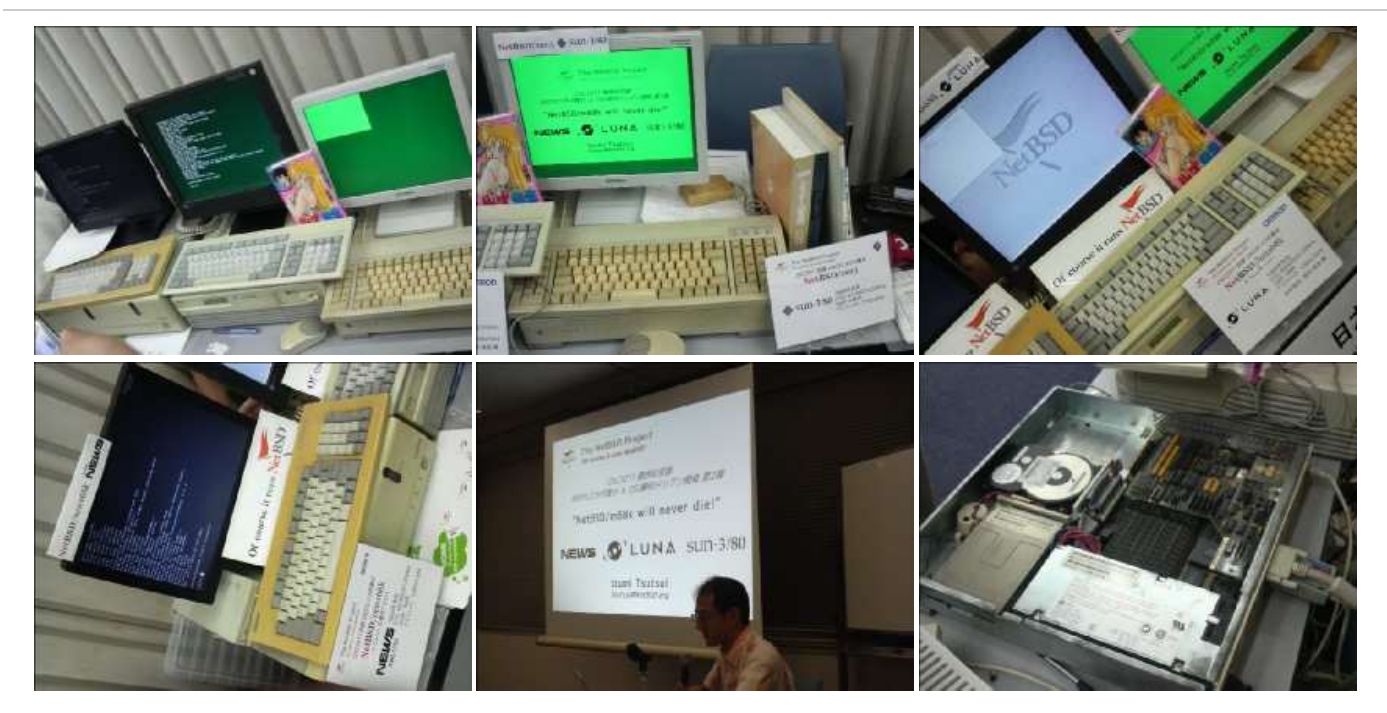

<span id="page-22-0"></span>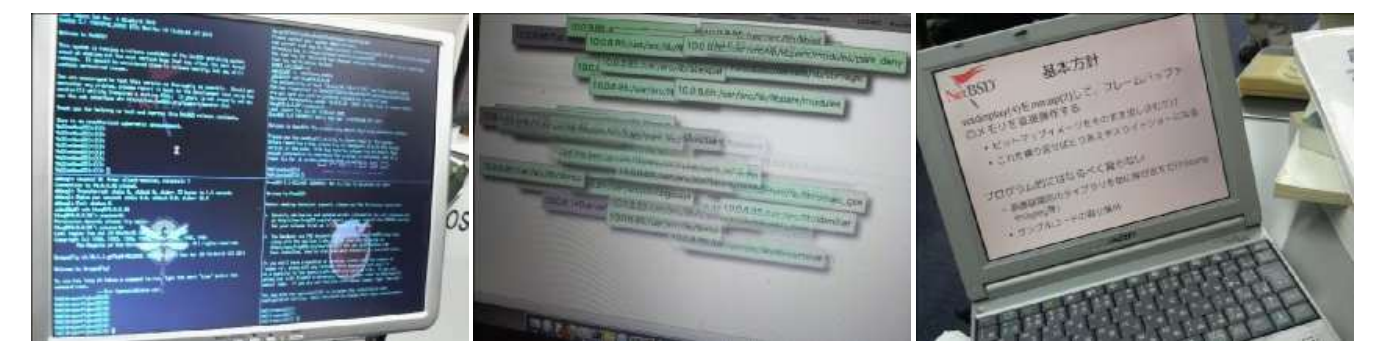

# 2. RaspberryPIのNetBSDイメージ2024進捗どうです[か](#page-23-1)

## 2.1. RaspberryPIのNetBSDイメージについ[て](#page-28-0)

今年もオープンソースカンファレンスごとにRaspberryPI用のNetBSDイメージを作って配布しています。この一年、ど んなことがあったのか表にしてまとめてみました。

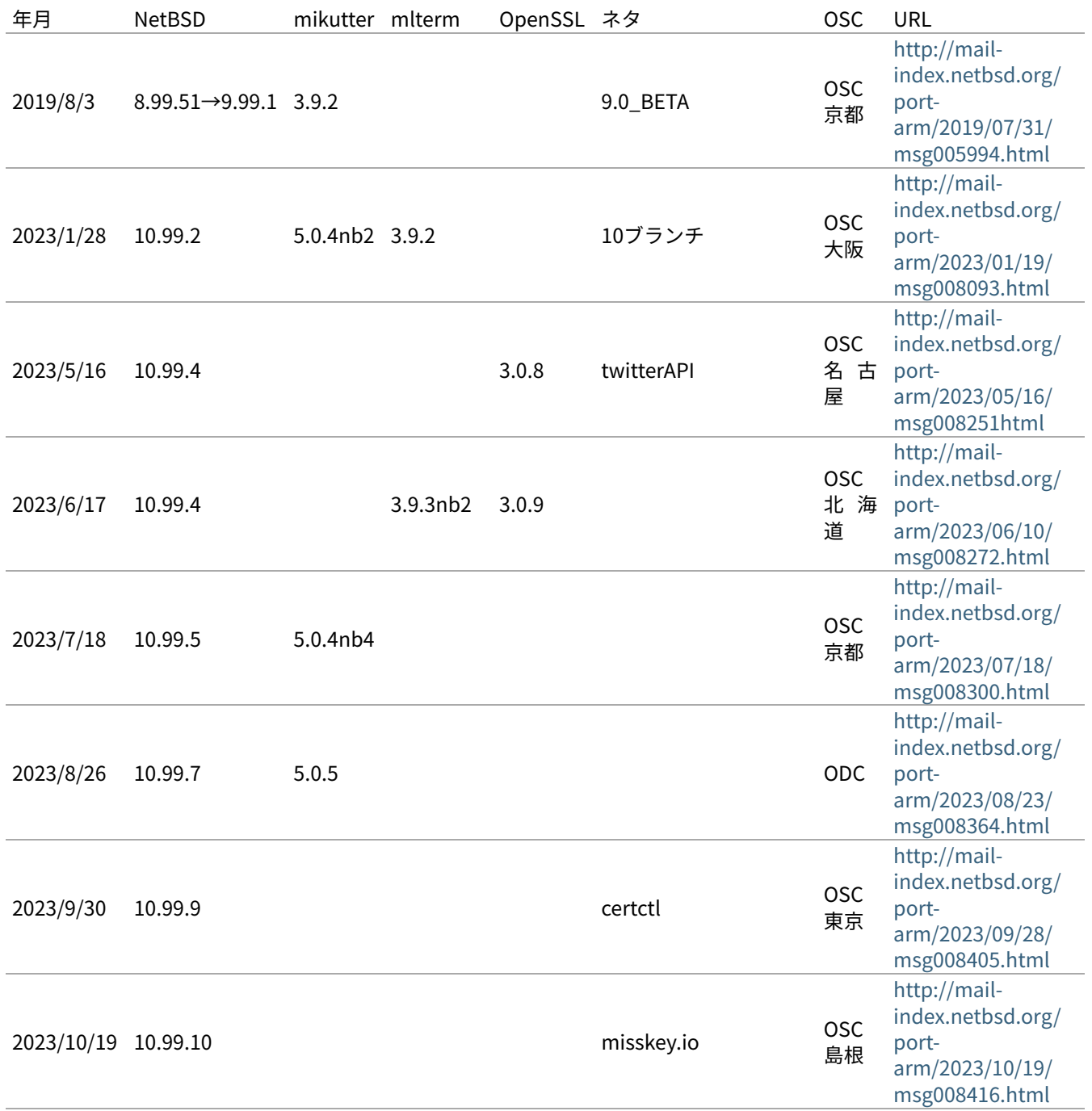

<span id="page-23-1"></span>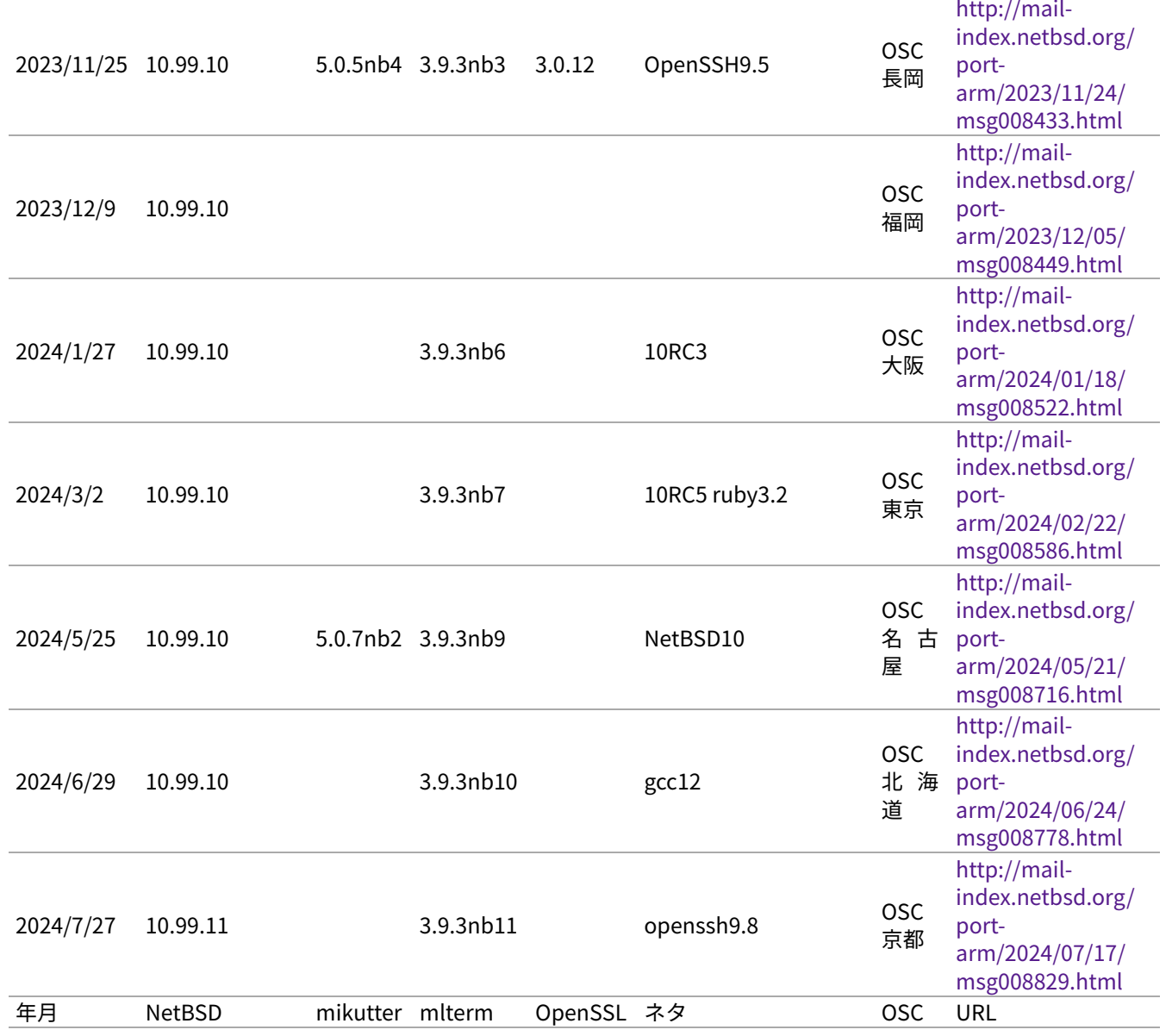

OSCはほぼ毎月のように日本各地で行われています。前に、OpenBSDのTheoさんに、自分のノートPCのアップデート をどのくらいの周期でやってるのかきいてみました。�2週間くらいごとかなと答えてくれて、ああだいたいそんなもの なのかと思っていました。

NetBSDのイメージを配るとしたとき、どのくらいの周期でアップデートしていけばいいのでしょうか?イメージを配 る理由は、何かソフトウェアが新しくなって新しい機能が⼊ったとか、ハードウェアのサポート種類が増えたとか、ソ フトウェアの脆弱性が出たとか、理由はいくつかあると思いますが、試しにずっと更新して配りつづけることにしてみ ました。

イメージのサイズは2GBにしてみました。ダウンロードにかかる時間とか考えると、これ以上でっかくすると使っても らえません。2GBのカードのサイズはこんくらいにすればいいよとFreeBSDのワーナーさんに教えてもらってずっとそ のサイズにしていましたが、⼿狭になったので増やしました。

イメージに⼊れるソフトを何にするか考えたんですが、mikutterとmltermにしてみました。RubyのGUI環境+ネット ワーク認証を使うソフトと、基本的なターミナルソフトで、sixelグラフィックも表⽰できるのでおもしろそうです。

作り方は

<https://github.com/ebijun/NetBSD/blob/master/Guide/RPI/RPIImage.rst>

みたいに作って、あらかじめ作っておいたパッケージを組み込んで動作テストをします。mikutterで「あひる焼き」と つぶやいて返事が帰ってくればネットワーク認証と画面表示とRubyまわりと漢字入力がうまくいっています。

## <span id="page-23-0"></span>2.2.�新しいハードウェア対[応](#page-23-0)

1. RPI5:2023/10末出荷開始�Broadcom BCM2712 64-bit quad-core Arm Cortex-A76 2.4GHz

- 2. <https://github.com/worproject/rpi5-uefi><http://mail-index.netbsd.org/port-arm/2024/01/19/msg008524.html>
- 3. RPI4:OSC2019島根から:<http://mail-index.netbsd.org/port-arm/2019/10/03/msg006208.html>

<https://github.com/ebijun/NetBSD/blob/master/RPI/RPIimage/Image/aarch64/README>

- 1. RPI3/RPI0WのBluetooth/無線LAN:OSC2019広島版からテストをはじめました
- 2. Raspberry PI zero 2 W earmv7hf版で動きます。

<https://github.com/ebijun/NetBSD/blob/master/RPI/RPIimage/Image/earmv7hf/README>

## 2.3. ソフトウェア配布方[法](#page-27-0)

NetBSDのftpサイトはCDN対応のところからダウンロードできるようになりました。漫喫でも楽勝です。 - [http://](http://cdn.netbsd.org/) [cdn.netbsd.org/](http://cdn.netbsd.org/) - <http://nycdn.netbsd.org/>

## <span id="page-24-0"></span>2.4. OSCでやっているデ[モ](#page-24-0)

RaspberryPIっぽいなにかということで、omxplayerを使って動画を流すデモと、nonoで�NetBSD/x68k,OpenBSD/ luna88k,NetBSD/luna68kを動かすデモをやっています。

### <span id="page-24-1"></span>2.5. security.pax.mprotect.enable[d](#page-24-1)

```
man security
man paxctl
sysctl -a |grep pax
If application failed, such as omxplayer.
try to test
sysctl -w security.pax.mprotect.enabled=0
```
## <span id="page-24-2"></span>2.6. GPIOのドキュメン[ト](#page-24-2)

GPIOの使い⽅をまとめてくれた⽅が。

• NetBSD GPIO DOC by Marina Brown [https://github.com/catskillmarina/netbsd-gpio-doc/blob/master/](https://github.com/catskillmarina/netbsd-gpio-doc/blob/master/README.md) [README.md](https://github.com/catskillmarina/netbsd-gpio-doc/blob/master/README.md)

## <span id="page-24-3"></span>2.7. 64bit対[応](#page-24-3)

[ryo@netbsd](mailto:ryo%40netbsd)�さんによる�rpi64wip実装が進み、NetBSD/aarch64としてRPI3/4で利⽤できます。

- <https://github.com/ryo/netbsd-src>
- <http://mail-index.netbsd.org/port-arm/2018/02/20/msg004631.html>
- <http://mail-index.netbsd.org/port-arm/2018/12/03/msg005297.html>

#### <span id="page-24-4"></span>2.8. RPI[4](#page-24-4)

- pinebookとpkgsrcを共用しています。
- <http://mail-index.netbsd.org/port-arm/2020/11/18/msg007066.html>
- <https://github.com/ebijun/NetBSD/blob/master/RPI/RPIimage/Image/aarch64/README>

#### <span id="page-24-5"></span>2.9. RPI[5](#page-24-5)

• <https://github.com/worproject/rpi5-uefi>

### <span id="page-24-6"></span>2.10. armv7のいろい[ろ](#page-24-6)

NetBSD ARM Bootable Imagesがあります。

• <https://nycdn.netbsd.org/pub/arm/>

## 2.11. ご注文はなんとかですか (弱点[\)](#page-14-0)

• RPI4のGPUとか

#### 2.12.�まと[め](#page-27-1)

OSCごとにイメージをつくっていると、だいたいBINDとOpenSSLの脆弱性に対応できていい感じです。なんでOSCの 直前になると脆弱性がみつかるんでしょうか。たまにBSD⾃体の10年もののバグとかも発掘されて楽しいです。リリー ス間隔があけばあくほど、ひとりで対応できる作業量を越えてしまう気がするので、いまんとここれでいいのかほんと うに。

# 3. オープンソースカンファレンスNetBSDブースこの一[年](#page-37-0)

日本NetBSDユーザーグループは2024年もオープンソースカンファレンスを中心とするイベントに参加しています。 2020/1のOSC2020大阪以降はZOOMでの参加になりましたが、2023/5のOSC2023名古屋以降ZOOMと展示を分けて開催 するようになりました。 NetBSD/aarch64からZOOM会議に参加する試みをしました。従来、ブースへの展示機材持ち 込み&差し⼊れに代わり、事前にtwitter上でデモ動画等を投稿されたものをtogetterでまとめておいて紹介するように してみました。、引き続きセミナー時間での参加・発表を歓迎します。

#### <span id="page-25-0"></span>3.1. NetBSD環境からのZOOM会議参[加](#page-25-0)

NetBSDからZOOM等の会議に参加するためには、以下の手順をとります。

- 1. rustが動くようにする。
- 2. audioが動くようにする。
- 3.�内蔵カメラが動くようにする。
- 4. Firefox80以降をpkgsrcからインストールする
- 5. FirefoxのプラグインでLinuxまたはFreeBSDからインストールしているように⾒せかける。

#### 3.2. これまでに参加した一[覧](#page-23-0)

これまでに参加した⼀覧は以下のとおりです。

<https://github.com/ebijun/NetBSD/blob/master/Guide/OSC/OSC100.csv>

このファイルはオープンソースカンファレンス過去来場者数一覧 <http://www.ospn.jp/visitors/> を元に作成していま す。

#### 3.3. どのくらい参加している[か](#page-27-0)

- 2024/1/27までにOSCは229回開催されています。
- JNUGは205回参加しています。89.5%→89.5% (前年比変わらず)

### 3.4. OSCこの一[年](#page-24-0)

#### 3.4.1. 2023年まと[め](#page-14-0)

- ⽇本全国各地で10回+オンライン開催6回+ODC開催
- 参加者: 107,270人 年間参加者3404人 3115人(2021年)→2383人(2022年)→3304人(2023年)
- 参加団体:6547グループ 年間参加グループ 317グループ 133グループ(2021)→127グループ(2022)→299グループ (2022)

# <span id="page-26-0"></span>3.5. togetterアクセスで⾒たNetBSDブー[ス](#page-26-0)

#### togetterのアクセスログは以下の場所にあります。

<https://github.com/ebijun/NetBSD/blob/master/Event/togetter/togetterview/view.csv>

#### この一年のアクセス数集計は以下の通りです。

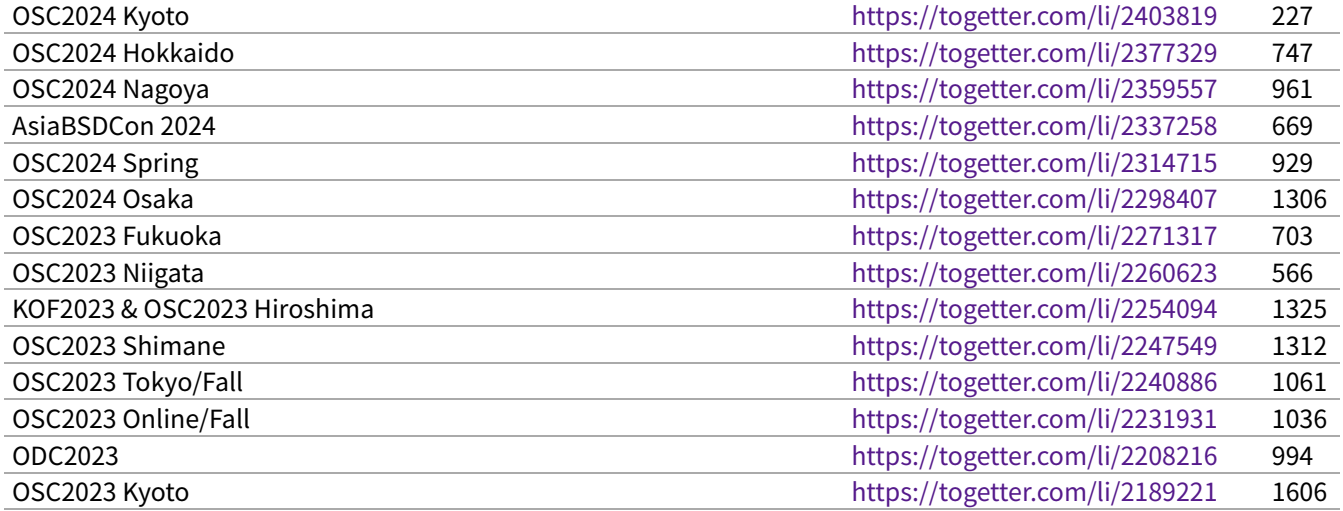

## <span id="page-26-1"></span>3.6. netbsd-advocacyメーリングリストへの報[告](#page-26-1)

netbsd-advocacyメーリングリストへの参加報告をしてみました。

NetBSD machines at Open Source Conference [http://mail-index.netbsd.org/netbsd-advocacy/2020/01/28/](http://mail-index.netbsd.org/netbsd-advocacy/2020/01/28/msg000823.html) 2020 Osaka [msg000823.html](http://mail-index.netbsd.org/netbsd-advocacy/2020/01/28/msg000823.html)

## 3.7. NetBSD観光ガイド作[成](#page-27-1)

イベント毎に観光ガイドを作っています。セミナー参加者に配布しました。

#### ⼀覧:

<https://github.com/ebijun/osc-demo/blob/master/README.md>

#### 作成方法:

<https://github.com/ebijun/NetBSD/blob/master/Guide/Paper/sphinx.rst>

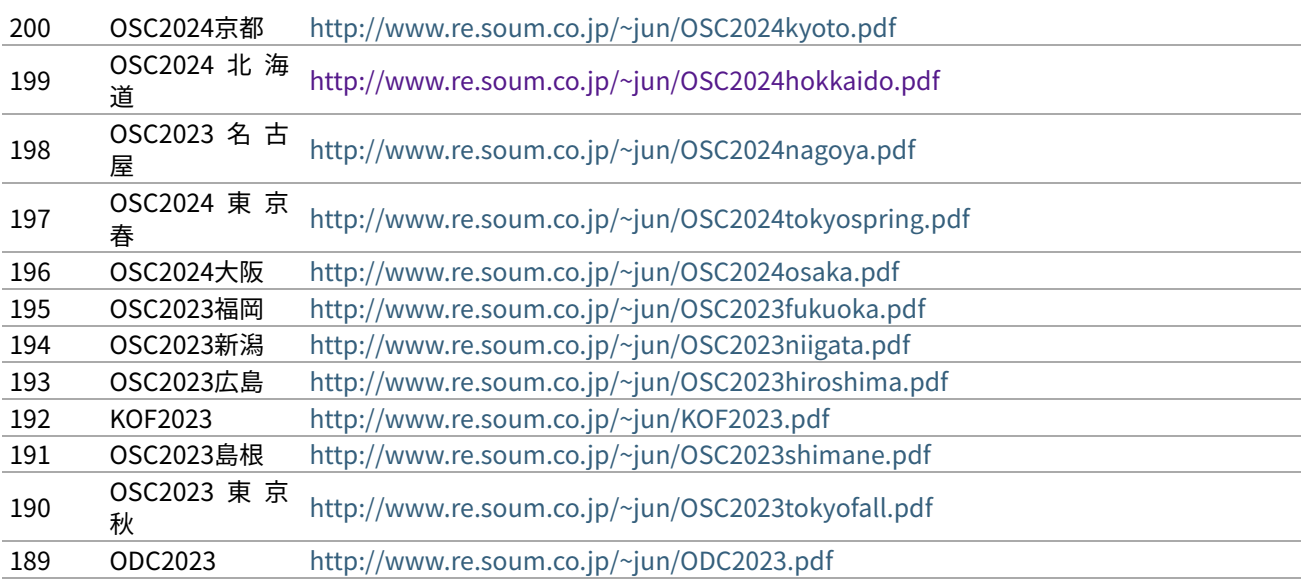

<span id="page-27-1"></span>188 OSC2023京都 <http://www.re.soum.co.jp/~jun/OSC2023kyoto.pdf>

## 3.8.�旅[費](#page-42-0)

横浜からの旅費(=交通費+宿泊費),機材配送費,資料印刷費実費をまとめています。機材配送はヤマトの「スマホでかん たん発送」サービスを利用しています。

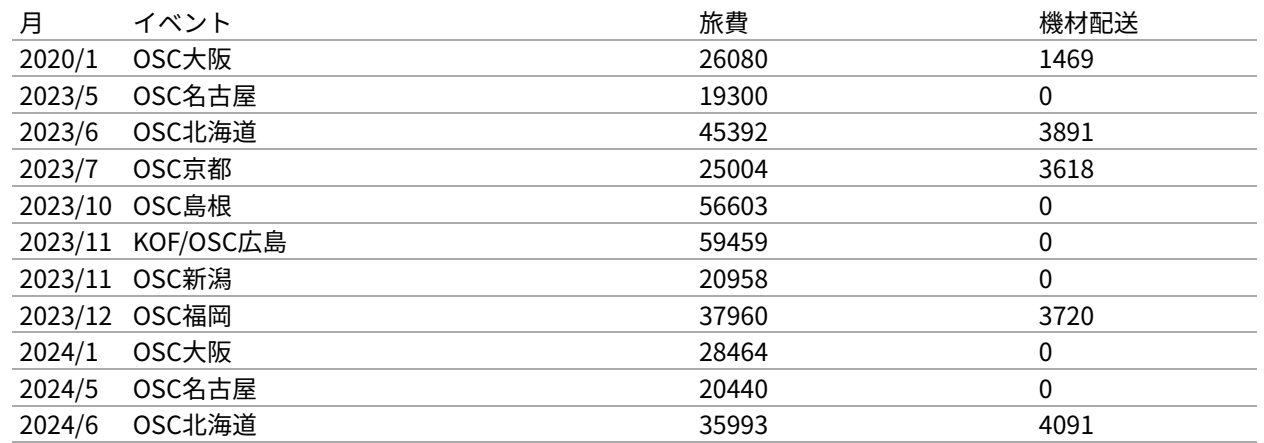

#### 3.9. 2024[年](#page-42-1)

OSCは2024/1/27のOSC Online大阪[\(https://event.ospn.jp/osc2024-osaka/\)](https://event.ospn.jp/osc2024-osaka/)からはじまります。ブース展示/ミーティ ング時間での発表を歓迎します。

# 4. RaspberryPIでNetBSDを使ってみ[る](#page-28-0)

## 4.1.�特[徴](#page-23-0)

- NetBSDをRaspberryPIで利用するために、ディスクイメージを用意しました。
- Xが動いて、ご家庭のテレビでmikutterが動きます。
- うまく動いたら、動いた記念写真をツイートだ!
- fossil[\(http://www.fossil-scm.org/\)](http://www.fossil-scm.org/)も⼊れてあります。家庭内Webサーバとかチケットシステムとかwikiサーバに なるんでないかい。

#### <span id="page-27-0"></span>4.2.�準備するも[の](#page-27-0)

- RaspberryPI本体
- HDMI入力のあるテレビ∕ディスプレイ
- USBキーボード
- USBマウス
- 有線ネットワーク

ケースは�Geekworm Raspberry Pi 3/4ケースをそれぞれ使っています。

# 4.3.�起動ディスクの作[成](#page-14-0)

• ディスクイメージのダウンロード

#### earmv6hf

# ftp http://cdn.netbsd.org/pub/NetBSD/misc/jun/raspberry-pi/ 2016-11-12-earmv6hf/2016-11-12-netbsd-raspi-earmv6hf.img.gz

- 2GB以上のSDカードを準備します。
- ダウンロードしたディスクイメージを、SDカード上で展開します。

<span id="page-28-0"></span>disklabel sd0 ..... 必ずインストールするSDカードか確認してください。 gunzip < 2016-11-12-netbsd-raspi-earmv6hf.img.gz.gz|dd of=/dev/rsd0d bs=1m

## <span id="page-28-1"></span>4.4. NetBSD Arm Bootable Image[s](#page-28-1)

NetBSD Arm Bootable Images が、<https://nycdn.netbsd.org/pub/arm/> 以下にあります。RPIと同じ手順 で起動できます。

## <span id="page-28-2"></span>4.5. RaspberryPIの起[動](#page-28-2)

- 1. HDMIケーブル∕USBキーボード/USBマウス/有線ネットワークをRPIにさします。
- 2. 電源を入れてRPIを起動します。
- 3. 少し待つと、HDMIからNetBSDの起動メッセージが表示されます。
- 4. メモリカードの容量にあわせたサイズまでルートパーティションを自動調整します。(現在、RPI2では自動調整プ ログラムの起動が失敗します)
- 5. 容量調整後に再起動します。再起動した後は、起動プロセスが最後まで進み、ログインできる状態になります。
- 6.�起動しない場合、まず基板上のLEDを確認してください。

#### ⾚いランプのみ点灯している場合

- OSを正しく読み込めていません。
- 少なくともMSDOS領域に各種ファームウェアファイルが⾒えていることを確認する。
- SDカードの接触不良の可能性があるので、SDカードを挿しなおしてみる。
- ファームウェアが古いため起動しない

#### 緑のランプも点灯している場合

- OSは起動しているのに画⾯をHDMIに表⽰できていません。
- HDMIケーブルを差した状態で電源ケーブルを抜き差しして、HDMIディスプレイに何か表示するか確認する。
- HDMIケーブル⾃体の接触不良。ケーブルを何度か差し直してください。
- 電源アダプタ容量には、少なくとも800mA程度の容量を持つアダプタを使ってみてください。スマートフォ ン用のアダプタならまず大丈夫です。起動途中で画面が一瞬消えたり、負荷をかけるといきなり再起動したり する場合は、電源やUSBケーブルを気にしてみてください。

## 4.6.�ログイ[ン](#page-27-1)

rootでログインできます。rootアカウントではリモートからログインすることはできません。

login: root

startxでicewmが立ち上がります。

# startx

## <span id="page-28-3"></span>4.7. mikutterを使ってみよ[う](#page-28-3)

• xtermからdilloとmikutterを起動します。

```
# dillo &
# mikutter &
```
- しばらく待ちます。
- mikutterの認証画⾯がうまく出たら、httpsからはじまるURLをクリックするとdilloが起動します。
- twitterのIDとパスワードを入力すると、pin番号が表示されます。pin番号をmikutterの認証画面に入力します。
- しばらくすると、mikutterの画面が表示されます。表示されるはずです。落ちてしまう場合は時計が合っている か確認してください。
- 漢字は[半角/全角]キーを入力すると漢字モードに切り替わります。anthyです。
- ⻘い鳩を消したいとき:mikutterのプラグインを試してみる

% touch ~/.mikutter/plugin/display\_requirements.rb

すると、鳩が消えます。 mikutterはプラグインを組み込むことで、機能を追加できる自由度の高いtwitterクライアン トです。プラグインに関しては、「mikutterの薄い本�プラグイン」で検索してみてください。

#### <span id="page-29-0"></span>4.8. fossilを使ってみよ[う](#page-29-0)

fossilは、Wiki/チケット管理システム/HTTPサーバ機能を持つ、コンパクトなソースコード管理システムです。fossilバ イナリひとつと、リポジトリファイルひとつにすべての情報が集約されています。ちょっとしたメモをまとめたりToDo リストを簡単に管理できます。

```
% fossil help
Usage: fossil help COMMAND
Common COMMANDs: (use "fossil help -a|--all" for a complete list)
add changes finfo merge revert tag
addremove clean qdiff mv rm timeline
all clone help open settings ui
annotate commit import pull sqlite3 undo
bisect diff info push stash update
branch export init rebuild status version
cat extras ls remote-url sync
% fossil init sample-repo
project-id: bcf0e5038ff422da876b55ef07bc8fa5eded5f55
server-id: 5b21bd9f4de6877668f0b9d90b3cff9baecea0f4
admin-user: jun (initial password is "f73efb")
% ls -l
total 116
-rw-r--r-- 1 jun users 58368 Nov 14 18:34 sample-repo
% fossil server sample-repo -P 12345 &
ブラウザでポート12345にアクセスし、fossil initを実行した時のユーザとパスワードでログインします。
```
#### 4.9.�キーマップの設定を変更す[る](#page-42-0)

• ログインした状態でのキーマップは/etc/wscons.confで設定します。

encoding jp.swapctrlcaps .... 日本語キーボード,CtrlとCAPSを入れ替える。

• Xでのキーマップは.xinitrcで設定します。

setxkbmap -model jp106 jp -option ctrl:swapcap

## 4.10.�コンパイル済パッケージをインストールす[る](#page-42-1)

• コンパイルしたパッケージを以下のURLに⽤意しました。

% cat /etc/pkg\_install.conf

PKG\_PATH=http://cdn.netbsd.org/pub/NetBSD/misc/jun/raspberry-pi/earmv6hf/2016-11-12

• パッケージのインストール

pkg\_addコマンドで、あらかじめコンパイル済みのパッケージをインストールします。関連するパッケージ も自動的にインストールします。

#### # pkg\_add zsh

• パッケージの一覧

pkg\_infoコマンドで、インストールされているパッケージの一覧を表示します。

#### # pkg\_info

• パッケージの削除

# pkg\_delete パッケージ名

## <span id="page-30-0"></span>4.11. /usr/pkgsrcを使ってみよ[う](#page-30-0)

たとえばwordpressをコンパイル∕インストールする時には、以下の⼿順で⾏います。

# cd /usr/

- # ls /usr/pkgsrc ... 上書きしてしまわないか確認
- # ftp http://cdn.netbsd.org/pub/pkgsrc/current/pkgsrc.tar.gz
- # tar tzvf pkgsrc.tar.gz |head ... アーカイブの内容確認
- # tar xzvf pkgsrc.tar.gz
- # ls /usr/pkgsrc
- # cd /usr/pkgsrc/www/php-ja-wordpress
- # make package-install

# cd /usr/pkgsrc

# cvs update -PAd

## 4.12.�パッケージ管[理](#page-42-2)

pkg\_chk コマンドを使って、インストールしたパッケージを管理してみましょう。あらかじめpkgsrcの内容 を更新しておきます。どこからパッケージファイルを取得するかは、/etc/pkg\_install.confのPKG\_PATHに 書いておきます。

# pkg\_info ... インストールしているパッケージ名と概要を出力します。 # pkg chk -g ... 使っているパッケージの一覧を/usr/pkgsrc/pkgchk.confに作ってくれます。 # pkg\_chk -un ... パッケージをアップデートします。(nオプション付きなので実行はしません) # pkg\_chk -u ... パッケージをアップデートします。

#### 4.13.�ユーザー作[成](#page-43-0)

# useradd -m jun # passwd jun

root権限で作業するユーザーの場合:

# useradd -m jun -G wheel

# passwd jun

### 4.14. サービス起動方[法](#page-43-1)

/etc/rc.d以下にスクリプトがあります。dhcpクライアント(dhcpcd)を起動してみます。

```
テスト起動:
  /etc/rc.d/dhcpcd onestart
テスト停止:
  /etc/rc.d/dhcpcd onestop
```
正しく動作することが確認できたら/etc/rc.confに以下のとおり指定します。

dhcpcd=YES

/etc/rc.confでYESに指定したサービスは、マシン起動時に同時に起動します。

```
起動:
  /etc/rc.d/dhcpcd start
停止:
```
 /etc/rc.d/dhcpcd stop 再起動: /etc/rc.d/dhcpcd restart

# vndconfig -u vnd0

<span id="page-31-0"></span>4.15. vndconfigでイメージ編[集](#page-31-0)

NetBSDの場合、vndconfigコマンドでイメージファイルの内容を参照できます。

```
# gunzip 2016-11-12-netbsd-raspi-earmv6hf.img.gz
# vndconfig vnd0 2016-11-12-netbsd-raspi-earmv6hf.img
# vndconfig -l
vnd0: /usr (/dev/wd0e) inode 53375639
# disklabel vnd0
      :
8 partitions:
# size offset fstype [fsize bsize cpg/sgs]
a: 3428352 385024 4.2BSD 0 0 0 \# (Cyl. 188 - 1861)
b: 262144 122880 swap \# (Cyl. 60 - 187)c: 3690496 122880 unused 0 0 # (Cyl. 60 - 1861)
d: 3813376 0 unused 0 0 # (Cyl. 0 - 1861)
e: 114688 8192 MSDOS # (Cyl. 4 - 59)
# mount_msdos /dev/vnd0e /mnt
# ls /mnt
LICENCE.broadcom cmdline.txt fixup_cd.dat start.elf
bootcode.bin fixup.dat kernel.img start_cd.elf
# cat /mnt/cmdline.txt
root=ld0a console=fb
#fb=1280x1024 # to select a mode, otherwise try EDID
#fb=disable # to disable fb completely
# umount /mnt
```
# <span id="page-31-1"></span>4.16. HDMIじゃなくシリアルコンソールで使うに[は](#page-31-1)

• MSDOS領域にある設定ファイルcmdline.txtの内容を変更してください。

<https://raw.github.com/Evilpaul/RPi-config/master/config.txt>

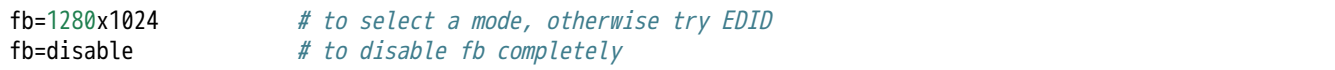

## 4.17.�起動ディスクを変えるに[は](#page-20-0)

• MSDOS領域にある設定ファイルcmdline.txtの内容を変更してください。

root=sd0a console=fb ←ld0をsd0にするとUSB接続したディスクから起動します

## 4.18. 最小構成のディスクイメー[ジ](#page-41-0)

NetBSD-currentのディスクイメージに関しては、以下の場所にあります。⽇付の部分は適宜読み替えてくだ さい。

# ftp://nyftp.netbsd.org/pub/NetBSD-daily/HEAD/201502042230Z/evbarm-earmv6hf/binary/gzimg/rpi\_inst.bin.gz # gunzip < rpi\_inst.bin.gz |dd of=/dev/rsd3d bs=1m .... sd3にコピー。

 RaspberryPIにsdカードを差して、起動すると、# プロンプトが表示されます。 # sysinst .... NetBSDのインストールプログラムが起動します。

## <span id="page-32-0"></span>4.19. X11のインストー[ル](#page-32-0)

rpi.bin.gzからインストールした場合、Xは含まれていません。追加したい場合は、

<ftp://nyftp.netbsd.org/pub/NetBSD-daily/HEAD/201310161210Z/evbarm-earmv6hf/binary/sets/> 以下にあるtar ファイルを展開します。tarで展開するときにpオプションをつけて、必要な権限が保たれるようにしてください。

tar xzpvf xbase.tar.gz -C / .... pをつける

## 4.20. クロスビルドの方[法](#page-21-0)

- ソースファイル展開
- ./build.sh -U -m evbarm -a earmv6hf release
- earm{v[4567],}{hf,}{eb} earmv4hf
- <http://mail-index.netbsd.org/tech-kern/2013/11/12/msg015933.html>

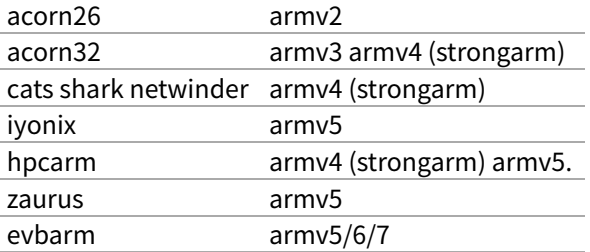

## <span id="page-32-1"></span>4.21. 外付けUSB端子

NetBSDで利用できるUSBデバイスは利用できる(はずです)。電源の制約があるので、十分に電源を供給で きる外付けUSBハブ経由で接続したほうが良いです。動作しているRPIにUSBデバイスを挿すと、電源の関 係でRPIが再起動してしまう場合があります。その場合、電源を増強する基板を利用する方法もあります。

## <span id="page-32-2"></span>4.22. 外付けSS[D](#page-32-2)

コンパイルには、サンディスク X110 Series SSD 64GB(読込 505MB/s、書込 445MB/s) SD6SB1M-064G-1022I を外付けディスクケース経由で使っています。NFSが使える環境なら、NFSを使 い、pkgsrcの展開をNFSサーバ側で実⾏する⽅法もあります。RPIにSSDを接続した場合、OSの種類と関係 なく、RPI基板の個体差により、SSDが壊れる場合があるので⼗分注意してください。

## 4.23.�液晶ディスプレ[イ](#page-41-1)

液晶キット(<http://www.aitendo.com/page/28>)で表示できています。

aitendoの液晶キットはモデルチェンジした新型になっています。On-Lap 1302でHDMI出力を確認できました。 HDMI-VGA変換ケーブルを利⽤する場合、MSDOS領域にある設定ファイルcmdline.txtで解像度を指定してください。

https://twitter.com/oshimyja/status/399577939575963648 とりあえずうちの1024x768の液晶の場合、 hdmi\_group=2 hdmi\_mode=16 の2行をconfig.txtに書いただけ。なんと単純。

### <span id="page-32-3"></span>4.24. inod[e](#page-32-3)

inodeが⾜りない場合は、ファイルシステムを作り直してください。

# newfs -n 500000 -b 4096 /dev/rvnd0a

### 4.25. bytebenc[h](#page-33-0)

おおしまさん(@oshimyja)がbytebenchの結果を測定してくれました。

<span id="page-33-0"></span><https://twitter.com/oshimyja/status/400306733035184129/photo/1> [https://twitter.com/oshimyja/](https://twitter.com/oshimyja/status/400303304573341696/photo/1) [status/400303304573341696/photo/1](https://twitter.com/oshimyja/status/400303304573341696/photo/1)

#### 4.26.�壁[紙](#page-22-0)

--

おおしまさん(@oshimyja)ありがとうございます。

http://www.yagoto-urayama.jp/~oshimaya/netbsd/Proudly/2013/

# <span id="page-33-1"></span>4.27. パーティションサイズをSDカードに合わせ[る](#page-33-1)

2GB以上のSDカードを利用している場合、パーティションサイズをSDカードに合わせることができます。この手順は カードの内容が消えてしまう可能性もあるため、重要なデータはバックアップをとるようにしてください。

手順は、[http://wiki.netbsd.org/ports/evbarm/raspberry\\_pi/](http://wiki.netbsd.org/ports/evbarm/raspberry_pi/) のGrowing the root file-systemにあります。

#### <span id="page-33-2"></span>4.27.1.�シングルユーザでの起[動](#page-33-2)

1. /etc/rc.confのrc\_configured=YESをNOにして起動します。

2.�戻すときはmount / ;vi /etc/rc.conf でNOをYESに変更してrebootします。

## <span id="page-33-3"></span>4.28.�参考UR[L](#page-33-3)

- [http://wiki.netbsd.org/ports/evbarm/raspberry\\_pi/](http://wiki.netbsd.org/ports/evbarm/raspberry_pi/)
- NetBSD Guide <http://www.netbsd.org/docs/guide/en/>
- NetBSD/RPi で 遊 ぶ (SD カ ー ド へ の 書 き 込 み 回 数 を 気 に し つ つ ) [http://hachulog.blogspot.jp/2013/03/](http://hachulog.blogspot.jp/2013/03/netbsdrpisd.html) [netbsdrpisd.html](http://hachulog.blogspot.jp/2013/03/netbsdrpisd.html)
- <http://www.raspberrypi.org/phpBB3/viewforum.php?f=86> NetBSDフォーラム
- <http://www.raspberrypi.org/phpBB3/viewforum.php?f=82>日本語フォーラム

# 5. nono のバージョンアッ[プ](#page-34-0)

pkgsrc/emulators/nono�以下を更新して、nonoのバージョンアップをしてみます。

## 5.1.�バージョン指[定](#page-23-0)

Makefile 内のバージョンをあげます。

DISTNAME= nono-0.7.3

## 5.2.�チェックサム作[成](#page-27-0)

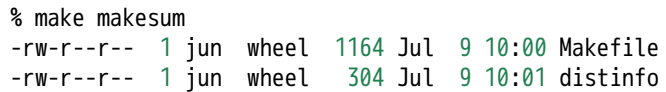

make package して動作を確認します。

## <span id="page-33-4"></span>5.3. pkglin[t](#page-33-4)

pkglint�をして正しいか確認します。

pkg\_add pkglint pkglint .

<span id="page-34-0"></span>% pkglint . Looks fine.

#### <span id="page-34-1"></span>5.4. commi[t](#page-34-1)

バージョンアップ時のアップデート内容をしらべておきます。nonoの場合は、changes.htmlに⽇英併記された更新内 容があるので、英語部分だけを変更点とします。更新ログの一行目は「パッケージ名: Update to バージョン」の形式に します。

<http://www.pastel-flower.jp/~isaki/nono/doc/changes.html>

#### cvs commit

nono: update to 0.7.3.

0.7.3 (2024/07/03)

vm(Fix): "Fix problem that resetting on LUNA-88K sometimes stops the scheduler." vm(Fix): "Fix problem that MSX-DOS mode immediately exits since er 0.7.0." vm(Fix): "Fix problem that the real PROM image could not access SPC correctly on LUNA-I since ver 0.7.0." vm(Fix): "Make an error if the directory specified by windrv-path does not exist on startup." vm(Fix): "Fix problem that the renderer runs excessively." vm(New): "X68030 Contrast rendering now can use NEON on aarch64." vm(New): "Implement SSG (YM2149) registers only (It doesn't work yet)." vm(Update): "Mainview scaling is now done by the renderer thread." vm(Update): "Display register addresses on the SPC monitor." vm(Update): "Change several SCSI internal structures. No functional changes intended." vm(Update): "Various internal improvements. No functional changes intended." m68k(Update): "Put back the number of ATC lines to 22. It improves the performance about 2%." GUI(New): "Make the access status monitor graphical." GUI(Update): "Change whole bitmap internal structures. No functional changes intended." GUI(Update): "Improve scaling performance at preset magnification by 3-5 times." vm(New): "Allow CPU affinity configuration for debugging and evaluation."

#### <span id="page-34-2"></span>5.5. doc をcommit しま[す](#page-34-2)

doc をcommit します。コメントは、「doc:Updated カテゴリー/パッケージ名 to バージョン」に設定します。

doc: Updated emulators/nono to 0.7.3

cvs diff -u CHANGES-2024

Updated emulators/nono to 0.7.3 [jun 2024-07-09]

# 6. sphinxのドキュメントをlatex経由でpdfに変換す[る](#page-35-0)

### <span id="page-34-3"></span>6.1. sphinxのインストー[ル](#page-34-3)

# pkg\_add py38-sphinx # ln -s /usr/pkg/bin/sphinx-build-3.8 /usr/pkg/bin/sphinx-build # which sphinx-build /usr/pkg/bin/sphinx-build

## <span id="page-34-4"></span>6.2. sphinxに必要なlatex環境インストー[ル](#page-34-4)

# pkg\_add latexmk

<sup>#</sup> pkg\_add dvipdfmx

<sup>#</sup> pkg\_add tex-platex

<sup>#</sup> pkg\_add texlive-collection-langjapanese

```
# pkg add texlive-collection-fontutils
# pkg_add tex-cmap
# pkg_add tex-fancyhdr
# pkg_add tex-titlesec
# pkg_add tex-tabulary
# pkg_add tex-varwidth
# pkg_add tex-framed
# pkg_add tex-float
# pkg_add tex-wrapfig
# pkg_add tex-parskip
# pkg_add tex-upquote
# pkg_add tex-capt-of
# pkg_add tex-needspace
# pkg_add tex-kvsetkeys
# pkg_add tex-geometry
# pkg_add tex-hyperref
# pkg_add py-sphinxcontrib-svg2pdfconverter
# pkg_add tex-tex-gyre
# pkg_add py-blockdiag
```
## <span id="page-35-1"></span>6.3. dvipdfmx設定変[更](#page-35-1)

```
# cd /usr/pkg/etc/texmf/dvipdfm
diff -u -r1.1 dvipdfmx.cfg
--- dvipdfmx.cfg 2021/02/03 08:55:35 1.1
+++ dvipdfmx.cfg 2021/02/03 08:56:21
@@ -215,7 +215,7 @@
%f psfonts.map
 %% Put additional fontmap files here (usually for Type0 fonts)
-%f cid-x.map
+f cid-x.map
 % the following file is generated by updmap(-sys) from the
 % KanjiMap entries in the updmap.cfg file.
```
## <span id="page-35-2"></span>6.4. sphinx�でlatexpdf起[動](#page-35-2)

% gmake latexpdf

## <span id="page-35-3"></span>6.5. uplatexを使[う](#page-35-3)

「jarticle, jreport, jbook を使用していて!LaTeX Error: Encoding scheme [`J](#page-23-0)Y1' unknown. と表示される場合は,それ ぞれ ujarticle, ujreport, ujbook という upLaTeX で使用するクラスファイルに変更します. 」 [\[1\]](#page-27-1)

```
--- perth.tex.org 2022-04-28 13:47:29.834982187 +0900
+++ perth.tex 2022-04-28 13:47:50.156470962 +0900
@@ -1,6 +1,6 @@
%% Generated by Sphinx.
 \def\sphinxdocclass{jsbook}
-\documentclass[a4paper,10pt,dvipdfmx]{sphinxmanual}
+\documentclass[a4paper,10pt,dvipdfmx,uplatex]{sphinxmanual}
  \ifdefined\pdfpxdimen
     \let\sphinxpxdimen\pdfpxdimen\else\newdimen\sphinxpxdimen
 \fi \sphinxpxdimen=.75bp\relax
```
[\[1\]](#page-14-0) <https://texwiki.texjp.org/?LaTeX>�のエラーメッセージ

## <span id="page-35-4"></span>6.6. pip�でのモジュール追[加](#page-35-4)

pip は/usr/pkg/bin/pip3.10 にあります。pip+バージョンです。sphinxcontribに追加する場合の例です。
- % pip3.10 install sphinxcontrib-blockdiag % pip3.10 install sphinxcontrib-seqdiag % pip3.10 install sphinxcontrib-actdiag
- % pip3.10 install sphinxcontrib-nwdiag

# 7. BSDライセン[ス](#page-51-0)

BSDは、Berkeley Software Distibutionの略称です。

- 1. <http://ja.wikipedia.org/wiki/BSD>
- 2. /usr/src/share/misc/bsd-family-tree

## <span id="page-36-0"></span>7.1. BSDライセンスとNetBS[D](#page-36-0)

NetBSDのソースコードは、⾃由に配布したり売ることができます。�NetBSDのソースコードから作ったバイ ナリを売ることもできます。バイナリのソースコードを公開する義務はありません。

## 7.2. 2�条項�BSD�ライセン[ス](#page-23-0)

[http://www.jp.NetBSD.org/ja/about/redistribution.html](http://www.jp.netbsd.org/ja/about/redistribution.html)

Redistribution and use in source and binary forms, with or without modification, are permitted provided that the following conditions are met:

- 1. Redistributions of source code must retain the above copyright notice, this list of conditions and the following disclaimer.
- 2. Redistributions in binary form must reproduce the above copyright notice, this list of conditions and the following disclaimer in the documentation and/or other materials provided with the distribution.

## 7.3. 2条項BSDライセンス(訳[\)](#page-27-0)

[http://www.jp.NetBSD.org/ja/about/redistribution.html](http://www.jp.netbsd.org/ja/about/redistribution.html)

ソースおよびバイナリー形式の再配布および使⽤を、変更の有無にかかわらず、以下の条件を満たす場合に 認める:

- 1. ソースコードの再配布においては、上記の著作権表示、この条件の列挙、下記の注意書きを残すこ と。
- 2. バイナリー形式の再配布においては、上記の著作権表示、この条件の列挙、下記の注意書きを、配布 物に附属した⽂書および/または他のものに再現させること。

このライセンスの前には著作権表⽰そのものが付きます。この後には注意書きが付き、このソフトウェアに 関して問題が⽣じても、作者は責任を負わないと述べます。

## 8. NetBS[D](#page-37-0)

NetBSDは1個のソースツリーをコンパイルすることで実⾏イメージを作ることができます。

## 8.1.�ソースコードから作[る](#page-14-0)

tar�形式のファイルをダウンロード&展開し、build.shというスクリプトでコンパイルすると、NetBSDの実 ⾏イメージができます。

このtarファイルの中には、これまでNetBSDがサポートしてきた50種類以上のハードウェアと、無数の周辺 機器の仕様が含まれています。しかもコンパイルすると、実際にハードウェア上でNetBSDが動作します。

NetBSDのコンパイルはNetBSDでも、NetBSDではないOSでも、どのハードウェアでも、ほぼ同じ⼿順でコ

<span id="page-37-0"></span>ンパイルできます。(できるはずです)

# ftp ftp://ftp.NetBSD.org/pub/NetBSD/NetBSD-current/tar\_files/src.tar.gz # tar xzvf src.tar.gz # ./build.sh -U -m i386 release .... -U:root以外で作成,この場合i386向け

## <span id="page-37-1"></span>8.2. Xを含んだシステムを作[る](#page-37-1)

# ftp ftp://ftp.NetBSD.org/pub/NetBSD/NetBSD-current/tar\_files/xsrc.tar.gz # tar xzvf xsrc.tar.gz # cd src

# ./build.sh -u -U -m i386 -x -X ../xsrc release ... -u:更新,-xX Xも作る

## <span id="page-37-2"></span>8.3. CD-ROMイメージを作[る](#page-37-2)

# ./build.sh -m i386 iso-image ... CD-ROMイメージ作成

# 9. pkgsrc - ソースコードからソフトウェアを作[る](#page-41-0)

世界中にあるいろいろなプログラムをコンパイル・インストールする⼿順は、プログラムごとにまちまちです。世界中 のプログラムを、すべて同じ⼿順でコンパイルして、インストールするためには、どのような枠組みがあればよいで しょうか?

ソースコードからプログラムをコンパイル・インストールする時、NetBSDでは主に、pkgsrcを利⽤します。pkgsrcで は、13000種類以上のプログラムについて、コンパイル手順を分野ごとにまとめて、収集しています。

pkgsrcの役割を挙げてみます。

1. 適切なサイトからソースコードをダウンロード展開する。

2.�適切なオプションをつけて、コンパイルする。

3.�インストールする。

4. コンパイルした結果からパッケージを作る。

5.�他のマシンにパッケージをインストールする。

それではpkgsrcを実際に使ってみましょう。pkgsrc.tar.gzというファイルを展開して利用します。ここで は、すぐれたtwitterクライアントであるmikutterをインストールします。makeコマンドを実⾏すると、関 連するソフトウェアをインストールします。

# cd /usr

# ftp://ftp.NetBSD.org/pub/NetBSD/NetBSD-current/tar\_files/pkgsrc.tar.gz

# tar xzvf pkgsrc.tar.gz

(cd /usr/pkgsrc/bootstrap;./bootstrap) .. NetBSD以外のOSで実行する

# cd /usr/pkgsrc/net/mikutter

# make package-install

pkgsrc.tar.gz ファイルの中には、12000種類以上のソフトウエアをコンパイルし、インストールする方法が含まれてい

## <span id="page-37-3"></span>9.1. gitをインストールしてみ[る](#page-37-3)

# cd /usr/pkgsrc/devel/git-base # make install # which git /usr/pkg/bin/git

## <span id="page-37-4"></span>9.2. baserCMSをインストールしてみ[る](#page-37-4)

典型的なCMSは、この⼿順でインストールできます。

# cd /usr/pkgsrc/www/ap-php ... php54+apache # make package-install .... 関連するソフトウェアが全部コンパイル・インストール # vi /usr/pkg/etc/httpd/httpd.conf LoadModule php5\_module lib/httpd/mod\_php5.so AddHandler application/x-httpd-php .php # cd /usr/pkgsrc/converters/php-mbstring # make package-install # vi /usr/pkg/etc/php.ini extension=mbstring.so baserCMSはMySQLをインストールしなくても利用できますが、利用する場合 # cd /usr/pkgsrc/databases/php-mysql ... php+mysqlインストール # vi /usr/pkg/etc/php.ini extension=mysql.so # vi /usr/pkg/etc/httpd/httpd.conf DirectoryIndex index.php index.html # vi /etc/rc.conf apache=YES # cp /usr/pkg/share/examples/rc.d/apache/etc/rc.d/apache # /etc/rc.d/apache start basercms.netからzipファイルをダウンロード # cd /usr/pkg/share/httpd/htdocs # unzip basercms-2.1.2.zip # chown -R www.www basercms # http://localhost/basercms 管理者のアカウントとパスワードがメールで飛んでくる!! pkgsrcを使う場合: # cd /usr/pkgsrc/www/php-basercms # make package-install

#### <span id="page-38-0"></span>9.2.1. SSL設[定](#page-38-0)

証明書のファイルを指定して、httpd.confのコメントを外して、apacheを再起動します。

/usr/pkg/etc/httpd/httpd-ssl.conf SSLCertificateFile SSLCertificateKeyFile SSLCertificateChainFile

/usr/pkg/etc/httpd/httpd.conf Include etc/httpd/httpd-ssl.conf ... コメントはずす

### <span id="page-38-1"></span>9.2.2. 日本語Wordpre[s](#page-38-1)s

# cd /usr/pkgsrc/www/php-ja-wordpress # make package-install

## <span id="page-38-2"></span>9.3. LibreOfficeを動かしてみ[る](#page-38-2)

LibreOfficeをインストールしてみましょう。

```
# cd /usr/pkgsrc/misc/libreoffice
# make package-install
    : 9時間くらいかかります。
# which libreoffice
/usr/pkg/bin/libreoffice
```
## <span id="page-39-0"></span>9.4. IRCクライアントを動かしてみ[る](#page-39-0)

IRCクライアントとして hexchatをインストールします。

# cd /usr/pkgsrc/chat/hexchat # make package-install #hexchat # サーバ選択画面で http://Libera.Chat 指定します。 # チャンネルに#netbsd を指定します。 # 設定→設定→インタフェース→外観→一般→フォントでフォント選んで、右端の表示が切れるのを直します。

## <span id="page-39-1"></span>9.5. aws/kubectl コマン[ド](#page-39-1)

AWSを操作するコマンドはnet/py-awscliにあります。

# cd /usr/pkgsrc/net/py-awscli # make package-install # which aws /usr/pkg/bin/aws % aws Note: AWS CLI version 2, the latest major version of the AWS CLI, is now stable and recommended for genera usage: aws [options] <command> <subcommand> [<subcommand> ...] [parameters]

kubectl は net/kubectl にあります。

# cd /usr/pkgsrc/net/kubectl # make package-install # which kubectl /usr/pkg/bin/kubectl % kubectl kubectl controls the Kubernetes cluster manager.

Find more information at: https://kubernetes.io/docs/reference/kubectl/overview/

## 9.6.�依存しているパッケージを調べ[る](#page-27-1)

cd /usr/pkgsrc/pkgtools/revbump make package-install finddepends lang/rust .... rustに依存しているパッケージを調べる

## 9.7. インストールす[る](#page-42-0)ソフトウェアのライセンスを意識する

あるソフトウェアのソースコードをどのように取り扱えばいいのかは、ソフトウェアに含まれるライセンスに書かれて います。 GNUやBSDやMITやApacheなど有名なライセンスもあれば、有名なライセンスを少しだけ入れ替えて、目的に あったライセンスに作り替えたものなど、まちまちです。�pkgsrcでは、pkgsrcに含まれるソフトウェアのライセンスを 収集しています。実際に⾒てみましょう。

```
% cd /usr/pkgsrc/licenses ... ライセンス条項が集まっている
% ls |wc -l
228
% ls |head
2-clause-bsd
3proxy-0.5-license
CVS
acm-license
adobe-acrobat-license
adobe-flashsupport-license
amap-license
amaya-license
amazon-software-license
```
amiwm-license

:

特定のライセンスを持つソフトウェアのインストールを許可するかどうかは、 /etc/mk.conf ファイルで定義します。星 の数ほどあるソフトウェアのライセンスを受け入れるかどうかを、自分で決めることができます。

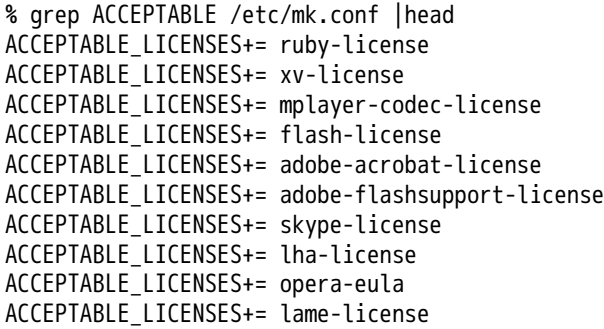

## <span id="page-40-0"></span>9.8. pkgsrc/package[s](#page-40-0)

コンパイルしたパッケージは、pkgsrc/packages以下に⽣成されます。

```
% cd /usr/pkgsrc/packages/All/
% ls *.tgz |head
GConf-2.32.4nb7.tgz
GConf-ui-2.32.4nb11.tgz
ORBit2-2.14.19nb4.tgz
SDL-1.2.15nb7.tgz
SDL_mixer-1.2.12nb5.tgz
acroread9-jpnfont-9.1.tgz
  :
# pkg_add gedit-2.30.4nb17.tgz ... インストール
# pkg_info ... 一覧表示
# pkg_del gedit ... 削除
```
## 9.9. pkgsrcに何か追加した[い](#page-42-1)

# cd /usr/pkgsrc/pkgtools/url2pkg # make package-install # cd /usr/pkgsrc/ジャンル/名前 # url2pkg ダウンロードURL Makefileとかができる

## 9.10. /usr/pkgsrc以下のメンテナン[ス](#page-30-0)

# cd /usr/pkgsrc/pkgtools/lintpkgsrc # make package-install # cd /usr/pkgsrc;cvs update -PAd ... /usr/pkgsrcを最新にする # lintpkgsrc -pr .... 古くなったバイナリパッケージを消す # lintpkgsrc -or .... 古くなったソースファイルを消す # lintpkgsrc -mr .... ソースファイルのチェックサムが/usr/pkgsrcと合っているか

## 9.11. pkgsrcの更[新](#page-42-2)

pkg\_chkを使う方法

# cd /usr/pkgsrc/pkgtools/pkg\_chk

# make package-install

# cd /usr/pkgsrc

# cvs update -PAd

<span id="page-41-0"></span># pkg chk -u .... 古いパッケージをコンパイルして更新する

pkg\_rolling-replaceを使う方法:依存関係に従って更新する

```
# cd /usr/pkgsrc/pkgtools/pkg_rolling-replace
# make package-install
# cd /usr/pkgsrc
# cvs update -PAd
# pkg_rolling-replace -u
```
### 9.12.�ソースコードの更[新](#page-43-0)

```
http://cvsweb.NetBSD.org/
# cd src
# cvs update -PAd ... 最新に更新
# cvs update -Pd -r netbsd-7 ... NetBSD7.0
# cd pkgsrc
# cvs update -PAd ... 最新に更新
# cvs update -Pd -r pkgsrc-2015Q3 ... 2015Q3に更新
```
## 9.13. バグレポート・追加差[分](#page-43-1)

[http://www.NetBSD.org](http://www.netbsd.org/) → Support →Report a bug / Query bug database.

### <span id="page-41-1"></span>9.14. The Attic Museu[m](#page-41-1)

[https://wiki.netbsd.org/attic\\_museum](https://wiki.netbsd.org/attic_museum)

メンテナンスするのがつらくなってきた機能を削除します。yurexとか。

# 10. NetBSDとブース展示

日本NetBSDユーザーグループは、日本各地のオープンソースイベントに参加し、ブース出展とセミナー枠 を利⽤して、NetBSD関連の情報をまとめています。オープンソースカンファレンスへの積極的な参加が認 められ、2014年2月に「第1回OSCアワード」を受賞しています。

### <span id="page-41-2"></span>10.1.�ブース出[展](#page-41-2)

オープンソース関連のイベントでは、たいてい幅1.8m程度の長机と椅子二つ程度のブースを出展します。各地域でのイ ベント開催に合わせて、最新の活動成果を展⽰しようとします。

### 10.2.�セミナー[枠](#page-21-0)

セミナー枠では、NetBSDに関する情報を紙にまとめて配布して、出版物でカバーできないような情報をイベント毎に まとめています。開催地にある電子部品店・コンピュータショップ・古書店・クラフトビールバー等、生活に必要な情 報もまとめています。

### <span id="page-41-3"></span>10.3.�シール関連まと[め](#page-41-3)

NetBSDブースでは、NetBSDのシールや、NetBSDがサポートしている・サポートしようとしている・みんなが好きで 利用しているソフトウェアに関連したシールを持ち寄って配っています。OSの展示は単調になりがちで、OS開発や NetBSDについて通りすがりの数秒で理解してもらうのは不可能でしたが、シールなら数秒で何かわかってもらえま す。かさばらないので、誰にも受け取ってもらいやすく、優れたデザインのシールに⼈気が出ると、ブース全体に活気 が⽣まれて、思いもよらない進展を呼ぶことがあります。

みくったーシールずかん <http://togetter.com/li/566230>

らこらこシール作成の記録 <http://togetter.com/li/554138>

# 11. ルナ式練習帳、またはLunaの薄い本2024 [\[1\]](#page-55-0)

「私が誰かは�わかっているはずだ。」その声は天使の声だった。 --- さまよえる天使 [\[2\]](#page-55-1) [\[3\]](#page-55-2) バーナード マラマッド [\[4\]](#page-55-3)

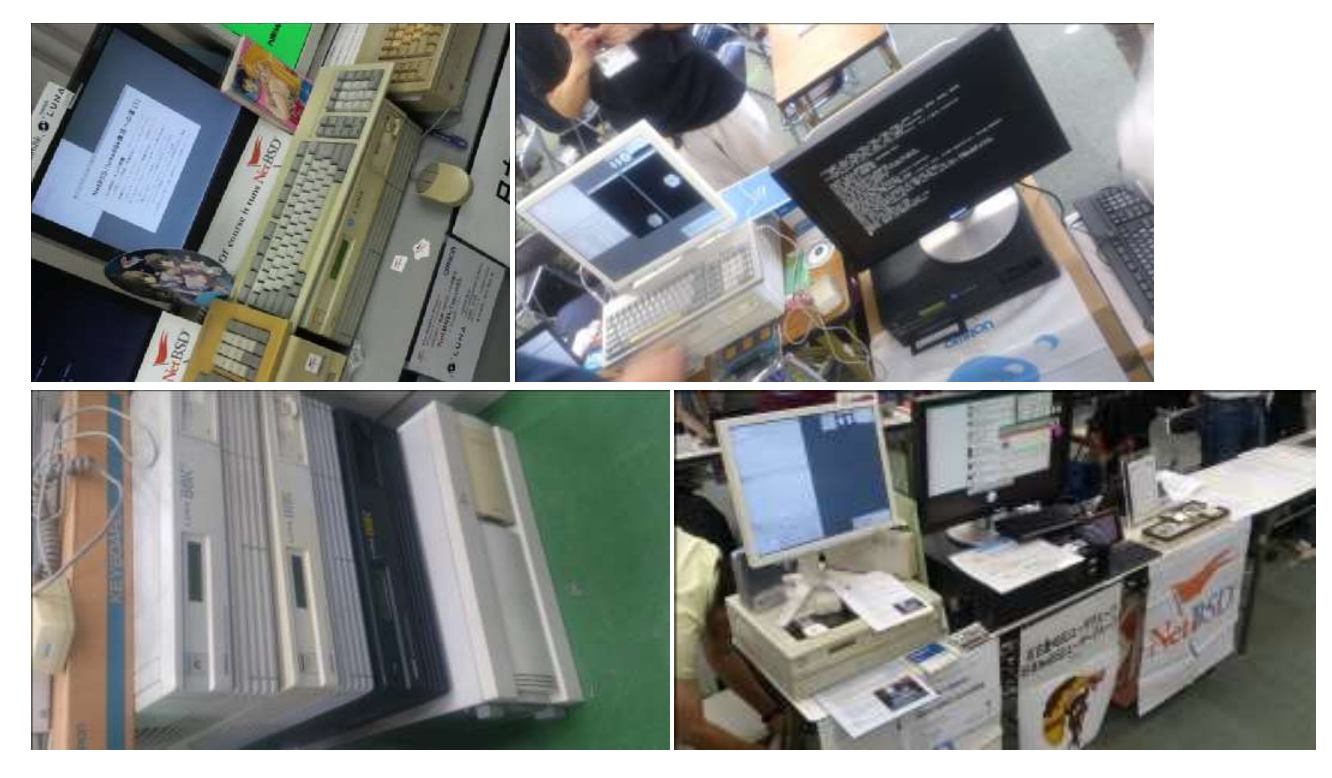

## <span id="page-42-3"></span>11.1. History and Background of LUN[A](#page-42-3)

The LUNA hardware had two different operating systems; a 4.3BSD derivative and a SVR3 variant. The first one, named UNIOS-B, was was a port of Integrated Solution Inc. UNIX product. ISI manufactured m68k based VME UNIX boxes. Their OS had an interesting feature of TRFS (Translucent Remote File System) as well as the popular SMI's NFS. The paper of TRFS was published at USENIX Technical Conference (late '80, details unknown in this moment). [\[174\]](#page-61-0)

## <span id="page-42-0"></span>11.2. nono - LUNA-I emulato[r](#page-43-2)

<span id="page-42-1"></span>「nono は NetBSD とかで動作する LUNA-I とかのエミュレータです。 でもまだ動きません。」 [\[167\]](#page-60-0)

nono 0.0.3 (2020/05/16) 置いときますね。 http://pastel-flower.jp/~isaki/nono/ なんちゃってROM用意したので、実機ROMなくても一応起動はすると思う。けど起動しかできないのと、こっからどうし

「nonoさんが実機ROMなしでも起動するようなのでとりあえず最小インストールイメージを置きました」 [\[168\]](#page-60-1)

NetBSD/luna68k 9.0 minimam liveimage 20200518版 http://teokurebsd.org/netbsd/liveimage/20200518-luna68k/

<span id="page-42-2"></span>• pkgsrc経由でのnonoインストール

```
pkgsrc/emulators/nono
make package-install
https://gnats.netbsd.org/55761
https://twitter.com/isaki68k/status/1315996525919518724
http://www.pastel-flower.jp/~isaki/NetBSD/patch/pkgsrc-nono-20201013.diff
http://www.pastel-flower.jp/~isaki/NetBSD/patch/nono-20201013.diff
add /etc/mk.conf
```
<span id="page-43-2"></span>ACCEPTABLE\_LICENSES+= nono-license cd /usr/pkgsrc/emulators/nono;make ;make package-install

<span id="page-43-0"></span>• nonoからのNetBSD/luna68k liveimage起動�[\[169\]](#page-60-2)

```
1) nono-0.1.1 をダウンロード
https://twitter.com/isaki68k/status/1261646479816404992
2) 展開して doc/index.html を読んでビルド
3) liveimage をダウンロードして gunzip
4) nono.cfg を作って置く
https://gist.github.com/tsutsui/340546bdc064cee786ed2473fb510463
5) wx/nono で実行
6) Emulated ROM上で以下のコマンドを実行
k
[enter]
[enter]
d
boot
g
x
```
#### vmtype=luna

#ethernet-hostdriver=tap #prom-use-rom=0 #外部ROMを指定しなければ内蔵なんちゃってROMで上がるので指定しなくても動く #spc0-id6-writeprotect=1 #ディスクライトプロテクト。デモとかで^Cで落とす用。 spc0-id6-image=hd,liveimage-luna68k-raw-20200518.img

• Luna88Kの起動

「設定ファイルでvmtype=luna88kにして、O/luna88kのリリースセットの中のboot�を-Aオプションで指定 とかまでは出来ます。」 [\[170\]](#page-60-3)

<span id="page-43-1"></span>「it was made from scratch.」 [\[171\]](#page-60-4)

#OpenBSD/luna88k 6.8-current runs on nono-0.1.4 on #OpenBSD/amd64. Now I can login to virtual luna88k machine! Great! [\[178\]](#page-61-1)

For anyone interested in nono and luna88k, I put OpenBSD/luna88k live image. (990MB gzip'ed, 2.0G uncompressed) Set this image as spc0-id6-image in nono.cfg, and start nono with OpenBSD/luna88k bootloader, i.e. "nono (other options) -A boot"  $[179]$ 

```
#VER=6.8
VER=snapshots
ftp https://cdn.openbsd.org/pub/OpenBSD/${VER}/luna88k/miniroot68.fs
ftp https://cdn.openbsd.org/pub/OpenBSD/${VER}/luna88k/bsd
ftp https://cdn.openbsd.org/pub/OpenBSD/${VER}/luna88k/bsd.rd
nono -A bsd.rd
```
vmtype=luna88k #luna-dipsw1=11111111 #ディップスイッチの初期値設定 #ethernet-hostdriver=tap #prom-use-rom=0 ram-size=64 spc0-id6-image=hd,spc0-id6-image

うぇーい、進んだーーー(゜∀゜)ーーー!! [173]\_ MFP通過した。 [175]\_ ROMやっと動いたー( ´Д`) [180]

• library\_aslr [\[181\]](#page-61-3)

/etc/rc.conf.local に library\_aslr=NO と書いておくと reordering libraries をスキップします。起動後であれ ば、�# rcctl disable library\_aslr�でも良いです。�man.openbsd.org/rc.conf

## <span id="page-44-0"></span>11.3. LUNA前夜 - 誕生と再生のためのテー[マ](#page-44-0)

オムロン株式会社が1990年代初めに発売していたワークステーションLUNA。

「オムロンはインターネットの基礎となるUNIXにパイオニアとして取り組んできました。最初のマシン は1984年に出荷を開始した「スーパーメイト」と⾔うモトローラ社の68000をCPUとして使った ワークステーションでした。、当時サンマイクロシステムズが設⽴されたばかりで、10MHzのチップを 使っていましたが、我々は国産の最新の12.5MHzのチップを使い、当時の最高速マシンとして登場し ました。

当然UNIXを使うと⾃然にインターネットを使う事になるのですが、UNIXそのものが技術者しか使え ないものだったため、技術者同士の通信手段として細々と使われていたに過ぎません。 しかし、それでもU NIXの将来性に気づいていた我々は草の根的にオムロンの中でネットワークを拡⼤していきました。シグ マワークステーション、LUNAワークステーションとマシンは進化していきましたが、その一方で「オム ロン・インターネット」が着々と規模を拡大していました。最終的には全国30個所以上、2000人が使 うネットワークにまで成長しました。当時はだれもこれが「イントラネット」だと言う意識は無く、ひたす ら便利なネットワークとして整備を続けました。もちろん今ではこれが典型的なイントラネットである事は 間違いありません。�しかし、この段階では依然として技術者専⽤の情報インフラでありました。�草の根的な 従って統率の無いものでした。」[\[50\]](#page-57-0)

#### 11.3.1. スーパーメイ[ト](#page-33-0)

LUNAは、SX-9100以降の愛称なんですが、その前のSX-8700 の時代は、スーパーメイトという愛称でした。 [\[149\]](#page-60-5)

<span id="page-44-7"></span>そしてソースリーディングを開始して約半年後、いよいよオムロン標準の16ビットボード(68000MPU)を改造して 68451MMUを追加したボードコンピュータに、UNIXを移植する作業がスタートしました。開発環境は、EXORmacs上の Idrisを用い、移植中のOSのロードモジュールは、RS-232C接続で、実機にダウンロードしました。

そして、AH(アドバンストハード)プロジェクトと合流して開発したのが、68000搭載のUNIXワークステーション SX-8700でした。当時はUNIX System III注19であり、開発環境としてVAX-780上のSystem IIIを使いました。VAXと 68000のバイトオーダーが逆だったので苦労しました。このマシンがスーパーメイトという商品名で、1984年春のマイ コンショーで、オムロンのコンピュータとして華やかにデビューしたのです。そして間もなく発表されたUNIX System Vを移植し直し、その年の秋に出荷が開始されました。 [\[150\]](#page-60-6)

### <span id="page-44-1"></span>11.3.2. トラック一台[分](#page-44-1)

<span id="page-44-8"></span><span id="page-44-4"></span>引越しのため、収集していた古いワークステーションを廃棄している(しようとしている)ところです。そ んななか、希少マシン?はNetBSDの移植に使⽤されていることを知り、事務局様を通じて、junk-jaへのポ ストをお願いしました。�[\[11\]](#page-55-4)

#### <span id="page-44-2"></span>11.3.3. 1985年12⽉20[⽇](#page-44-2)

<span id="page-44-6"></span>SEA設立総会の夜。「1985年12月20日という日付は、日本のソフトウェアの歴史に永久に記録されよう。」 (c)岸田さん 「詳しくはシグマせんとのこと」 [\[54\]](#page-57-1)

#### <span id="page-44-3"></span>11.3.4. 1986年10[⽉](#page-44-3)

<span id="page-44-9"></span><span id="page-44-5"></span>「SIGMA サイドで作っていたオムロンのLUNA マシンは、そのころ,まだ影も形もなかった.わたしがソ ニーにアドバイスしたマーケティング戦略は、とりあえず最初のロットでできた何十台かのマシンを日本全 国の⼤学の研究者に無料で配って使ってもらうというもの.これもみごとに図にあたったと思います.」 [\[53\]](#page-57-2)

#### 11.3.5. 1982年

「一九八二(昭和五七)年頃の話。ワークステーション開発部長をしていた市原達朗は、その利用法を考えているうち に、ワークステーションを使った産学連携を思いついた。数学のノーベル賞とも⾔われるフィールズ賞の受賞者・広中 平祐をトップに、全国から一○○人の教授を選んで、一人一○大、合計一○○○台のワークステーションを寄付し、そ れをネットワークで結んで研究成果を無償解法してもらう。そしてそれを企業が事業に活⽤するというのがその趣旨 だった。協力してもらうのは立石電機のほかに、東芝、日立製作所、IBMといった企業四社を想定していた。」 [\[156\]](#page-60-7)

## 11.4. LUNAシリーズ概[要](#page-46-0)

#### <span id="page-45-0"></span>11.4.1. SX-910[0](#page-45-0)

<span id="page-45-5"></span>1987年発表 for Σプロジェクト [\[36\]](#page-56-0) [\[51\]](#page-57-3) [\[86\]](#page-58-0) 「札幌Σサブセンターに設置されて、地場企業によるΣ CAI ソフ トウエアの開発に利用されていた。」[\[52\]](#page-57-4)

#### <span id="page-45-1"></span>11.4.2. LUNA [\[13\]](#page-55-5)

- 1. 1989年発表�MC68030 20MHz
- 2.�起動動画�[\[45\]](#page-56-1) [\[46\]](#page-56-2) [\[38\]](#page-56-3)

<span id="page-45-11"></span><span id="page-45-10"></span><span id="page-45-9"></span><span id="page-45-2"></span>

|           |           |           |           | ディスクレス ベーシック スタンダード スタンダード ファイルサーバ ハイエンド |           |
|-----------|-----------|-----------|-----------|------------------------------------------|-----------|
| DT10      | DT20/25   | DT30/35   | DT32/37   | DT40/45                                  | DT50/55   |
| 4MB       | 4MB       | 4MB       | 8MB       | 4MB                                      | 8MB       |
| $\bullet$ | 70MB      | 100MB     | 100MB     | 172MB                                    | 172MB     |
| LAN       | $\bullet$ | LAN       | LAN       | LAN                                      | LAN       |
| ブラック      | ブラック      | ホワイト      | ホワイト      | ホワイト                                     | ホワイト      |
| 55万円      | 88/103万   | 115/135万円 | 140/160万円 | 165/185万円                                | 190/210万円 |

<span id="page-45-17"></span><span id="page-45-14"></span><span id="page-45-13"></span><span id="page-45-12"></span><span id="page-45-7"></span>シリーズ構成 [\[65\]](#page-57-5)

- PC98インターフェースはホワイトタイプに装備,DT20/25はオプション
- DT25,35,37は、フロッピーの代わりにテープストリーマ付き

#### <span id="page-45-3"></span>11.4.3.�オプショ[ン](#page-45-3)

- 1.�ビットマップボード:モノクロ:2048x1024,1プレーン
- 2. ビットマップボード:カラー:2048x1024,4プレーン,4096色中16色/16階調同時表示
- 3.�増設メモリボード:最⼤4MBx2枚
- 4. LANボード:イーサネット,チーパネット(DT20/25)
- 5. PC-98インターフェースボード
- <span id="page-45-8"></span>6. GPXボード: X.25,GP-1B

#### <span id="page-45-4"></span>11.4.4. UNI-OS [\[37\]](#page-56-4)

#### UniOS-B

Unix4.3BSDを移植したもの。Lunaで稼動。

#### UniOS-U

<span id="page-45-16"></span>UnixAT&TSystemV R2.1をベースに4.2BSDの機能等を付加し、移植したもの。Luna、Luna-IIで稼動。

#### UniOS-Σ

ΣOS-VOR1準拠したもの。Luna-Σで稼動。(要出典:Luna-Σという呼び方) [\[83\]](#page-58-1)

#### UniOS-Mach

Machをベースに移植したもの。Luna-II、Luna-88Kで稼動。

<span id="page-45-15"></span>本校のワークステーションはオムロン株式会社の「LUNA」(DT65及びFS180)というもので、CPUに 「MC68030」 (メインメモリー16MB) を、基本ソフトウェアに統合化OS (後述します) である 「Unios-U」を採用した高性能なものです。(注釈:ここの部分を読めば、最近のコンピュータの進化が実 感できますね) [\[66\]](#page-57-6)

#### 11.4.5. LUNAI[I](#page-46-0)

- 1. 1991/6 MC68040 25MHz
- <span id="page-45-6"></span>2. 68040を搭載したワークステーションLUNA‐IIのハードウェア
- 3. 互換性を重視し,CISC CPUを採用したワークステーションについて [\[21\]](#page-56-5)

<span id="page-46-0"></span>4.�カーネル起動問題

<span id="page-46-15"></span><span id="page-46-1"></span>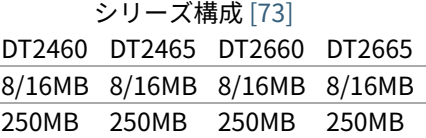

• PC98インターフェースを2スロット装備

• DT2465,2665は、フロッピーの代わりにテープストリーマ付き

• イーサネット/チーパネット(標準)+イーサネット(オプション)

1.�ビットマップボード:モノクロ:2048x1024,1プレーン

2. ビットマップボード:カラー:2048x1024,4プレーン,4096色中16色同時表示

3. ビットマップボード:カラー:2048x1024,8プレーン,1670万色中256色同時表示

<span id="page-46-25"></span><span id="page-46-24"></span><span id="page-46-23"></span><span id="page-46-7"></span>88Kでも88K2でも、hwplanebits(=ROMモニタのワークエリアの値)は、 PW7131(8bpp) → 8 PW7102(4bpp) →1となる。[\[101\]](#page-58-2) [\[102\]](#page-58-3) [\[103\]](#page-58-4)

### <span id="page-46-2"></span>11.4.6. LUNA88k [\[10\]](#page-55-6)

- 1. モトローラRISC CPU MC88100(m88k)を採用
- 2.�マルチCPU対応(最⼤4つ) 1CPU時25Mips ,4CPU時100Mips
- 3. Mach2.5,X11.4/X11R5(Luna88K2),Wnn4.1,Motif1.1.4
- 4. PC-98⽤バス対応
- 5. OpenBSDはm88kの実機とtoolchainがメンテナンスされている唯一のBSD
- 6. 1992/9�「マルチRISCワークステーションLUNA‐88K2 33MHz MC88100 CPUを最⼤4個搭載したマルチRISCワー クステーションについて」�[\[16\]](#page-55-7)
- 7.88Kと88K2ではNVRAM/Timekeeperが違う。[\[84\]](#page-58-5)
- <span id="page-46-17"></span><span id="page-46-11"></span><span id="page-46-10"></span><span id="page-46-9"></span>8.�起動動画�[\[30\]](#page-56-6) [\[48\]](#page-57-8) [\[49\]](#page-57-9)
- 9. ユニマガ紹介記事 [\[74\]](#page-57-10) と、製品仕様 [\[75\]](#page-57-11) と、まとめ [\[71\]](#page-57-12)
- 10. [miod@openbsd.org](mailto:miod%40openbsd.org) さんのOpenBSD/luna88k ページ [\[90\]](#page-58-6)
- 11. LUNA-88K2 姉妹生存報告。10月にリリースされた #OpenBSD 6.8 [\[176\]](#page-61-4)
- 12. MC88100 バグ対応の一部 [\[177\]](#page-61-5)

<span id="page-46-27"></span><span id="page-46-26"></span><span id="page-46-22"></span><span id="page-46-21"></span><span id="page-46-18"></span><span id="page-46-16"></span><span id="page-46-14"></span><span id="page-46-13"></span><span id="page-46-8"></span><span id="page-46-3"></span>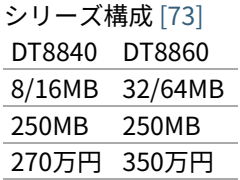

•

#### <span id="page-46-4"></span>11.4.7. omron[3](#page-46-4)

omron3.sp.cs.cmu.edu (オムロン製 LUNA88k) は 1990年から1997年の間 CMU の日本語コンピュータ環境 を 提 供 す る べ く ボ ラ ン テ ィ ア 達 に よ っ て 運 ⽤ さ れ て き た 計 算 機 で す 。 1997 年 5 ⽉ を も っ て komachi.sp.cs.cmu.edu (Intel Pentium 120Mhz FreeBSD) に役目を引き継ぎ引退しました。 [\[68\]](#page-57-13)

#### <span id="page-46-5"></span>11.4.8. OEM[版](#page-46-5)

<span id="page-46-12"></span>「LUNAのシグマOSのやつで⽇本無線からでていたOEMのワークステーションというやつを使っていたこと があります。なんか⽇本語フォントがX-Window⽴ち上げなくても使えたようなおぼろげな記憶。銀座に あったオムロンのセミナー会場で講習をうけたのだけど、そこではOEMでなくて普通のLUNAだったからな んかちがってとまどったような...」�[\[64\]](#page-57-14)

### <span id="page-46-6"></span>11.4.9. LUNA2010 [\[78\]](#page-58-7)

<span id="page-46-20"></span><span id="page-46-19"></span>Introduces Omron Electronic BV's Luna 2010, a multiprocessor Unix workstation that supports configurations of up to four 88110 CPUs. Compatibility with Data General's DG/UX 5.4 Release 2.10 operating system; Other features; Prices. [\[79\]](#page-58-8)

<span id="page-47-4"></span>そして、新しいワークステーション⽤のチップセットのコードネームにAsteroidという名前をつけました。 ⽕星と⽊星の間にある無数にある⼩惑星群のことです。今から考えると、何でこんな名前を付けたのだろう を反省してしまいますが、とにかくそういう名前をつけてしまいました。�[\[77\]](#page-58-9)

- 88110
- 1993/9ごろ
- DC/UX5.4.X

### 11.5. OSCを中心とするイベント駆動開[発](#page-24-0)

- 1.�動きそうなLUNAを探す
- 2. ハードウェアを整備する
- 3. ソフトウェアを書くために必要な情報を交換する
- 4. 行き詰ったらツイッターで相談する
- 5. 定期的にイベントで展示する
- 6. 昔使っていた人に直接話を聞く
- 7.�集めた情報を整理して、公開する

#### <span id="page-47-0"></span>11.5.1. OSC2011Kansai@kyoto - LUNA復[活](#page-47-0)

NetBSD/m68k will never die!

<span id="page-47-3"></span><span id="page-47-2"></span>当日いきなりSun/NEWS/Luna展示 [\[31\]](#page-56-7)

2011/7/16のコミットメッセージ�[\[35\]](#page-56-8)

Revive NetBSD/luna68k.

Even after almost a lost decade since NetBSD/luna68k was switched to using ELF format by default back in 2001, actually only one fix (bus.h) is required for a GENERIC kernel itself to get multiuser login: prompt on a real hardware. Hurrahhh!!!

Demonstrated with a working Xorg mono server on the NetBSD booth at Open Source Conference 2011 Kansai @ Kyoto: http://www.ospn.jp/osc2011-kyoto/

"Very impressed," commented by Tomoko YOSHIDA, Program Committee Chair of the Conference, and some other OMRON guys.

Special Thanks to Tadashi Okamura, for providing a working SX-9100/DT "LUNA" for this mission.

### <span id="page-47-1"></span>11.5.2.�なぜNetBSD/luna68kなの[か](#page-47-1)

<span id="page-47-9"></span><span id="page-47-8"></span><span id="page-47-7"></span><span id="page-47-6"></span><span id="page-47-5"></span>LUNAを使っていたわけでもないのになぜNetBSD/luna68kにこだわるのか。それはNetBSDのyamt-kmemブ ランチマージ作業の際の話にまで遡る。�[\[91\]](#page-58-10) [\[92\]](#page-58-11)

<span id="page-47-10"></span>違った yamt-km のほうだった orz [\[93\]](#page-58-12) [\[94\]](#page-58-13) yamt-km では hp300由来の m68k pmap でカーネルKVA用のセグメント テーブルをKVAの最上位に移動する必要があった。大部分のm68kではKVA空間上位は空いていたが luna68kだけは 0x40000000以降のデバイスアクセスにTTレジスタを使っていた。 [\[95\]](#page-58-14) で、hp300由来のpmapのセグメントテーブル とページテーブルの初期化は壮絶に何をやっているのかさっぱりわからない記述になっていて、かつ030と040は別の初 期化が必要で、yamt-kmマージ当初はyamtさんがそれなりに書き換えたけれど誰もテストしていなかったわけですよ [\[96\]](#page-58-15) その後 NetBSD 4.0 が出る前に yamt-km マージで動かなくなっていた atari を修正して、そのあとをm68k全部の pmap初期化をすべて読み解いてそれぞれのpmap\_bootstrap.cを初期化意図が読み取れるようにゴリゴリ書きなおした わけなんですよ [\[97\]](#page-58-16) 実機テストできない機種のソースを4つも5つも書きなおして、1年後に見直すと致命的なtypoが あったりして、誰も持ってないマシンのコードなんか何の意味があるのか消してしまえなどと言われて、でもOSC2011 京都で入手したluna68k実機ではそのままのソースで起動した、というお話 [\[98\]](#page-58-17)

<span id="page-47-12"></span><span id="page-47-11"></span>11.5.3. OSC2011Kansai@kyotoの波[紋](#page-48-0)

- <span id="page-48-9"></span><span id="page-48-0"></span>• 「オムロンからLUNA88Kが発掘された」from よしだともこ先生 [\[29\]](#page-56-9)
- 「LUNA88KはOpenBSD開発者の方へ」→あおやまさんと連絡がとれる
- 「ツイッターで『LUNA-IIはありませんか』とつぶやくと」
- 「ふと、横を⾒ると『LUNA II』と書いたマシンが。。。」

#### <span id="page-48-1"></span>11.5.4. LunaII対[応](#page-48-1)

- 1.�同じオペランドで68030と68040で違う命令の罠
- 2. %tt1 (PA/VA透過変換レジスタ)設定値修正
- 3. M68040共通部分の修正適用
- 4.�外付けSCSIアタッチ追加
- 5. LCD表示を「SX-9100/DT2」に変更

### <span id="page-48-2"></span>11.5.5. KOF2011 - LUNAII展示

- <span id="page-48-8"></span>• 「NetBSDが謎マシンを動かす理由=そこに山があるからw 」 [\[24\]](#page-56-10)
- 「明日11日(金)からのKOFのNetBSDブースで OSC京都のOMRON LUNA展示の後に発見された LUNA-IIで動く NetBSD/luna68k を展示します。」
- 「LUNA資料は手書きだ」
- 「NetBSD/luna68k画⾯表⽰の裏でひっそりと活躍する⾃作LUNA-II内蔵型B/WビデオtoVGA変換。」
- 「「そんなことよりそれはなんだ」と⾔われそうなLUNAならぬ初代SX-9100 Mr.⽂具セット。裏によしだ先⽣サイ ン(?)入りの貴重品。」

#### <span id="page-48-3"></span>11.5.6. isibootd(8[\)](#page-48-3)

LUNA専⽤ネットブートサーバープログラムisibootd(8)をNetBSDツリーにコミット。

#### <span id="page-48-4"></span>11.5.7. FPU判別ルーチ[ン](#page-48-4)

- 1.�ローエンド、ベーシックタイプは68881
- 2.�サーバータイプは68882

#### <span id="page-48-5"></span>11.5.8. OSC2012Kansai@Kyot[o](#page-48-5)

- <span id="page-48-12"></span>1. NetBSD/luna68k近況 [\[58\]](#page-57-15)
- 2. wsconsコンソールフレームバッファ修正 (OpenBSD/luna88kから)
- 3. オムロンフォントで表示
- 4. 電源トラブル:電解コンデンサ全交換
- 5. PROM起動仕様 HDDから起動する条件調査
- 6. bootarg問題
- 7. SSD on LUNA
- 8. Xorgサーバー

#### <span id="page-48-6"></span>11.5.9. 円頓寺LUNAエンカウン[ト](#page-48-6)

<span id="page-48-11"></span>NBUG2013/2⽉例会。いきなりLuna68K/Luna88k/BigNEWSがNBUG例会にタクシーで持ち込まれる。「掲 示板でLUNA88kをNBUG例会に持ち込もうか聞いている人がいる」と噂になっていたその人だった。[\[56\]](#page-57-16)

### 11.5.10. OSC2013Tokushim[a](#page-49-0)

```
[55]
```
<span id="page-48-7"></span>2. NetBSD/luna68kブートローダー起動展示 [\[8\]](#page-55-8)

Module Name: src Committed By: tsutsui Date: Sat Jan 5 17:44:25 UTC 2013

Added Files: src/sys/arch/luna68k/include: loadfile\_machdep.h <span id="page-49-0"></span> src/sys/arch/luna68k/stand/boot: Makefile autoconf.c bmc.c bmd.c boot.c boot.ldscript conf.c cons.c device.h devopen.c disklabel.c font.c getline.c init\_main.c ioconf.c kbd.c kbdreg.h locore.S machdep.c omron\_disklabel.h parse.c preset.h prf.c rcvbuf.h romcons.c romvec.h samachdep.h sc.c screen.c scsi.c scsireg.h scsivar.h sd.c sio.c sioreg.h status.h stinger.h trap.c ufs\_disksubr.c vectors.h version

Log Message: First cut at NetBSD/luna68k native bootloader.

Based on 4.4BSD-Lite2/luna68k "Stinger" loader revision "Phase-31" http://svnweb.freebsd.org/csrg/sys/luna68k/stand/ and MI libsa glue stuff are taken from hp300 etc.

Tested on LUNA-I and old DK315C SCSI disk drive.

LUNA's monitor PROM can load only an a.out binary in 4.3BSD FFS partition (i.e. created by "newfs -O 0") on disks with OMRON's UniOS disklabel, but now we can load an ELF kernel in root partition via this bootloader. (See luna68k/disksubr.c for details of UniOS label)

TODO:

- LUNA-II support (check 68040 to adjust cpuspeed for DELAY())
- secondary SCSI support for LUNA-II
- netboot via le(4) (should be trivial)
- support boot options on bootloader prompt
- bootinfo (passing info about booted device and kernel symbols)
- support "press return to boot now, any other key for boot menu" method like x86 bootloader (needs cnscan() like functions)
- 
- tapeboot (anyone wants it?)

#### <span id="page-49-1"></span>11.5.11. OSC2013Nagoya - Luna88K&Luna68[K](#page-49-1)

- あおやまさんと江富さんによるLuna88K/Luna68K完全動態展示 [\[57\]](#page-57-18)
- <span id="page-49-7"></span>• Luna88K2 & Luna68K プロトタイプ7号機
- OpenBSD/luna88k開発者あおやまさんによるプレゼンテーション�[\[10\]](#page-55-6)

### <span id="page-49-2"></span>11.5.12. OSC2013 [Kansai@Kyoto](mailto:Kansai%40Kyoto)

<span id="page-49-9"></span><span id="page-49-6"></span>非力なマシンで最新のOSを動かすためには、大変な努力と工夫が必要です。その展示を実現させた方は、そ の努力と工夫を楽しんでおられたというわけです。[\[100\]](#page-58-18)

#### <span id="page-49-3"></span>11.5.13. NBUG 2013/[9](#page-49-3)

• OpenBSD/luna88k�近況報告

#### <span id="page-49-4"></span>11.5.14. KOF201[3](#page-49-4)

<span id="page-49-10"></span>• 関⻄オープンソース2013NetBSDブースの記録�[\[117\]](#page-59-0)

### <span id="page-49-5"></span>11.5.15. OSC2014 [Kansai@kyoto](mailto:Kansai%40kyoto)

- OSC2014京都 NetBSDブース展示への道 [\[134\]](#page-59-1)
- <span id="page-49-12"></span><span id="page-49-11"></span>• OSC2014京都 NetBSDブースの記録 [\[135\]](#page-59-2)

#### 11.5.16. LUNAグッ[ズ](#page-50-0)

- LUNAグッズ持参でブースに遊びに来てくれる元関係者の方が!
- <span id="page-49-8"></span>• シールとフロッピー�[\[59\]](#page-57-19)
- たれまく
- <span id="page-50-15"></span><span id="page-50-0"></span>• ペンセット [\[60\]](#page-57-20)
- <span id="page-50-24"></span><span id="page-50-23"></span><span id="page-50-19"></span>• ペンケースとバンダナ�[\[76\]](#page-57-21) [\[121\]](#page-59-3) [\[130\]](#page-59-4)
- dpNote -�図形グッズ:シール・定規
- <span id="page-50-26"></span><span id="page-50-25"></span>• ホッチキス [\[133\]](#page-59-5)
- トレーナー�[\[144\]](#page-60-8)
- <span id="page-50-20"></span>• LUNAII ボールペン

#### <span id="page-50-1"></span>11.5.17. LUNA関連書[籍](#page-50-1)

LUNAユーザーグループとは何か - mikutterの薄い本 [\[81\]](#page-58-19) を会場に忘れたら、なぜか一緒に送られてくる UNIXワークステーションがわかる本 [\[61\]](#page-57-22)

<span id="page-50-16"></span><span id="page-50-8"></span>@tsutsuii LUNAの薄い本2013作れってことすね�[\[7\]](#page-55-9)

## 11.6. LUNAについて私が知っている二、三の事[柄](#page-51-0)

### <span id="page-50-2"></span>11.6.1. Project Mac[h](#page-50-2)

Project Mach was an operating systems research project of the Carnegie Mellon University School of Computer Science from 1985 to 1994.

<span id="page-50-18"></span><span id="page-50-17"></span>"It's never too late. When it's over, you get to tell the story" -- Garrison Keillor [\[67\]](#page-57-23)

• luna88kカーネルソース�[\[72\]](#page-57-24)

### <span id="page-50-3"></span>11.6.2. LUNAインストール方[法](#page-50-3)

- <span id="page-50-11"></span>• インストールマニュアル [\[27\]](#page-56-11)
- NetBSD/luna68kの起動ディスク作り方メモ [\[28\]](#page-56-12)

### <span id="page-50-4"></span>11.6.3. NetBSD/luna68Kのブート方法 [\[13\]](#page-55-5)

2種類のブート方法: [\[27\]](#page-56-11)

- <span id="page-50-13"></span><span id="page-50-12"></span><span id="page-50-10"></span>1. PROMがUNIOS-B /a.outをロードする
- 2. PROMが独⾃プロトコルでサーバからカーネルロード
- NetBSD1.5以降 m68kはELFフォーマット移行:どうやって起動するか
- 実機がないままソースツリーはメンテされ続ける

### <span id="page-50-5"></span>11.6.4. PROMモニ[タ](#page-50-5)

- 1. newfs -O o�で作った4.3BSD形式のFFS上のa.outカーネルは読める。
- 2. LUNAIIでのネットブートは無理?
- 3. HDD起動時の制約は?(SCSI ID,カーネルサイズ,ファイルシステム)
- 4. LUNAIIは外部SCSI HDDから起動できるか

### <span id="page-50-6"></span>11.6.5. LUNA68Kのブートローダ[ー](#page-50-6)

- <span id="page-50-14"></span>1. NetBSD/luna68k の起動ディスクの作り方メモ [\[28\]](#page-56-12)
- <span id="page-50-9"></span>2. なんか出た。これでデバッグできる [\[8\]](#page-55-8)
- <span id="page-50-22"></span>3. native bootloader update for NetBSD/luna68k [\[116\]](#page-59-6)

### <span id="page-50-7"></span>11.6.6. LUNA88Kのブートローダ[ー](#page-50-7)

<span id="page-50-21"></span>1. OpenBSD/luna88k standalone bootloader by @MiodVallat works fine on my LUNA-88K2! [\[107\]](#page-58-20)

### <span id="page-51-0"></span>11.6.7. BSD広告条[項](#page-51-0)

<span id="page-51-16"></span>4.4BSD-Lite2由来のコードに含まれる3項⽬(All advertising materials ..)、広告条項削除OKについて、⽂書 で許可を出してくれるOMRONの⽅がいらっしゃると2-clause BSDで配布できる。

#### <span id="page-51-1"></span>11.6.8.�電源問[題](#page-51-1)

- 1. OMRONワークステーション LUNA-II 電源ユニット修理記 [\[25\]](#page-56-13)
- 2. 「KOF本番週の日曜日に電源が不調になり急遽部品手配して展示直前に修理していた」
- <span id="page-51-17"></span>3. OSC2012京都前に再度補修 [\[26\]](#page-56-14)
- <span id="page-51-23"></span>4. LUNA-II, LUNA-88K 電源ユニット(PTD573-51) 四級塩電解コンデンサー覧 [\[88\]](#page-58-21)
- <span id="page-51-24"></span>5.88K2は88Kより分解しやすいような気がする。 [\[127\]](#page-59-7)

#### <span id="page-51-2"></span>11.6.9. LUNAI[I](#page-51-2)

- <span id="page-51-22"></span>1. 1MB SIMM/4MB SIMM切替→SIMM脇に謎ジャンパが
- 2.4bppフレームバッファのX11R5ソースは? [\[85\]](#page-58-22)

#### <span id="page-51-3"></span>11.6.10. PC98-Cバ[ス](#page-51-3)

- <span id="page-51-26"></span><span id="page-51-25"></span>1.86音源ボード on LUNA [\[138\]](#page-59-8)
- 2. C-bus拡張ボード on LUNA-88K2 [\[146\]](#page-60-9)

#### <span id="page-51-4"></span>11.6.11. UniOS-Machと西暦2000年問[題](#page-51-4)

<span id="page-51-21"></span><span id="page-51-20"></span>でも、同じマシンでUniOS-Mach⽴ち上げると時刻が変になる。昔調べたとおりdate(8)コマンドでは2000年 以降の日付は設定できないので、OS内部で元々Y2K対応が甘いだけかもしれない。 [\[82\]](#page-58-23) [\[84\]](#page-58-5)

#### <span id="page-51-5"></span>11.6.12.�質問⽇時:2009/10/28 17:51:0[8](#page-51-5)

<span id="page-51-8"></span>会社でワークステーション(オムロン製LUNAII)を使用していますが、プリンターが不良となりました。エ プソンVP-4000です。中古をさがしていますが、これと互換性のあるプリンターはないでしょうか?�[\[14\]](#page-55-10)

<span id="page-51-7"></span>もう捨てようかと思う...が、未練があり捨てられず [\[10\]](#page-55-6)

<span id="page-51-6"></span>Sometimes you get so lonely / Sometimes you get nowhere / I've lived all over the world / I've left every place / Please be mine / Share my life / Stay with me / Be my wife [\[5\]](#page-55-11)

## 11.7. LUNA年表 - 月の[刃](#page-53-0)

<span id="page-51-19"></span>「次の日からオレとルナ先生の生活がはじまったんだ」[\[62\]](#page-57-25)

<span id="page-51-18"></span><span id="page-51-15"></span><span id="page-51-14"></span><span id="page-51-13"></span><span id="page-51-12"></span><span id="page-51-11"></span><span id="page-51-10"></span><span id="page-51-9"></span>青:あおやまさん,江:江富さん,オ:オムロン,筒:筒井さん,菅:菅原さん,モ:モトローラ

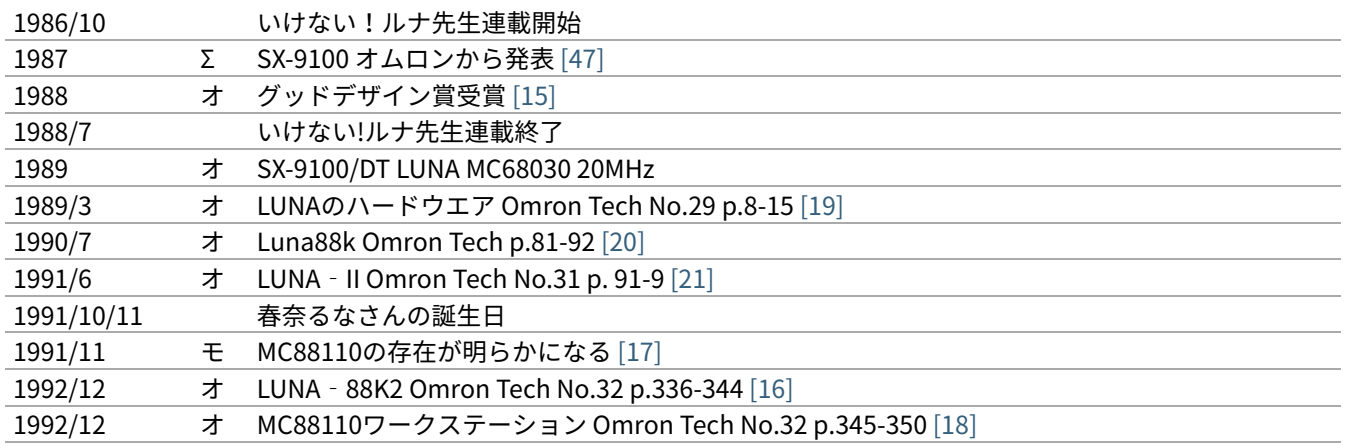

<span id="page-52-27"></span><span id="page-52-26"></span><span id="page-52-25"></span><span id="page-52-24"></span><span id="page-52-23"></span><span id="page-52-22"></span><span id="page-52-21"></span><span id="page-52-20"></span><span id="page-52-19"></span><span id="page-52-18"></span><span id="page-52-17"></span><span id="page-52-16"></span><span id="page-52-15"></span><span id="page-52-14"></span><span id="page-52-13"></span><span id="page-52-12"></span><span id="page-52-11"></span><span id="page-52-10"></span><span id="page-52-9"></span><span id="page-52-8"></span><span id="page-52-7"></span><span id="page-52-6"></span><span id="page-52-5"></span><span id="page-52-4"></span><span id="page-52-3"></span><span id="page-52-2"></span><span id="page-52-1"></span><span id="page-52-0"></span>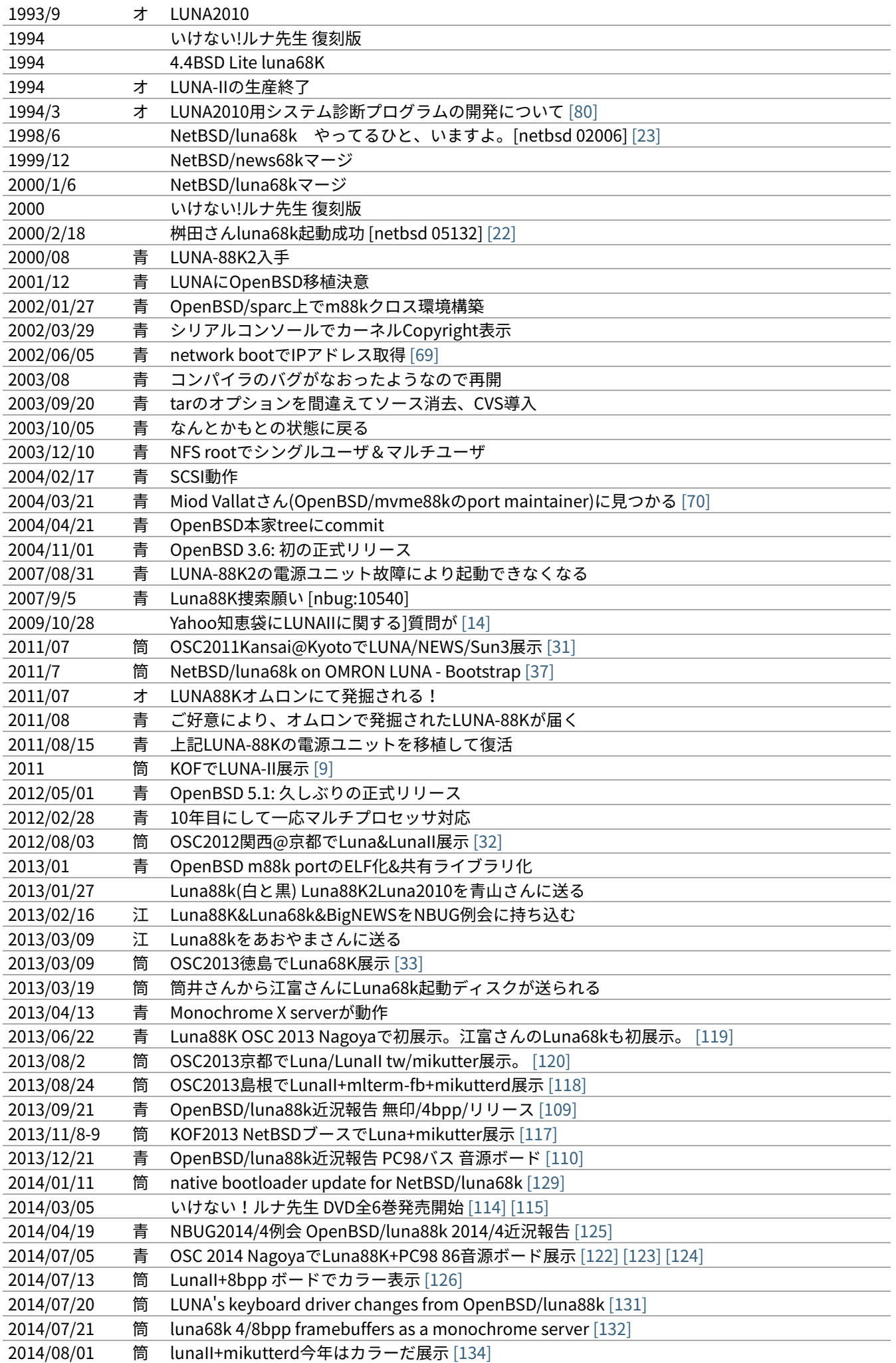

<span id="page-53-15"></span><span id="page-53-14"></span><span id="page-53-13"></span><span id="page-53-12"></span><span id="page-53-11"></span><span id="page-53-10"></span><span id="page-53-9"></span><span id="page-53-8"></span><span id="page-53-7"></span><span id="page-53-6"></span><span id="page-53-5"></span><span id="page-53-4"></span><span id="page-53-3"></span><span id="page-53-2"></span><span id="page-53-1"></span><span id="page-53-0"></span>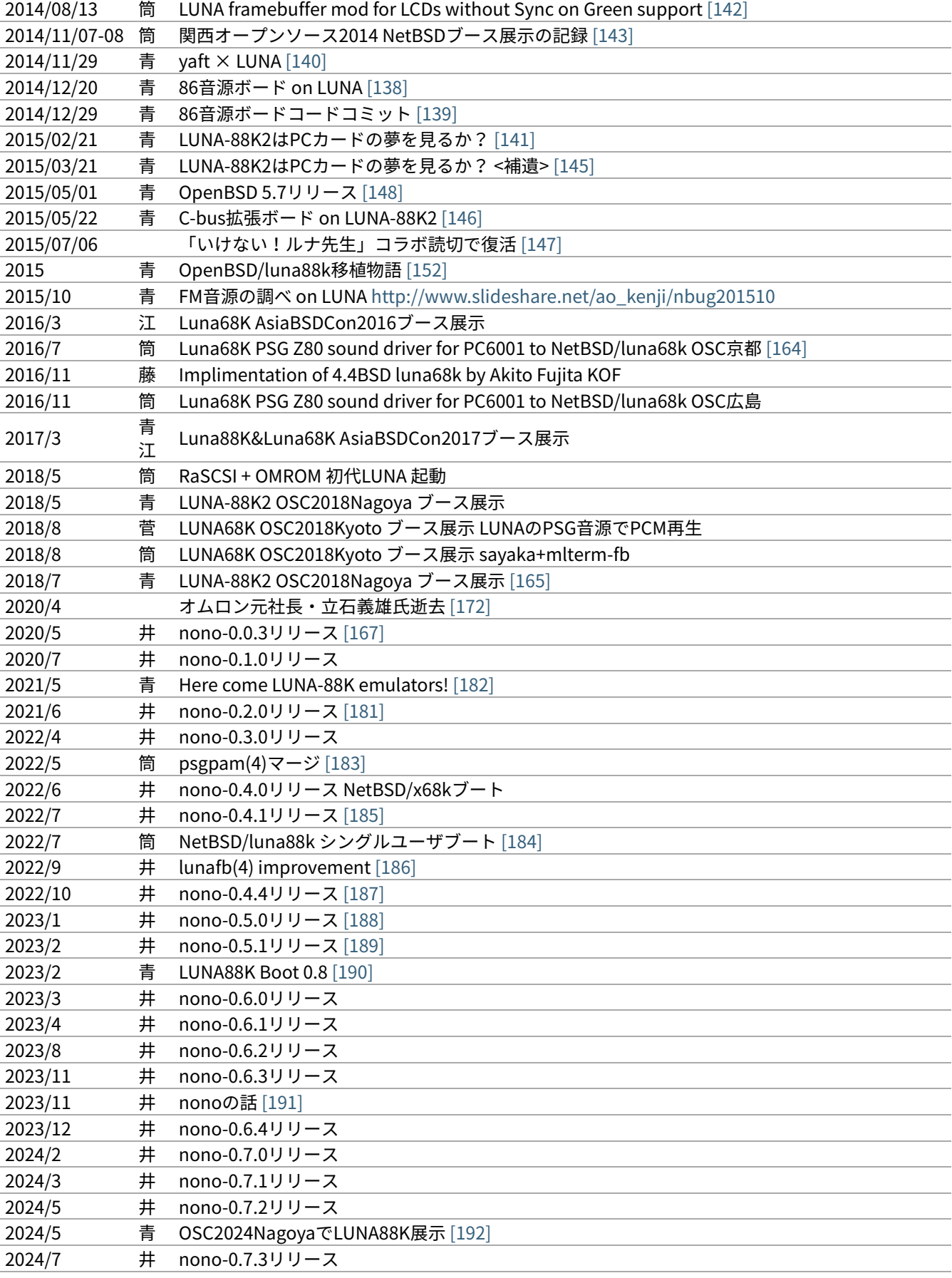

## <span id="page-53-26"></span><span id="page-53-25"></span><span id="page-53-24"></span><span id="page-53-23"></span><span id="page-53-22"></span><span id="page-53-21"></span><span id="page-53-20"></span><span id="page-53-19"></span><span id="page-53-18"></span><span id="page-53-17"></span><span id="page-53-16"></span>11.8.�最近のLUN[A](#page-55-17)

### 11.8.1. メモリ64[M](#page-54-0)

<span id="page-53-27"></span>というわけで LUNA-IIの64MB設定でも NetBSD/luna68kカーネル起動した。これでしばらく耐久テストする

<span id="page-54-11"></span><span id="page-54-10"></span><span id="page-54-0"></span>か… [\[12\]](#page-55-18) [\[34\]](#page-56-21)

<span id="page-54-1"></span>11.8.2. mlterm-fb & t[w](#page-54-1)

<span id="page-54-22"></span><span id="page-54-17"></span><span id="page-54-16"></span><span id="page-54-15"></span><span id="page-54-14"></span><span id="page-54-13"></span><span id="page-54-12"></span>ツイッタークライアント!�[\[39\]](#page-56-22) [\[40\]](#page-56-23) [\[41\]](#page-56-24) [\[42\]](#page-56-25) [\[43\]](#page-56-26) [\[44\]](#page-56-27) [\[111\]](#page-59-25)

#### <span id="page-54-2"></span>11.8.3. mlterm-fb + mikutter[d](#page-54-2)

LunaIIならmlterm-fbとmikutterdを組み合わせてタイムラインを展示できます。

#### <span id="page-54-3"></span>11.8.4.�画像の2値[化](#page-54-3)

モノクロ画⾯で効率的にデモ画⾯を作る⽅法:(サーベイする)

#### <span id="page-54-4"></span>11.8.5. LUNA-88K:NVRAM and Timekeeper register[s](#page-54-4)

<span id="page-54-19"></span>On 'original' LUNA-88K, NVRAM contents and Timekeeper registers are

mapped on the most significant byte of each 32bit word. (i.e. 4-bytes stride) Also, add small 'Wrong year set by UniOS-Mach after Y2K' hack. [\[89\]](#page-58-25)

#### <span id="page-54-5"></span>11.8.6. LUNA88K謎ボー[ド](#page-54-5)

- <span id="page-54-20"></span>• PWB7183 [\[99\]](#page-58-26)
- <span id="page-54-21"></span>● 専用チップが載っている [\[102\]](#page-58-3)

#### <span id="page-54-6"></span>11.8.7. KOF2014におけるLUNA展示

<span id="page-54-25"></span>LUNAフォントとSONYフォント�[\[137\]](#page-59-26)

#### <span id="page-54-7"></span>11.8.8. yaft X LUN[A](#page-54-7)

<span id="page-54-24"></span>yet another frame buffer terminal [\[136\]](#page-59-27)

#### <span id="page-54-8"></span>11.8.9.�⽼ハード介護問[題](#page-54-8)

- 電源修理
- SCSI HDD確保
- <span id="page-54-23"></span>• ブラウン管を知らない子どもたち
- 3ボタンマウスを知らない子どもたち [\[128\]](#page-59-28)
- <span id="page-54-18"></span>• 液晶接続問題 [\[63\]](#page-57-28)
- ハード保守
- 詳しい⼈がいなくなる

#### <span id="page-54-9"></span>11.8.10. pkgsrc on Luna88K/OpenBS[D](#page-54-9)

Luna88K/OpenBSD�上で、pkgsrcを使っていくつかパッケージを作ってみました。

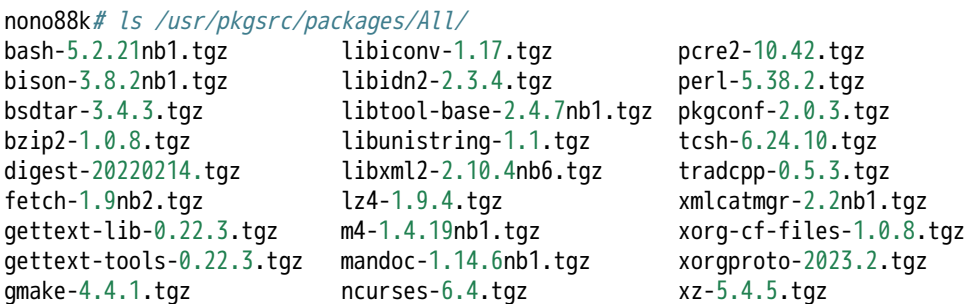

<span id="page-55-17"></span>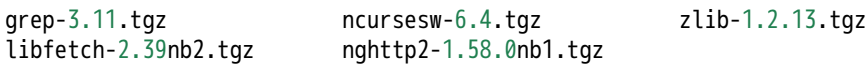

<span id="page-55-19"></span>失敗する主なパッケー[ジ](#page-55-20)

<span id="page-55-20"></span>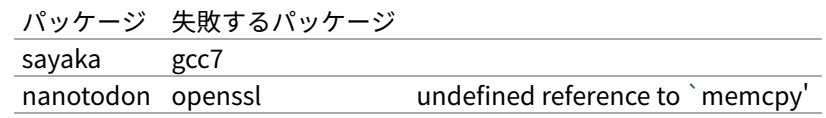

「それなら、なぜ、先祖代々の墓を守って山間に生活したがる農民を、ダム工事のためにおいだすんだね? それぞれの人間にそれぞれの幸福がある。それなら、なぜ、彼らを一般化の中に投げ込むんだ。君はなぜ、 そういう役割をひきうけるんだ?」�[\[6\]](#page-55-21)

### 11.9.�脚[注](#page-59-29)

Luna関連コメントは筒井さんに紹介してもらったものです。

- <span id="page-55-0"></span>[\[1\]](#page-23-0) カフカ式練習帳�[http://www.bunshun.co.jp/cgi-bin/book\\_db/book\\_detail.cgi?isbn=9784163813301](http://www.bunshun.co.jp/cgi-bin/book_db/book_detail.cgi?isbn=9784163813301)
- <span id="page-55-1"></span>[\[2\]](#page-27-0) The Angel Levine: <http://www.blackmovie-jp.com/movie/angellevine.php?act=a#.Uei7I9f75z0>
- <span id="page-55-2"></span>[\[3\]](#page-14-0) Look Back in Anger: [http://en.wikipedia.org/wiki/Look\\_Back\\_in\\_Anger\\_%28song%29](http://en.wikipedia.org/wiki/Look_Back_in_Anger_%28song%29)
- <span id="page-55-3"></span>[\[4\]](#page-27-1) バーナード・マラマッドに関する研究�<http://www.ishikawa-nct.ac.jp/lab/G/koguma/www/ehp/suzukihp.pdf>
- <span id="page-55-11"></span>[\[5\]](#page-51-6) Be My Wife: [http://en.wikipedia.org/wiki/Be\\_My\\_Wife](http://en.wikipedia.org/wiki/Be_My_Wife)
- <span id="page-55-21"></span>[\[6\]](#page-55-19) 高橋和巳『散華』論 -生活人としての大家- ,東口昌央,1988, [http://ir.lib.osaka-kyoiku.ac.jp/dspace/](http://ir.lib.osaka-kyoiku.ac.jp/dspace/handle/123456789/15270) [handle/123456789/15270](http://ir.lib.osaka-kyoiku.ac.jp/dspace/handle/123456789/15270)
- <span id="page-55-9"></span>[\[7\]](#page-50-8) <https://twitter.com/ebijun/status/231983148118970368>
- <span id="page-55-8"></span>[8][\(1,](#page-48-7)[2\)](#page-50-9) NetBSD/luna68kブートローダー実装作業⽇記,2013/1/4 <http://togetter.com/li/433650>
- <span id="page-55-16"></span>[\[9\]](#page-52-0) NetBSDブース�@�関⻄オープンソース�2011,2011/11/13 <http://togetter.com/li/213724>
- <span id="page-55-6"></span>[10][\(1](#page-46-7)[,2,](#page-49-6)[3\)](#page-51-7) OpenBSD/luna88k on LUNA-88K2 [http://www.nk-home.net/~aoyama/osc2013nagoya/OpenBSD](http://www.nk-home.net/~aoyama/osc2013nagoya/OpenBSD-luna88k.pdf)[luna88k.pdf](http://www.nk-home.net/~aoyama/osc2013nagoya/OpenBSD-luna88k.pdf)
- <span id="page-55-4"></span>[\[11\]](#page-44-4) トラック⼀台分? <http://www.jp.netbsd.org/ja/JP/ml/junk-ja/201301/msg00005.html>
- <span id="page-55-18"></span>[\[12\]](#page-54-10) というわけで�<https://twitter.com/tsutsuii/status/357219819289985024/photo/1>
- <span id="page-55-5"></span>[13][\(1](#page-45-5)[,2\)](#page-50-10) 展⽰マシン紹介(3) <http://www.ceres.dti.ne.jp/tsutsui/osc2011kyoto/>
- <span id="page-55-10"></span>[14][\(1](#page-51-8)[,2\)](#page-52-1) Yahoo!知恵袋 �[http://detail.chiebukuro.yahoo.co.jp/qa/question\\_detail/q1132299146](http://detail.chiebukuro.yahoo.co.jp/qa/question_detail/q1132299146) �まだ動いていたの か!⼈々に勇気を与えた質問。
- <span id="page-55-12"></span>[\[15\]](#page-51-9) GOOD DESIGN AWARD <http://www.g-mark.org/award/describe/15097> …�価格にマルが⼀つ⾜りない
- <span id="page-55-7"></span>[16][\(1](#page-46-8)[,2\)](#page-51-10) 「マルチRISCワークステーションLUNA‐88K2 - 33MHz MC88100 CPUを最⼤4個搭載したマルチRISCワーク ステーションについて」�[http://jglobal.jst.go.jp/detail.php?JGLOBAL\\_ID=200902066730130379](http://jglobal.jst.go.jp/detail.php?JGLOBAL_ID=200902066730130379) …�これも 1992年12月でさっきのと同じだから同時進行だったのかな
- <span id="page-55-14"></span>[\[17\]](#page-51-11) MC88110とは <http://en.wikipedia.org/wiki/MC88110> "... the MC88110 was ultimately unsuccessful and was used in few systems." 諸行無常
- <span id="page-55-15"></span>[\[18\]](#page-51-12) 「MC88110を搭載したワークステーションのハードウェア - 64bits,Superscalerを採用したMC88110 CPUを搭載し た ワ ー ク ス テ ー シ ョ ン の ハ ー ド ウ ェ ア に つ い て 」 � [http://jglobal.jst.go.jp/detail.php?](http://jglobal.jst.go.jp/detail.php?JGLOBAL_ID=200902068908677809) [JGLOBAL\\_ID=200902068908677809](http://jglobal.jst.go.jp/detail.php?JGLOBAL_ID=200902068908677809) …幻のLUNA88K3計画なのだろうか
- <span id="page-55-13"></span>[\[19\]](#page-51-13) 「LUNA(デスクトップWS)のハードウエア 従来機に比べて小形化,低価格化を実現したハードウエアについて」 [http://jglobal.jst.go.jp/detail.php?JGLOBAL\\_ID=200902088071486407](http://jglobal.jst.go.jp/detail.php?JGLOBAL_ID=200902088071486407)
- [\[20\]](#page-51-14) 「マルチプロセッサワークステーションのハードウエア RISCマルチプロセッサのワークステーションへのインプ リメンテーション技術について」http://jglobal.jst.go.jp/detail.php?JGLOBAL\_ID=200902066853173587�実は

<span id="page-56-16"></span>LUNA88Kの設計のほうがLUNA-IIより先なんですよね

- <span id="page-56-5"></span>[21][\(1](#page-45-6)[,2\)](#page-51-15) 「68040を搭載したワークステーションLUNA‐IIのハードウェア」 �[http://jglobal.jst.go.jp/detail.php?](http://jglobal.jst.go.jp/detail.php?JGLOBAL_ID=200902048488142806) [JGLOBAL\\_ID=200902048488142806](http://jglobal.jst.go.jp/detail.php?JGLOBAL_ID=200902048488142806) …, Omron Tech 31巻 2号 91-97頁, 1991年06月
- <span id="page-56-18"></span>[\[22\]](#page-52-2) 古文書に見る現実逃避パワー <http://www.re.soum.co.jp/~fukaumi/ml/netbsd/200002/msg00122.html> …
- <span id="page-56-17"></span>[\[23\]](#page-52-3) 古⽂書に⾒る謎の痕跡�<http://www.re.soum.co.jp/~fukaumi/ml/netbsd/199806/msg00068.html>
- <span id="page-56-10"></span>[\[24\]](#page-48-8) なぜ⼭に登るのか�<http://www.ceres.dti.ne.jp/tsutsui/kof2011/Why-enigmatic-machines.html>
- <span id="page-56-13"></span>[\[25\]](#page-51-16) **OMRONワークステーション LUNA-II 電源ユニット修理記** <http://togetter.com/li/215988>
- <span id="page-56-14"></span>[\[26\]](#page-51-17) OMRONワークステーション LUNA-II 電源ユニット修理記 その2 <http://togetter.com/li/354562>
- <span id="page-56-11"></span>[27][\(1](#page-50-11)[,2\)](#page-50-12) インストール方法 <http://www.jp.netbsd.org/ports/luna68k/install.html>
- <span id="page-56-12"></span>[28][\(1](#page-50-13)[,2\)](#page-50-14) NetBSD/luna68k の起動ディスクの作り方メモ <https://gist.github.com/tsutsui/5196134> とかですが netboot の説明を isibootd(8) に合わせて更新するのをさぼっている(ブーメラン)
- <span id="page-56-9"></span>[\[29\]](#page-48-9) LUNA88K, オ ム ロ ン に て 発 掘 さ れ る ! � [http://www.jp.netbsd.org/ja/JP/ml/port-mac68k-ja/201107/](http://www.jp.netbsd.org/ja/JP/ml/port-mac68k-ja/201107/msg00011.html) [msg00011.html](http://www.jp.netbsd.org/ja/JP/ml/port-mac68k-ja/201107/msg00011.html)
- <span id="page-56-6"></span>[\[30\]](#page-46-9) Luna88k 起 動 動 画 [https://twitter.com/ao\\_kenji/status/353469599871799296](https://twitter.com/ao_kenji/status/353469599871799296) [https://twitter.com/ao\\_kenji/](https://twitter.com/ao_kenji/status/353476705521905664) [status/353476705521905664](https://twitter.com/ao_kenji/status/353476705521905664)
- <span id="page-56-7"></span>[31][\(1](#page-47-2)[,2\)](#page-52-4) "NetBSD/m68k will never die!" [http://www.ceres.dti.ne.jp/tsutsui/osc2011kyoto/NetBSD-m68k-will](http://www.ceres.dti.ne.jp/tsutsui/osc2011kyoto/NetBSD-m68k-will-never-die.html)[never-die.html](http://www.ceres.dti.ne.jp/tsutsui/osc2011kyoto/NetBSD-m68k-will-never-die.html)
- <span id="page-56-19"></span>[\[32\]](#page-52-5) OSC2012京都NetBSDブース展示の記録 <http://togetter.com/li/350035>
- <span id="page-56-20"></span>[\[33\]](#page-52-6) OSC2013徳島 NetBSDブース展示の記録 <http://togetter.com/li/468577>
- <span id="page-56-21"></span>[\[34\]](#page-54-11) OMRONワークステーションLUNA 工作日記 <http://togetter.com/li/535307>
- <span id="page-56-8"></span>[\[35\]](#page-47-3) コミットメッセージ�<http://mail-index.netbsd.org/source-changes/2011/07/16/msg024675.html>
- <span id="page-56-0"></span>[\[36\]](#page-45-7) Σプロジェクト�[http://ja.wikipedia.org/wiki/](http://ja.wikipedia.org/wiki)Σプロジェクト
- <span id="page-56-4"></span>[37][\(1](#page-45-8)[,2\)](#page-52-7) [http://ja.wikipedia.org/wiki/](http://ja.wikipedia.org/wiki)Luna\_(ワークステーション)
- <span id="page-56-3"></span>[\[38\]](#page-45-9) NetBSD/luna68k on OMRON LUNA - Bootstrap [http://www.youtube.com/watch?v=c1\\_e-A9Osr0](http://www.youtube.com/watch?v=c1_e-A9Osr0)
- <span id="page-56-22"></span>[\[39\]](#page-54-12) Twitter timeline on NetBSD/luna68k and mlterm-fb (final) [http://www.youtube.com/watch?v=djbEw0G\\_LMI](http://www.youtube.com/watch?v=djbEw0G_LMI) 2013/5/24
- <span id="page-56-23"></span>[\[40\]](#page-54-13) mlterm-fb demonstration on NetBSD/luna68k (revised) <http://www.youtube.com/watch?v=BP8AIceWgxA> 2013/5/18
- <span id="page-56-24"></span>[\[41\]](#page-54-14) Twitter timeline on NetBSD/luna68k and mlterm-fb (take 4) [http://www.youtube.com/watch?v=yKKT\\_Z1P9Xo](http://www.youtube.com/watch?v=yKKT_Z1P9Xo) 2013/05/04
- <span id="page-56-25"></span>[\[42\]](#page-54-15) Twitter timeline on NetBSD/luna68k and mlterm-fb (take 3) <http://www.youtube.com/watch?v=Cl1CaO5scHY> 2013/05/01
- <span id="page-56-26"></span>[\[43\]](#page-54-16) Twitter timeline on NetBSD/luna68k and mlterm-fb (take 2) <http://www.youtube.com/watch?v=8sC5XpK-Hxs> 2013/04/29
- <span id="page-56-27"></span>[\[44\]](#page-54-17) Twitter timeline on NetBSD/luna68k and mlterm-fb <http://www.youtube.com/watch?v=nzD0A279mcg> 2013/04/27
- <span id="page-56-1"></span>[\[45\]](#page-45-10) NetBSD/luna68k on OMRON LUNA - Start X.Org <http://www.youtube.com/watch?v=NRh60c420Mc> 2011/07/30
- <span id="page-56-2"></span>[\[46\]](#page-45-11) mlterm-fb demonstration on NetBSD/luna68k wsfb console <http://www.youtube.com/watch?v=jHU876RexCo> 2013/04/25
- <span id="page-56-15"></span>[\[47\]](#page-51-18) Σワークステーション(SX–9100)の概要 <http://jglobal.jst.go.jp/public/20090422/200902068890346915> 1987/9/30 Omron Tech p.207-213
- <span id="page-57-8"></span>[\[48\]](#page-46-10) OpenBSD/luna88k on OMRON LUNA-88K2 - bootstrap screen <http://www.youtube.com/watch?v=btwiiZw3B2s> 2013/07/06
- <span id="page-57-9"></span>[\[49\]](#page-46-11) OpenBSD/luna88k on OMRON LUNA-88K2 - starting X.org [http://www.youtube.com/watch?v=\\_EUpSpUD0Qw](http://www.youtube.com/watch?v=_EUpSpUD0Qw) 2013/07/06
- <span id="page-57-0"></span>[\[50\]](#page-22-0) オムロンのイントラネットの歴史�<http://www.masuda.org/intra/rekisi.html>
- <span id="page-57-3"></span>[\[51\]](#page-45-12) 【 IT 】 ⽇ 本 の IT の 歴 史 ―SONY 『 NEWS 』 の 戦 略 (3)(1989-03-20 [http://www.miraikeikaku-shimbun.com/](http://www.miraikeikaku-shimbun.com/article/13282000.html) [article/13282000.html](http://www.miraikeikaku-shimbun.com/article/13282000.html)
- <span id="page-57-4"></span>[\[52\]](#page-45-13) さっぽろコンピュータ博物館�<http://www.sec.or.jp/elecen/museum/>
- <span id="page-57-2"></span>[\[53\]](#page-44-5) 歴史的コンピュータとソフトウェアプロジェクトに関する昔話(社外公開版) [http://katsu.watanabe.name/doc/](http://katsu.watanabe.name/doc/comphist/) [comphist/](http://katsu.watanabe.name/doc/comphist/)
- <span id="page-57-1"></span>[\[54\]](#page-44-6) SEA Mail Vol.1 No.1 [http://www.sea.jp/office/seamail/1986/1986\\_1\\_honan.pdf](http://www.sea.jp/office/seamail/1986/1986_1_honan.pdf)
- <span id="page-57-17"></span>[\[55\]](#page-48-10) NetBSDこの20年�<http://www.slideshare.net/tsutsuii/osc2013tokushima-net-bsd20th>
- <span id="page-57-16"></span>[\[56\]](#page-48-11) 名古屋\*BSDユーザグループ(NBUG)2013/2⽉例会の記録�<http://togetter.com/li/456972>
- <span id="page-57-18"></span>[\[57\]](#page-49-7) OSC2013名古屋 NBUG&NetBSDブース展示の記録 <http://togetter.com/li/522396>
- <span id="page-57-15"></span>[\[58\]](#page-48-12) NetBSD/luna68k 近況 <http://www.ceres.dti.ne.jp/tsutsui/osc2012kyoto/NetBSD-luna68k-updates.html>
- <span id="page-57-19"></span>[\[59\]](#page-49-8) LUNAシールとフロッピー�<http://movapic.com/pic/2013062214270151c535a5bd627>
- <span id="page-57-20"></span>[\[60\]](#page-50-15) LUNAペンセットと本�<https://twitter.com/tsutsuii/status/135565130372104192>
- <span id="page-57-22"></span>[\[61\]](#page-50-16) UNIXワークステーションがわかる本�(LUNAの本シリーズ) <http://www.amazon.co.jp/dp/4526029963>
- <span id="page-57-25"></span>[\[62\]](#page-51-19) いけない!ルナ先⽣�全5巻�[http://www.comicpark.net/readcomic/index.asp?content\\_id=COMC\\_AKC01155\\_SET](http://www.comicpark.net/readcomic/index.asp?content_id=COMC_AKC01155_SET)
- <span id="page-57-28"></span>[\[63\]](#page-54-18) PS2Linux Kit(Sync on Green)対応モニタ⼀覧�<http://www.ps2linux.dev.jp/monitor.html>
- <span id="page-57-14"></span>[\[64\]](#page-46-12) か や ま さ ん [https://www.facebook.com/jun.ebihara.18/posts/692735874076690?](https://www.facebook.com/jun.ebihara.18/posts/692735874076690?comment_id=30643585&offset=0&total_comments=1) [comment\\_id=30643585&offset=0&total\\_comments=1](https://www.facebook.com/jun.ebihara.18/posts/692735874076690?comment_id=30643585&offset=0&total_comments=1)
- <span id="page-57-5"></span>[\[65\]](#page-45-14) LUNAのカタログ�Holonic Workstation LUNA[マニュアル・データーシート類] [http://www.h2.dion.ne.jp/~dogs/](http://www.h2.dion.ne.jp/~dogs/collect/ds/luna.html) [collect/ds/luna.html](http://www.h2.dion.ne.jp/~dogs/collect/ds/luna.html)
- <span id="page-57-6"></span>[\[66\]](#page-45-15) ワークステーション操作入門 [http://www.kumamotokokufu-h.ed.jp/kokufu/comp/ws\\_tx1.html](http://www.kumamotokokufu-h.ed.jp/kokufu/comp/ws_tx1.html)
- <span id="page-57-23"></span>[\[67\]](#page-50-17) "It's never too late. When it's over, you get to tell the story" -- Garrison Keillor [http://www.cs.cmu.edu/afs/cs/](http://www.cs.cmu.edu/afs/cs/project/mach/public/www/mach.html) [project/mach/public/www/mach.html](http://www.cs.cmu.edu/afs/cs/project/mach/public/www/mach.html)
- <span id="page-57-13"></span>[\[68\]](#page-46-13) ピッツバーグ便利帳 サ ー バ ー の 歴 史 [http://komachi.sp.cs.cmu.edu/benricho/](http://komachi.sp.cs.cmu.edu/benricho/Komachi#.E3.82.B5.E3.83.BC.E3.83.90.E3.83.BC.E3.81.AE.E6.AD.B4.E5.8F.B2) [Komachi#.E3.82.B5.E3.83.BC.E3.83.90.E3.83.BC.E3.81.AE.E6.AD.B4.E5.8F.B2](http://komachi.sp.cs.cmu.edu/benricho/Komachi#.E3.82.B5.E3.83.BC.E3.83.90.E3.83.BC.E3.81.AE.E6.AD.B4.E5.8F.B2) 「1993年、オムロンのワークス テーション業務撤退に伴い藤⽥さんと作業マシン達に突然の引き上げ命令が下りました。」
- <span id="page-57-26"></span>[\[69\]](#page-52-8) OpenBSD/luna88k「network bootでIPアドレス取得」(2002/06/05)の頃のページ�<http://t.co/VRxXgWWpTO>
- <span id="page-57-27"></span>[\[70\]](#page-52-9) 同じく「Miod Vallatさんに⾒つかる」(2004/03/21)の頃のページ�<http://t.co/3QmzWm7reR>
- <span id="page-57-12"></span>[\[71\]](#page-46-14) OMRON Luna88Kについてのまとめ <http://t.co/rt5kUB74VG> 作者も忘れている説
- <span id="page-57-24"></span>[\[72\]](#page-50-18) <http://www.cs.cmu.edu/afs/cs/project/mach/public/src/mkernel/src/kernel/luna88k/>
- <span id="page-57-7"></span>[73][\(1](#page-46-15)[,2\)](#page-46-16) LUNA-II�スペック表というサーベイ漏れ�<https://t.co/KV9f6XS8bU>
- <span id="page-57-10"></span>[\[74\]](#page-46-17) ユニマガのluna88k発売の記事。�<https://twitter.com/a1kawa/status/360427576717611008>
- <span id="page-57-11"></span>[\[75\]](#page-46-18) LUNA-88K2 � の 製 品 仕 様 � プ ロ セ ッ サ 以 外 は 同 じ と い う ⾒ ⽅ も あ る � [https://twitter.com/tsutsuii/](https://twitter.com/tsutsuii/status/361463750982778880/photo/1) [status/361463750982778880/photo/1](https://twitter.com/tsutsuii/status/361463750982778880/photo/1)
- <span id="page-57-21"></span>[\[76\]](#page-50-19) もうひとつあった。2011年OSC京都 わざわざ2日目に持ってきていただいた超重要LUNAグッズ ペンケースとバン ダナ <http://movapic.com/ebijun/pic/3812352> たしか、来場者の方の奥様の所有で、「持って行くのはいいけれど 絶対に持って返ってくるように」と申し渡された、というお話だったような

<span id="page-58-9"></span>[\[77\]](#page-47-4) 名は体を表す�<http://ameblo.jp/hirokun39/entry-11345138649.html>

- <span id="page-58-7"></span>[\[78\]](#page-46-19) LUNA2010 Good Design Award <http://www.g-mark.org/award/describe/20641>
- <span id="page-58-8"></span>[\[79\]](#page-46-20) Omron spins four 88110s at Data General Aviion line [http://connection.ebscohost.com/c/articles/9402180800/](http://connection.ebscohost.com/c/articles/9402180800/omron-spins-four-88110s-data-general-aviion-line) [omron-spins-four-88110s-data-general-aviion-line](http://connection.ebscohost.com/c/articles/9402180800/omron-spins-four-88110s-data-general-aviion-line)
- <span id="page-58-24"></span>[\[80\]](#page-52-10) システム診断プログラムの開発 LUNA2010用システム診断プログラムの開発について [http://jglobal.jst.go.jp/](http://jglobal.jst.go.jp/public/20090422/200902172571690192) [public/20090422/200902172571690192](http://jglobal.jst.go.jp/public/20090422/200902172571690192)
- <span id="page-58-19"></span>[\[81\]](#page-50-20) mikutterの薄い本製作委員会�<http://home1.tigers-net.com/brsywe/mikutter.html>
- <span id="page-58-23"></span>[\[82\]](#page-51-20) [https://twitter.com/ao\\_kenji/status/360775880198459394/photo/1](https://twitter.com/ao_kenji/status/360775880198459394/photo/1)
- <span id="page-58-1"></span>[\[83\]](#page-45-16) Wikipedia の 「 LUNA-Σ 」 と い う 呼 称 は 果 て し な く 要 出 典 と い う 感 想 。 � [https://twitter.com/tsutsuii/](https://twitter.com/tsutsuii/status/360430992638492672) [status/360430992638492672](https://twitter.com/tsutsuii/status/360430992638492672)
- <span id="page-58-5"></span>[84][\(1](#page-46-21)[,2\)](#page-51-21) **"RTC" の stamp のオフセットをそれぞれ x4してやればいいような気がします** [https://twitter.com/tsutsuii/](https://twitter.com/tsutsuii/status/360418015600312320) [status/360418015600312320](https://twitter.com/tsutsuii/status/360418015600312320)
- <span id="page-58-22"></span>[\[85\]](#page-51-22) まずはDIP SW操作してみて変わるかどうか�<https://twitter.com/tsutsuii/status/360416804876722177>
- <span id="page-58-0"></span>[\[86\]](#page-45-17) マンガソフトウェア革命―Σプロジェクトの全貌 <http://www.amazon.co.jp/dp/4339022543>
- [87] 仁和寺�<http://randen.keifuku.co.jp/map/17.html>
- <span id="page-58-21"></span>[\[88\]](#page-51-23) <https://gist.github.com/tsutsui/6203477> **OMRON LUNA-II および LUNA-88K の電源ユニットに使用されている要** 交換な四級塩電解コンデンサのリスト。
- <span id="page-58-25"></span>[\[89\]](#page-54-19) <http://marc.info/?l=openbsd-cvs&m=137617369920936>
- <span id="page-58-6"></span>[\[90\]](#page-46-22) [miod@openbsd.org](mailto:miod%40openbsd.org)�さんのOpenBSD/luna88k resource page [http://gentiane.org/~miod/software/openbsd/](http://gentiane.org/~miod/software/openbsd/luna88k/) [luna88k/](http://gentiane.org/~miod/software/openbsd/luna88k/)
- <span id="page-58-10"></span>[\[91\]](#page-47-5) <https://twitter.com/tsutsuii/status/365121355001237505>
- <span id="page-58-11"></span>[\[92\]](#page-47-6) <http://nxr.netbsd.org/xref/src/doc/BRANCHES?r=1.330#623>
- <span id="page-58-12"></span>[\[93\]](#page-47-7) <https://twitter.com/tsutsuii/status/365121528309891072>
- <span id="page-58-13"></span>[\[94\]](#page-47-8) <http://nxr.netbsd.org/xref/src/doc/BRANCHES?r=1.330#1611>
- <span id="page-58-14"></span>[\[95\]](#page-47-9) <https://twitter.com/tsutsuii/status/365121928526184448>
- <span id="page-58-15"></span>[\[96\]](#page-47-10) <https://twitter.com/tsutsuii/status/365122443951616001>
- <span id="page-58-16"></span>[\[97\]](#page-47-11) <https://twitter.com/tsutsuii/status/365122859305140225>
- <span id="page-58-17"></span>[\[98\]](#page-47-12) <https://twitter.com/tsutsuii/status/365123833402896384>
- <span id="page-58-26"></span>[\[99\]](#page-54-20) [https://twitter.com/ao\\_kenji/status/366154076565680128/photo/1](https://twitter.com/ao_kenji/status/366154076565680128/photo/1)
- <span id="page-58-18"></span>[\[100\]](#page-49-9) 20年前のコンピュータで最新のOSを動かす意味とは?�<http://notredameningen.kyo2.jp/e422862.html>
- <span id="page-58-2"></span>[\[101\]](#page-46-23) 88Kと88K2のグラフィックボードを交換して調査。�[https://twitter.com/ao\\_kenji/status/366066990093303809](https://twitter.com/ao_kenji/status/366066990093303809)
- <span id="page-58-3"></span>[102][\(1](#page-46-24)[,2\)](#page-54-21) 専⽤のゲートアレイでしょうか。[https://twitter.com/ao\\_kenji/status/366056571609939968](https://twitter.com/ao_kenji/status/366056571609939968)
- <span id="page-58-4"></span>[\[103\]](#page-46-25) PWB7102 [https://twitter.com/ao\\_kenji/status/366009479285854208](https://twitter.com/ao_kenji/status/366009479285854208)
- [104] UniOS-Mach を 参 考 に 1bpp/4bpp/8bpp を ⾃ 前 で 識 別 す る よ う に し た 。 � [https://twitter.com/ao\\_kenji/](https://twitter.com/ao_kenji/status/368294458996948992) [status/368294458996948992](https://twitter.com/ao_kenji/status/368294458996948992)
- [105] Luna88k�マニュアル�[https://twitter.com/ao\\_kenji/status/395857381818519552](https://twitter.com/ao_kenji/status/395857381818519552)
- [106] Luna88k FaceBook�ページ <https://www.facebook.com/Luna88k>
- <span id="page-58-20"></span>[\[107\]](#page-50-21) OpenBSD/luna88k standalone bootloader by @MiodVallat works fine on my LUNA-88K2! [https://twitter.com/](https://twitter.com/ao_kenji/status/395551245563219969) [ao\\_kenji/status/395551245563219969](https://twitter.com/ao_kenji/status/395551245563219969)

<span id="page-59-29"></span>[108] LUNA-88KのPC-98拡張バス(Cバス)についてのメモ�<https://gist.github.com/ao-kenji/7843096>

- <span id="page-59-12"></span>[\[109\]](#page-52-11) OpenBSD/luna88k 近況報告 NBUG 2013/9 [http://www.slideshare.net/ao\\_kenji/openbsdluna88k-news-at](http://www.slideshare.net/ao_kenji/openbsdluna88k-news-at-nbug-meeting-2013)[nbug-meeting-2013](http://www.slideshare.net/ao_kenji/openbsdluna88k-news-at-nbug-meeting-2013)
- <span id="page-59-13"></span>[\[110\]](#page-52-12) OpenBSD/luna88k近況報告�NBUG 2013/12 [http://www.slideshare.net/ao\\_kenji/nbug201312](http://www.slideshare.net/ao_kenji/nbug201312)
- <span id="page-59-25"></span>[\[111\]](#page-54-22) test tweet from OpenBSD/luna88k [https://twitter.com/ao\\_kenji/status/482151248502591488](https://twitter.com/ao_kenji/status/482151248502591488)
- [112] OMRONワークステーションLUNA 工作日記 <http://togetter.com/li/535307>
- [113] OMRONワークステーション LUNA-II 電源ユニット修理記 その3 <http://togetter.com/li/548989>
- <span id="page-59-15"></span>[\[114\]](#page-52-13) 「いけない!ルナ先⽣」実写化!6⼈のアイドルが先⽣に�<http://natalie.mu/comic/news/105048>
- <span id="page-59-16"></span>[\[115\]](#page-52-14) <http://www.cinemart.co.jp/ikenai-runa/>
- <span id="page-59-6"></span>[\[116\]](#page-50-22) native bootloader update for NetBSD/luna68k [http://mail-index.netbsd.org/port-luna68k/2014/01/11/](http://mail-index.netbsd.org/port-luna68k/2014/01/11/msg000038.html) [msg000038.html](http://mail-index.netbsd.org/port-luna68k/2014/01/11/msg000038.html)
- <span id="page-59-0"></span>[117][\(1](#page-49-10)[,2\)](#page-52-15) 関西オープンソース2013NetBSDブース展示の記録 <http://togetter.com/li/587422>
- <span id="page-59-11"></span>[\[118\]](#page-52-16) オープンソースカンファレンス2013島根 NetBSDブース展示の記録 <http://togetter.com/li/553529>
- <span id="page-59-9"></span>[\[119\]](#page-52-17) OSC2013名古屋 NBUG&NetBSDブース展示の記録 <http://togetter.com/li/522396>
- <span id="page-59-10"></span>[\[120\]](#page-52-18) オープンソースカンファレンス2013関西@京都 NetBSDブース展示記録 <http://togetter.com/li/542885>
- <span id="page-59-3"></span>[\[121\]](#page-50-23) 泣いて喜びそうなもの発掘�[https://twitter.com/goinkyo\\_hacker/status/482528142930620416](https://twitter.com/goinkyo_hacker/status/482528142930620416)
- <span id="page-59-18"></span>[\[122\]](#page-52-19) OpenBSD/luna88kのご紹介�[http://www.slideshare.net/ao\\_kenji/osc2014-nagoya](http://www.slideshare.net/ao_kenji/osc2014-nagoya)
- <span id="page-59-19"></span>[\[123\]](#page-52-20) OpenBSD/luna88kのご紹介�パンフレット�[http://www.nk-home.net/~aoyama/osc2014nagoya/obsd-luna88k](http://www.nk-home.net/~aoyama/osc2014nagoya/obsd-luna88k-leaflet.pdf)[leaflet.pdf](http://www.nk-home.net/~aoyama/osc2014nagoya/obsd-luna88k-leaflet.pdf)
- <span id="page-59-20"></span>[\[124\]](#page-52-21) オープンソースカンファレンス2014 Nagoya&NBUG7月例会 の記録 <http://togetter.com/li/688742>
- <span id="page-59-17"></span>[\[125\]](#page-52-22) OpenBSD/luna88k 2014/4近況報告 [http://www.slideshare.net/ao\\_kenji/nbug201404](http://www.slideshare.net/ao_kenji/nbug201404)
- <span id="page-59-21"></span>[\[126\]](#page-52-23) Setup Bt458 color palette to support ANSI color text on 8bpp framebuffer. [http://mail-index.netbsd.org/](http://mail-index.netbsd.org/source-changes/2014/07/13/msg056309.html) [source-changes/2014/07/13/msg056309.html](http://mail-index.netbsd.org/source-changes/2014/07/13/msg056309.html)
- <span id="page-59-7"></span>[\[127\]](#page-51-24) 88K2電源交換�[https://twitter.com/ao\\_kenji/status/485393846314872832](https://twitter.com/ao_kenji/status/485393846314872832)
- <span id="page-59-28"></span>[\[128\]](#page-54-23) どうしてこのマウスにはボタンが3つもあるのか�[https://twitter.com/ao\\_kenji/status/485275421768814592](https://twitter.com/ao_kenji/status/485275421768814592)
- <span id="page-59-14"></span>[\[129\]](#page-52-24) native bootloader update for NetBSD/luna68k [http://mail-index.netbsd.org/port-luna68k/2014/01/11/](http://mail-index.netbsd.org/port-luna68k/2014/01/11/msg000038.html) [msg000038.html](http://mail-index.netbsd.org/port-luna68k/2014/01/11/msg000038.html)
- <span id="page-59-4"></span>[\[130\]](#page-50-24) 泣いて喜びそうなバンダナ�[https://twitter.com/goinkyo\\_hacker/status/482528142930620416/photo/1](https://twitter.com/goinkyo_hacker/status/482528142930620416/photo/1)
- <span id="page-59-22"></span>[\[131\]](#page-52-25) LUNA's keyboard driver changes from OpenBSD/luna88k [http://mail-index.netbsd.org/source](http://mail-index.netbsd.org/source-changes/2014/07/20/msg056548.html)[changes/2014/07/20/msg056548.html](http://mail-index.netbsd.org/source-changes/2014/07/20/msg056548.html)
- <span id="page-59-23"></span>[\[132\]](#page-52-26) luna68k 4/8bpp framebuffers as a monochrome server [http://mail-index.netbsd.org/source](http://mail-index.netbsd.org/source-changes/2014/07/21/msg056590.html)[changes/2014/07/21/msg056590.html](http://mail-index.netbsd.org/source-changes/2014/07/21/msg056590.html)
- <span id="page-59-5"></span>[\[133\]](#page-50-25) LUNAホッチキス�[https://twitter.com/goinkyo\\_hacker/status/497392417478156288/photo/1](https://twitter.com/goinkyo_hacker/status/497392417478156288/photo/1)
- <span id="page-59-1"></span>[134][\(1](#page-49-11)[,2\)](#page-52-27) OSC2014京都NetBSDブース展示への道 <http://togetter.com/li/703494>
- <span id="page-59-2"></span>[\[135\]](#page-49-12) OSC2014 [Kansai@Kyoto](mailto:Kansai%40Kyoto) NetBSDブース展示の記録 <http://togetter.com/li/700617>
- <span id="page-59-27"></span>[\[136\]](#page-54-24) yaft×Laan [http://www.slideshare.net/ao\\_kenji/nbug201411-yaft-42177561](http://www.slideshare.net/ao_kenji/nbug201411-yaft-42177561)
- <span id="page-59-26"></span>[\[137\]](#page-54-25) KOFにおけるLUNA展⽰�<https://speakerdeck.com/tsutsui/kof-and-luna-at-netbsd-booth>
- <span id="page-59-8"></span>[138][\(1](#page-51-25)[,2\)](#page-53-1) PC-9801-86 sound board on LUNA [http://www.slideshare.net/ao\\_kenji/nbug201412](http://www.slideshare.net/ao_kenji/nbug201412)
- <span id="page-59-24"></span>[\[139\]](#page-53-2) OpenBSD/luna88k 用 の 86 音 源 ボ ー ド ド ラ イ バ を 整 理 し て commit 。 [https://twitter.com/ao\\_kenji/](https://twitter.com/ao_kenji/status/549203137001553921)

#### [status/549203137001553921](https://twitter.com/ao_kenji/status/549203137001553921)

- <span id="page-60-12"></span>[\[140\]](#page-53-3) yaft×LUNA [http://www.slideshare.net/ao\\_kenji/nbug201411-yaft-42177561](http://www.slideshare.net/ao_kenji/nbug201411-yaft-42177561)
- <span id="page-60-13"></span>[\[141\]](#page-53-4) LUNA-88K2はPCカードの夢を⾒るか�[http://www.slideshare.net/ao\\_kenji/nbug201502](http://www.slideshare.net/ao_kenji/nbug201502)
- <span id="page-60-10"></span>[\[142\]](#page-53-5) LUNA framebuffer mod for LCDs without Sync on Green support [http://mail-index.netbsd.org/port](http://mail-index.netbsd.org/port-luna68k/2014/08/13/msg000043.html)[luna68k/2014/08/13/msg000043.html](http://mail-index.netbsd.org/port-luna68k/2014/08/13/msg000043.html)
- <span id="page-60-11"></span>[\[143\]](#page-53-6) 関西オープンソース2014 NetBSDブース展示の記録 <http://togetter.com/li/742243>
- <span id="page-60-8"></span>[\[144\]](#page-50-26) Lunaトレーナー�<http://movapic.com/ebijun/pic/5232493>
- <span id="page-60-14"></span>[\[145\]](#page-53-7) LUNA-88K2はPCカードの夢を⾒るか�<補遺> [http://www.slideshare.net/ao\\_kenji/nbug201503](http://www.slideshare.net/ao_kenji/nbug201503)
- <span id="page-60-9"></span>[146][\(1](#page-51-26)[,2\)](#page-53-8) C-bus拡張ボード�on LUNA-88K2 [http://www.slideshare.net/ao\\_kenji/osc2015-nagoya/](http://www.slideshare.net/ao_kenji/osc2015-nagoya/)
- <span id="page-60-16"></span>[\[147\]](#page-53-9) 伝説のHコメディ「Oh!透明人間」×「いけない!ルナ先生」コラボ読切で復活 [http://natalie.mu/comic/](http://natalie.mu/comic/news/152961) [news/152961](http://natalie.mu/comic/news/152961)
- <span id="page-60-15"></span>[\[148\]](#page-53-10) INSTALLATION NOTES for OpenBSD 5.7 <http://ftp.openbsd.org/pub/OpenBSD/5.7/luna88k/INSTALL.luna88k>
- <span id="page-60-5"></span>[\[149\]](#page-44-7) LUNAは、SX-9100以降の愛称なんですが、その前のSX-8700 の時代は、スーパーメイトという愛称でした。 <https://www.facebook.com/events/1062729970410808/permalink/1153405211343283/>
- <span id="page-60-6"></span>[\[150\]](#page-44-8) このマシンがスーパーメイトという商品名で�<http://www.tomo.gr.jp/root/new/root82.html>
- [151] LUNA88Kに付属しているxzoomというデモの画像です。�<http://moon.hanya-n.org/comp/luna/luna88k.html>
- <span id="page-60-17"></span>[\[152\]](#page-53-11) OpenBSD/luna88k移植物語 [http://www.slideshare.net/ao\\_kenji/a-story-of-porting-openbsdluna88k](http://www.slideshare.net/ao_kenji/a-story-of-porting-openbsdluna88k)
- [**153] FM音源の調べ on LUNA** [http://www.slideshare.net/ao\\_kenji/nbug201510](http://www.slideshare.net/ao_kenji/nbug201510)
- [**154] PSG音源の調べ** <https://speakerdeck.com/tsutsui/osc2016-kyoto-psg-tunes-on-netbsd-luna68k>
- [155] LUNAのPSGというか647180実装�<https://twitter.com/tsutsuii/status/759793635898515456>
- <span id="page-60-7"></span>[\[156\]](#page-44-9) 「できません」と云うな―オムロン創業者 立石一真 <https://www.amazon.co.jp/dp/4478006334/>
- [157] <http://www.ustream.tv/recorded/90107872>
- [158] <https://speakerdeck.com/tsutsui/osc2016-hiroshima-psg-tunes-on-netbsd-luna68k-again>
- [159] <https://speakerdeck.com/tsutsui/osc2016-kyoto-psg-tunes-on-netbsd-luna68k>
- [160] <https://speakerdeck.com/tsutsui/osc2014-kansai-at-kyoto-netbsd-luna68k-report>
- [161] [http://www.ceres.dti.ne.jp/tsutsui/kof2013/NetBSD\\_bootloader.html](http://www.ceres.dti.ne.jp/tsutsui/kof2013/NetBSD_bootloader.html)
- [162] [http://www.ceres.dti.ne.jp/tsutsui/osc2013kyoto/NetBSD-luna68k\\_mlterm-fb\\_Twitter.html](http://www.ceres.dti.ne.jp/tsutsui/osc2013kyoto/NetBSD-luna68k_mlterm-fb_Twitter.html)
- [163] <https://twitter.com/tsutsuii/status/991191717050118144>
- <span id="page-60-18"></span>[\[164\]](#page-53-12) <https://speakerdeck.com/tsutsui/osc2016-kyoto-psg-tunes-on-netbsd-luna68k>
- <span id="page-60-19"></span>[\[165\]](#page-53-13) [https://www.slideshare.net/ao\\_kenji/osc2019-nagoya](https://www.slideshare.net/ao_kenji/osc2019-nagoya)
- [166] <http://www.pastel-flower.jp/~isaki/nono/>
- <span id="page-60-0"></span>[167][\(1](#page-42-1)[,2\)](#page-53-14) <https://twitter.com/isaki68k/status/1261646479816404992>
- <span id="page-60-1"></span>[\[168\]](#page-42-2) <https://twitter.com/tsutsuii/status/1262429647364427783>
- <span id="page-60-2"></span>[\[169\]](#page-43-0) <https://twitter.com/tsutsuii/status/1262430960718508033>
- <span id="page-60-3"></span>[\[170\]](#page-43-1) <https://twitter.com/isaki68k/status/1262375954883772418>
- <span id="page-60-4"></span>[\[171\]](#page-20-0) <https://twitter.com/isaki68k/status/1262949576362930180>
- <span id="page-60-20"></span>[\[172\]](#page-53-15) <https://ja.wikipedia.org/wiki/%E7%AB%8B%E7%9F%B3%E7%BE%A9%E9%9B%84>

[173] <https://twitter.com/isaki68k/status/1317441952107827201>

- <span id="page-61-0"></span>[\[174\]](#page-42-0) [http://wiki.netbsd.org/ports/luna68k/luna68k\\_info/#behindthescene](http://wiki.netbsd.org/ports/luna68k/luna68k_info/#behindthescene)
- [175] <https://twitter.com/isaki68k/status/1322807313741148160>
- <span id="page-61-4"></span>[\[176\]](#page-46-26) [https://twitter.com/ao\\_kenji/status/1324952816884985857](https://twitter.com/ao_kenji/status/1324952816884985857)
- <span id="page-61-5"></span>[\[177\]](#page-46-27) [https://twitter.com/ao\\_kenji/status/1324990436390268928](https://twitter.com/ao_kenji/status/1324990436390268928)
- <span id="page-61-1"></span>[\[178\]](#page-41-2) [https://twitter.com/ao\\_kenji/status/1330473862686003202](https://twitter.com/ao_kenji/status/1330473862686003202)
- <span id="page-61-2"></span>[\[179\]](#page-21-0) [https://twitter.com/ao\\_kenji/status/1330504720516063235](https://twitter.com/ao_kenji/status/1330504720516063235)
- [180] <https://twitter.com/isaki68k/status/1330124516333412361>
- [180] [https://twitter.com/ao\\_kenji/status/1330019763775365120](https://twitter.com/ao_kenji/status/1330019763775365120)
- <span id="page-61-3"></span>[181][\(1](#page-41-3)[,2\)](#page-53-16) <https://twitter.com/isaki68k/status/1406522668321366022>
- <span id="page-61-6"></span>[\[182\]](#page-53-17) Here come LUNA-88K emulators! [https://www.slideshare.net/ao\\_kenji/osc2021-nagoya-248742459](https://www.slideshare.net/ao_kenji/osc2021-nagoya-248742459)
- <span id="page-61-7"></span>[\[183\]](#page-53-18) <http://mail-index.netbsd.org/source-changes/2022/06/10/msg139155.html>
- <span id="page-61-9"></span>[\[184\]](#page-53-19) <https://twitter.com/tsutsuii/status/1551955355101691904>
- <span id="page-61-8"></span>[\[185\]](#page-53-20) <https://twitter.com/isaki68k/status/1551020192037097473>
- <span id="page-61-10"></span>[\[186\]](#page-53-21) <http://mail-index.netbsd.org/source-changes/2022/09/25/msg141239.html>
- <span id="page-61-11"></span>[\[187\]](#page-53-22) <https://twitter.com/isaki68k/status/1585612735932674049>
- <span id="page-61-12"></span>[\[188\]](#page-53-23) <https://twitter.com/isaki68k/status/1618215457722617856>
- <span id="page-61-13"></span>[\[189\]](#page-53-24) <https://twitter.com/isaki68k/status/1624651445684563968>
- <span id="page-61-14"></span>[\[190\]](#page-53-25) [https://twitter.com/ao\\_kenji/status/1625846099394330625](https://twitter.com/ao_kenji/status/1625846099394330625)
- <span id="page-61-15"></span>[\[191\]](#page-53-26) <http://www.pastel-flower.jp/~isaki/NetBSD/osc23hi/>
- <span id="page-61-16"></span>[\[192\]](#page-53-27) [https://event.ospn.jp/slides/OSC2024\\_Nagoya/OSC2024Nagoya\\_BSD.pdf](https://event.ospn.jp/slides/OSC2024_Nagoya/OSC2024Nagoya_BSD.pdf)

### <span id="page-61-17"></span>11.9.1. このペー[ジ](#page-61-17)

- <https://github.com/ebijun/NetBSD/blob/master/Guide/Luna.rst> にあります。
- /usr/pkgsrc/textproc/py-sphinx�をインストールして、make htmlとか。

# <span id="page-61-18"></span>12. NetBSD AGM2024: Annual General Meeting, May 18, 14:00 UT[C](#page-61-18)

<http://mail-index.netbsd.org/netbsd-announce/2024/03/28/msg000367.html>

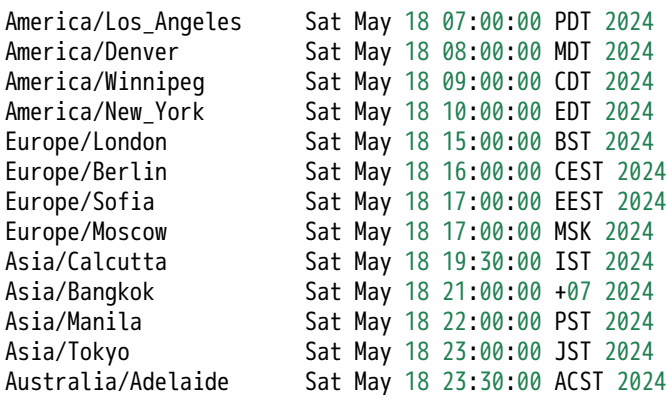

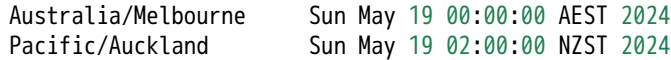

## <span id="page-62-0"></span>12.1. Introductio[n](#page-62-0)

```
* Cryo turns down the lights
<leot> Welcome to The NetBSD Foundation Annual General Meeting 2024!
<leot> .
<leot> I will be the voice bot^W^Wmoderator for this year.
<leot> .
<leot> In the agenda we will have reports from:
<leot> - board (billc)
<leot> - secteam (billc)
<leot> - releng (leot)
<leot> - finance-exec (riastradh)
<leot> - admins (spz)
<leot> - membership-exec (wiz)
<leot> - pkgsrc-pmc (wiz)
<leot> - pkgsrc-security (leot)
<leot> - gnats (dh)
<leot> .
<leot> If there are any last-minute additions please /msg me!
<leot> .
<leot> Q&A will be at the end.
<leot> .
<leot> When Q&A begins please /msg me "I have question for <team>"
<leot> or "I have question for <nick>" and I will give you voice
<leot> when it is your turn.
<leot> .
```
## <span id="page-62-1"></span>12.2. Board of Director[s](#page-62-1)

```
<leot> We can start with the board presentation!
<leot> Cryo, please go ahead
<Cryo> -
<Cryo> - submitted by billc for board:
<Cryo> -
<Cryo> Hello, and welcome to the 22nd Annual General Meeting of The
<Cryo> NetBSD Foundation.
<Cryo> -
<Cryo> First off, I'd like to thank <leot> for volunteering to
<Cryo> handle moderating and admins for doing the behind the scenes
<Cryo> magic to make this event (and all our communication) possible.
<Cryo> -
<Cryo> We finally release NetBSD-10 after years of development with innovative new features, improvements,
<Cryo> bug fixes. Your commits are very much appreciated, as is your
<Cryo> continued support of the foundation.
<Cryo> -
<Cryo> Now on to the report from the Board of Directors:
<Cryo> -
<Cryo> The NetBSD Foundation Board of Directors presents a consolidated
<Cryo> list of the relevant and major actions that occurred since last
<Cryo> AGM. Quite a few discussions, actions, and follow-ups crossed
<Cryo> multiple meetings. Very few meetings resulted in not reaching
<Cryo> quorum. Check our weekly meeting minutes in:
<Cryo> localsrc/tnf/board/minutes for the latest on our progress.
<Cryo> During this period, new director(s) were elected by the members
<Cryo> and officers were renewed or installed.
<Cryo> ?
<Cryo> We continued with our Bronze level sponsorship support of
<Cryo> BSDcan, AsiaBSDcon, and EuroBSDcon to improve our representation
<Cryo> at conferences and developer summits.
<Cryo>
<Cryo> We participated in the Google Summer of Code for 2023 and
```
<Cryo> attended the virtual Google Summer of Code Mentor Summit. We <Cryo> are currently participating in GSoC this year with 5 students! <Cryo> - <Cryo> o - Test root device and root file system selection <Cryo> o - ALTQ refactoring and NPF integration <Cryo> o - puffs(3) bindings for Lua + SquashFS in Lua <Cryo> o - Emulating Missing Linux Syscalls: Tackling ?The L2N Problem? <Cryo> o - Making Network Drivers MPSAFE in NetBSD <Cryo> - <Cryo> Like last year, we have provided core with a pre-approved, <Cryo> reasonable budget, to spend as they see most fit without an <Cryo> additional confirmation step from us. <Cryo> - <Cryo> We continued to improve our interaction and relationships with <Cryo> vendors, as well as participating in industry PSIRT/CSIRT <Cryo> with commercial vendors and other open-source projects. <Cryo> - <Cryo> The funded contracts continued for: <Cryo> o - improvements in release engineering <Cryo> - <Cryo> We are 75% through a fundraising campaign. Please consider <Cryo> donating, as we are a US IRS 501(c)3 charitable organization. <Cryo> - <Cryo> [let us pause for a moment of silence] <Cryo> In memoriam: We were notified that Wayne Knowles (wdk@) had <Cryo> passed beyond the rim at the end of 2022. We are eternally <Cryo> grateful for his contributions to the NetBSD/mipsco port, and are <Cryo> dedicating NetBSD-9.4 to his memory. We are honored to have had <Cryo> his support and friendship. <Cryo> - <Cryo> It has been an honor and pleasure to continue working with <Cryo> abs, leot, khorben, mlelstv, riastradh, and wiz to accomplish all <Cryo> that we have in this year. <Cryo> - <Cryo> .eof

## <span id="page-63-0"></span>12.3. Socialmedi[a](#page-63-0)

```
<Cryo> I will go ahead and do the social media update:
<Cryo> - submitted for socialmedia by billc:
<Cryo> -
<Cryo> A non-scientific representation of Social Media Presence:
<Cryo> -
<Cryo> X, formerly Twitter: (very active)
<Cryo> @netbsd still has 10,000 followers
<Cryo> @pkgsrc has 694 followers down from 704
<Cryo> NOTE: Due to changes in X/Twitter management, people have left.
<Cryo> -
<Cryo> -
<Cryo> We have an account on the distributed social network
<Cryo> ActivityPub ('the fediverse' or better known as Mastodon), where we
<Cryo> have a small but dedicated fan base:
<Cryo> -
<Cryo> @netbsd@mastodon.sdf.org has 1800 followers up from 1077 (very active)
<Cryo> -
<Cryo> -
<Cryo> Facebook: 2,400 3,200 down from 3,200 members (sort of active)
<Cryo> -
<Cryo> On IRC our numbers are stable. To help improve connectivity options,
<Cryo> we have a Matrix bridge to our IRC channel.
<Cryo> -
<Cryo> irc.libera.chat users: (very very active)
<Cryo> #NetBSD: 284 up from 276
<Cryo> #NetBSD-code: 53 down from 59
<Cryo> #pkgsrc: 109 up from 107
<Cryo> -
```
<Cryo> .eof <leot> Thanks Cryo!

## <span id="page-64-0"></span>12.4. Security-tea[m](#page-64-0)

```
<leot> Next it's the secteam presentation... please go ahead Cryo!
<Cryo> and I'm back!
<Cryo> (presenting for agc)
<Cryo> -
<Cryo> - submitted by billc for secteam:
<Cryo> -
<Cryo> This is a brief report for security-team.
<Cryo> -
<Cryo> Since last AGM, there have been 8 NetBSD Security Advisories:
<Cryo> -------------------------------------------------------------
<Cryo> NetBSD-SA2024-001 Inadequate validation of user-supplied hostname
<Cryo> in utmp_update(8)
<Cryo> -
<Cryo> NetBSD-SA2023-007 multiple vulnerabilities in ftpd(8)
<Cryo> NetBSD-SA2023-006 KDC-spoofing in pam_krb5
<Cryo> NetBSD-SA2023-005 su(1) bypass via pam_ksu(8)
<Cryo> NetBSD-SA2023-004 procfs environ exposure
<Cryo> NetBSD-SA2023-003 Structure padding memory disclosures
<Cryo> NetBSD-SA2023-002 Various compatibility syscall memory access issues
<Cryo> NetBSD-SA2023-001 Multiple buffer overflows in USB drivers
<Cryo> -
<Cryo> There have been numerous bug fixes applied to the tree, pulled up to the
<Cryo> NetBSD-10 branch, and in the NetBSD-9 and NetBSD-10 releases.
<Cryo> -
<Cryo> NetBSD continues to be represented in a product security incident
<Cryo> response working group with other operating system vendors, as well
<Cryo> as a direct contact team with other BSD projects. This framework
<Cryo> allows us to better work with vendors requiring an embargoed and/or
<Cryo> coordinated release with other operating systems. We can begin
<Cryo> working on issues that affect NetBSD much faster, instead of only
<Cryo> notified after an embargo is lifted. We are expanding the number
<Cryo> of vendors as time goes on, as well as participating in FIRST.
<Cryo> -
<Cryo> This is teaching us quite a bit of where we needed to improve our
<Cryo> process, which is currently on-going.
<Cryo> -
<Cryo> Submitted respectfully on behalf of the security-officer(s),
<Cryo> the security-team, and the sirt team.
<Cryo> -
<Cryo> .eof
<leot> Thanks again Cryo!
```
## <span id="page-64-1"></span>12.5. Release Engneerin[g](#page-64-1)

```
<leot> We have not the releng@ presentation, prepared by <martin>. He's AFK so I will present it.
<leot> -
<leot> We are:
<leot> abs agc bouyer he jdc martin msaitoh phil reed riz
<leot> sborrill snj
<leot>
<leot> Since the last meeting, we have:
<leot> o - Released NetBSD 10.0, 9.4 and 8.3
<leot> o - announced end-of-support for netbsd-8
<leot> o - Processed hundreds of pullup requests.
<leot> o - Continued preparations to make the build cluster
<leot> independent from cvs
<leot>
<leot> The biggest hurdle was the long and stony way to
<leot> finaly get 10.0 out of the door. Now we are heading
```

```
<leot> for 10.1. Since nothing urgent poped up so far
<leot> (that is: no disaster have been discovered in the
<leot> 10.0 release) we can give it a few month, maybe
<leot> late september.
<leot>
<leot> The massive ammount of pullups that got into the netbsd-10
<leot> branch was only possible because developers took the time
<leot> to test their changes on the branch and submit a
<leot> pullup request. We have been pretty good with this,
<leot> and pulled up lots of security and usability improvements,
<leot> as well as bug fixes to the various active branches.
<leot> This is good for our users, thank you to everyone who
<leot> cared and made it possible.
<leot>
<leot> We are now looking forward to a netbsd-11 branch (maybe
<leot> late this year) and hope that this time things will go
<leot> a lot faster and more smoothly. This is currently planned
<leot> to include the new wifi work, but we are not going to
<leot> delay the branch if that will not be ready. Watch me poking
<leot> my onw nose - the wifi work has been massively delayed
<leot> due to heavy releng workload, but that should be over now.
<leot>
<leot> Thanks to everyone who tested the branch and filled tickets,
<leot> and keep both the tickets and the pullup requests coming!
<leot> -
<leot> EOF
<leot> Thanks Martin!
```
## <span id="page-65-0"></span>12.6. Finance-exe[c](#page-65-0)

```
<leot> It is now time for finance-exec@ presentation. Riastradh, please go ahead!
<Riastradh> Finance-exec maintains The NetBSD Foundation's financial records and
<Riastradh> assets at the board's direction. We balance the books, hoard the cash
<Riastradh> (and non-cash financial instruments), and send thank-you letters to
<Riastradh> donors so they can get tax deductions (in the US).
<Riastradh> .
<Riastradh> We are:
<Riastradh> - christos (Christos Zoulas)
<Riastradh> - reed (Jeremy C Reed)
<Riastradh> - riastradh (Taylor R Campbell)
<Riastradh> .
<Riastradh> The NetBSD Foundation's public 2023 financial report is at:
<Riastradh> https://www.NetBSD.org/foundation/reports/financial/2023.html
<Riastradh> We produce this from an internal ledger maintained with ledger(1)
<Riastradh> <https://www.ledger-cli.org/>.
<Riastradh> .
<Riastradh> Highlights:
<Riastradh> - We have net assets of a little over 270k USD.
<Riastradh> - We took in about 61k USD -- well over our usual annual target!
<Riastradh> - We also spent 45k USD, primarily on release engineering, wifi update,
<Riastradh> and new server hardware for package builds.
<Riastradh> - We expect to increase spending this year to replace our aging NetBSD
<Riastradh> autobuild cluster too and finish the wifi update.
<Riastradh> .
<Riastradh> We have been working on better automating the donation thank-you
<Riastradh> process, which is currently only semiautomated -- requires clicking a
<Riastradh> dozen different buttons to process an RT ticket, something Christos
<Riastradh> usually does in a batch once a month, in case you were wondering why it
<Riastradh> takes so long to get a donation acknowledgment (sorry!). We had a GSoC
<Riastradh> student to work on this but the project stalled after GSoC.
<Riastradh> .
<Riastradh> Happy to answer any questions about what finance-exec does, or swap
<Riastradh> notes on using ledger(1)!
<Riastradh> Thanks,
<Riastradh> -Riastradh, on behalf of finance-exec
<leot> Thank you Riastradh!
```
## <span id="page-66-0"></span>12.7. Admin[s](#page-66-0)

```
<leot> It is now time for the admins@ presentation! spz, please go ahead!
<spz> good localtime() all
<spz> ,
<spz> admins is the following people:
<spz> christos, dogcow, kim, mspo, phil, riastradh, riz, seb, soda, spz, tls
<spz> ,
<spz> Statistics:
<spz> - admins runs the following TNF systems:
<spz> @ TastyLime
<spz> + 8 hardware systems and 6 Xen guests
<spz> = 1 earmv7hf, the rest amd64
<spz> @ Columbia University
<spz> + 10 hardware systems
<spz> = all amd64
<spz> @ Washington University
<spz> + 7 hardware systems
<spz> = 1 earmv7hf, 1 aarch64 and the rest amd64
<spz> @ Regensburg (commercial housing)
<spz> + 2 hardware systems, one of them with 2 Xen guests,
<spz> = all amd64<spz> ,
<spz> - CDN services donated by Fastly
<spz> - Housing donated by TastyLime, WWU, Columbia and spz
<spz><spz> NetBSD versions in use:
<spz> 1 pre-8.1 (earmv7hf, a console server)
<spz> 1 8.1_STABLE (earmv7hf, a console server)
<spz> 1 9.0_STABLE
<spz> 4 9.1_STABLE
<spz> 10 9.2_STABLE
<spz> 4 9.3_STABLE
<spz> 1 9.4
<spz> 1 9.99.*
<spz> 1 10.0_BETA
<spz> 2 10.0_RC1
<spz> 1 10.0_STABLE
<spz> ,
<spz> Changes:
<spz> We retired 4 hardware systems and gained 2 new ones, which are @WWU:
<spz> + babylon4 which is running anita tests
<spz> + shadow which is doing package builds for x86_64 and i386. With shadow,
<spz> the "time to packages" after a new pkgsrc branch has been cut from
<spz> 2-3 weeks to 2-3 days.
<spz> ,
<spz> Riastradh spent quite some time on the mail system to make it do DKIM etc
<spz> so we can still send mail to Google mail accounts.
<spz> ,
<spz> Notable plans:
<spz> We will have to leave Columbia and will use the occasion to update the
<spz> build environment so that the new location receives less RU.
<snz>.
<spz> I will be updating servers the next two weeks since I have some time off,
<spz> be forewarned.
<spz><spz> Thanks to riz, tls and phil for their resources, time
<spz> and blood sacrifices, too. :}
<spz><spz> Back to moderator.
<leot> Thank you spz!
```
## <span id="page-66-1"></span>12.8. Membership-exe[c](#page-66-1)

<leot> It's now time for membership-exec presentation! wiz00, please go ahead!

```
<wiz00> (This presentation was prepared by martin@ who can't be here today.)
<sub>w</sub>iz00></sub>
<wiz00> The current members of membership-exec are:
<wiz00> - Christos Zoulas <christos>
<wiz00> - Martin Husemann <martin>
<wiz00> - Lex Wennmacher <wennmach>
<wiz00> - Thomas Klausner <wiz>, and
<wiz00> - Ken Hornstein <kenh> who is on sabbatical.
<sub>w</sub>iz00></sub>
<wiz00> Membership-exec is responsible for all aspects of
<wiz00> "membership", but in practice the main task is to handle
<wiz00> membership applications. The number of active developers
<wiz00> (as of 2024-05-16) is 146. Note that this number is a
<wiz00> bit outdated, as the commit counting required for the
<wiz00> board election has not yet happened for this year.
<wiz00>
<wiz00> Since the last AGM we gained 5 new developers, which
<wiz00> is way too few. We need to invite more people,
<wiz00> please help active users and encourage them to apply.
<sub>wiz00</sub></sub>
<wiz00> The difference between developers and active developers
<wiz00> is explained in the bylaws - an active developer has
<wiz00> actually committed something in the last year, or contributed
<wiz00> in an active way, like admins.
<sub>wiz00</sub></sub>
<wiz00> We'd like to emphasize that we appreciate all your replies
<wiz00> to our membership RFC e-mails, although we do not usually
<wiz00> acknowledge them. Please keep on providing feedback to
<wiz00> the RFC mails.
<wiz00> that's it from membership-exec.
<leot> Thank you wiz00!
```
## <span id="page-67-0"></span>12.9. pkgsrc-pm[c](#page-67-0)

```
<leot> It's now the time for the pkgsrc-pmc@ presentation... Please go ahead wiz00!
<wiz00> The pkgsrc team kept thousands of packages in pkgsrc up to date and in
<wiz00> good working order, and delivered four -- the 79th through 82nd --
<wiz00> stable branches. Great work!
<sub>wiz00</sub></sub>
<wiz00> The pkgsrc team has welcomed one new developer, ktnb.
<wiz00><wiz00> Bigger planned changes for the near future:
<wiz00> - phase-out of Python version 2
<wiz00> - switching the pkgsrc repository to git
<wiz00> - deprecating Python 3.8 support since many upstreams started doing
<wiz00> that
<sub>wiz00</sub></sub>
<wiz00> Topics that could do with help
<wiz00> - keeping rust working on NetBSD platforms outside of amd64
<wiz00> - maintaining the pkg-vulnerability database in pkgsrc/doc
<wiz00> pkgsrc-security needs more people!
<sub>wiz00</sub></sub>
<wiz00> Thank you for your help!
<wiz00> -- wiz, for pkgsrc-pmc
<leot> Thanks again wiz00!
```
## <span id="page-67-1"></span>12.10. pkgsrc-securit[y](#page-67-1)

```
\lambda -leot> It is now time for pkgsrc-security presentation. This presentation was prepared by Thomas Merkel \lambdatr
<leot> -
<leot> The mission of the pkgsrc Security Team is to ensure that the ever-growing
<leot> ecosystem of third party software is either safe to use or at least be sure
<leot> people are aware of the known vulnerabilities.
<leot> -
```
<leot> Our members monitor publicly available vulnerability feeds, mainly CVE.  $<sub>l</sub>$  ent $>$ </sub> <leot> We aggregate received advisories believed to impact pkgsrc into the pkgsrc <leot> vulnerability list. When time allows we try to notify individual package <leot> MAINTAINERs and locate, commit patches to fix the vulnerabilities.  $<sub>l</sub>$  ent></sub> <leot> Since 2021 our ticket handling crew is currently only 2 people, unfortunately <leot> pretty understaffed. We are looking and welcome people volunteering to join <leot> us! <leot> <leot> Currently handling tickets are: <leot> - Leonardo Taccari <leot> <leot> - Thomas Merkel <tm> <leot> - <leot> The other current members of the team are: <leot> - Thomas Klausner <wiz> <leot> - Tobias Nygren <tnn> <leot> - Tim Zingelman <tez> <leot> - <leot> The year in numbers: <leot> In 2023, the vulnerability list had 717 lines added to it (661 less than last <leot> year) for a total of 30401 known vulnerabilities. <leot> In 2022, the ticket queue received 30401 new advisories (3971 more than last <leot> year). Of these 30401 new advisories: <leot> new: 1027 ( 3.4%) (not able to handle in 2023) <leot> stalled: 0 ( 0.0%) <leot> resolved: 717 ( 2.3%) (affecting pkgsrc packages) <leot> rejected: 28653 (94.3%) (no impact or duplicates) <leot> - <leot> The current count of vulnerable packages in pkgsrc-current is 707 (33 less <leot> than last year), in pkgsrc-stable is 729 (21 less than last year). <leot> See the periodic email to packages@NetBSD.org for the list. <leot> But we've 2834 vulnerabilities to review! <leot> We can always use help locating and committing security patches, in particular <leot> for the many of these that are maintained by pkgsrc-users. <leot> - <leot> On November 2023 NVD deprecated the RSS feed that we used for getting <leot> CVE vulnerabilities entries. <tm> and <wiz> have written a script to switch <leot> to the NIST National Vulnerability Database API. If you are more <leot> curious it is available under <leot> localsrc/security/pkgsrc-security/programs/cve2email.py. <leot> Thanks <tm> and <wiz>!  $<sub>1</sub>$ ent></sub> <leot> We encourage all developers to help us keep the vulnerability list up-to-date. <leot> If you become aware of a security issue or perform a security update in pkgsrc <leot> please edit the list. You don't need any special privilege for this. <leot> You'll find the list in pkgsrc CVS repository: <leot> pkgsrc/doc/pkg-vulnerabilities  $<sub>l</sub>$  ent></sub> <leot> Please join the pkgsrc Security ticket handling crew, we're pretty understaffed <leot> at the moment! Feel free to get in touch with us for additional details or an <leot> introduction. <leot> - <leot> EOF

## <span id="page-68-0"></span>12.11. GNATS Update[s](#page-68-0)

<leot> Next we have... gnats presentation! dholland, please go ahead! <dholland> Here's the bug database report since the last AGM (12 months): <dholland> <dholland> GNATS statistics for 2023 (as of May 18 2024) <dholland> <dholland> New PRs this year: 858, of which 593 are still open. <dholland> Closed PRs this year: 551. Net change: +307. <dholland> Total PRs touched this year: 1057. <dholland> Oldest PR touched this year: 3019.

<dholland> Oldest open PR: 1677; PR ignored for the longest: 4691. <dholland> <dholland> Total number open: 6348 <dholland> <dholland> Last year after resisting for some time we went past 6000 open; <dholland> having crossed that psychological barrier, this year the backlog <dholland> has pretty much just steadily increased. <dholland> <dholland> There's always more volume with a release in the works. This <dholland> year's new PR count is up by almost 50% over last year, and the <dholland> number closed is almost as large as last year's total influx. <dholland> More traffic is not exactly a good thing, but it's not really <dholland> bad either, because it seems to reflect community engagement. <dholland> <dholland> This is the weekly plot: <dholland> <dholland> \* 6380 <dholland> \*\*\*\*\*\*\*\* <dholland> \*\*\*\*\*\*\*\*\*\*\* \*\*\*\*\*\*\*\*\*\*\* <dholland> \*\*\*\*\*\*\*\*\*\*\*\*\*\*\* <dholland> \*\*\*\*\*\*\*\*\*\*\*\*\*\*\*\*\*\*\*\*\*\*\* <dholland> \* \*\*\*\*\*\*\*\*\*\*\*\*\*\*\*\*\*\*\*\*\*\*\*\*\*\*\*\*\*\*\*\* <dholland> \*\*\*\*\*\*\*\*\*\*\*\*\*\*\*\*\*\*\*\*\*\*\*\*\*\*\*\*\*\*\*\*\*\*\*\*\*\*\*\*\*\*\*\*\*\*\*\*\*\*\*\*\*\* 6020 <dholland> <dholland> (sorry, seem to have messed that up slightly, ignore the insert) <dholland> <dholland> Note that the variation shown in the graph is only around 5% of <dholland> the total. If it used zero as the origin the limits of ASCIIthe total. If it used zero as the or <dholland> plots would leave the line entirely flat. <dholland> <dholland> Handling the backlog remains difficult. This is mostly a tooling <dholland> problem; alas, resources and energy to deal with it are scarce. <dholland> <dholland> If anyone was wondering, the oldest open PR (PR 1677) is about a <dholland> panic in unionfs. This is unfortunately still current. The most <dholland> untouched PR (PR 4691) is about ECC memory handling on sun3; <dholland> it's new to this spot because of activity in the old one (PR <dholland> 3019) this year. <dholland> <dholland> Anyhow, here are the people who've been fixing the most bugs, as <dholland> counted by commit messages found in PRs closed during the year. <dholland> <dholland> 20 martin@netbsd.org <dholland> 22 rin@netbsd.org <dholland> 30 wiz@netbsd.org <dholland> 32 christos@netbsd.org <dholland> 133 riastradh@netbsd.org <dholland> <dholland> This list always has a very long tail; this year there were 63 <dholland> people who fixed or helped fix at least one bug report. This is <dholland> down slightly from last year, but only by a little. Thanks to <dholland> one and all. <dholland> <dholland> And here are those who've been processing pullups, according to <dholland> the same analysis: <dholland> <dholland> 1 msaitoh@netbsd.org (releng) <dholland> 1 riz@netbsd.org (releng) <dholland> 1 sborrill@netbsd.org (releng) <dholland> 1 snj@netbsd.org (releng) <dholland> 2 spz@netbsd.org (releng) <dholland> 8 bsiegert@netbsd.org (releng) <dholland> 9 bouyer@netbsd.org (releng) <dholland> 248 martin@netbsd.org (releng) <dholland> <dholland> This is skewed far more toward Martin even than last year. Many, <dholland> many, many thanks, Martin. <dholland>

<dholland> <eot> <leot> Thanks dholland!

## <span id="page-70-0"></span>12.12. Q&[A](#page-70-0)

```
<leot> We can start the Q&A time. If you have any questions please `/msg leot <question>` and I will voice you.
<leot> No questions?
<leot> OK! Let's go ahead... Cryo, the floor is your!
<leot> Whoops, sorry!
<leot> One question!
<Cryo> -
```
### <span id="page-70-1"></span>12.12.1. drm updat[e](#page-70-1)

<Cryo> Thanks to all the places that host our server machines and thanks to <Cryo> all kind heroes who do hands-on work too on them! <PGoyette> for core(?) what are plans for maintaining "currency" of video drivers? riastradh@ did a huge a <Riastradh> We'll do a drm update, I was mostly waiting for netbsd-10. <PGoyette> thanks. are you targetting 11.0? <Riastradh> hope so <PGoyette> great! <leot> Thanks PGoyette and Riastradh! We have another question in the queue.

### <span id="page-70-2"></span>12.12.2. pullup[s](#page-70-2)

 $\alpha$  andvar> for releng: the pullups are handled by martin mainly. Is it expected and is there a need or way to <leot> Anyone from releng and/or who can answer that? (if you do not have voice feel free to /msg me)  $\leq$ Riastradh> andvar: martin is doing a lot of the releng work on a part-time consulting basis (part of the !) <andvar> OK, thanks. In case hands are needed, this work may be possible for me from time to time. <leot> Thanks andvar and Riastradh! <Cryo> -

## <span id="page-70-3"></span>12.13. Closin[g](#page-70-3)

```
<Cryo> Thanks to all the executive committees who do a lot of work behind the
<Cryo> scenes to keep everything running smoothly!
<Cryo> -
<Cryo> Thanks to everyone who is running our services, participating and
<Cryo> helping in mailing lists, chat and other communities and filling PRs!
<Cryo> -
<Cryo> Finally, thank you, for being part of this process today, fixing bugs,
<Cryo> committing new features and making NetBSD and pkgsrc the best operating
<Cryo> system and packaging system!
<Crvo><Cryo> We couldn't do it without you, and please keep up the excellent work!
<Cryo> -
<Cryo> -
<Cryo> Respectfully submitted on behalf of the Board of Directors
<Cryo> .eof
<Cryo> Now, let's crank it up to 11.
<Cryo> o/ Thank you all for coming
<Cryo> We appreciate you taking time to come to our AGM
<Cryo> We look forward to the NetBSD-11 release, and seeing you at the next AGM
<Cryo> (optimistically)
* Cryo closes the curtains and gets the broom out for the popcorn on the floor... watch out for spilled dr:
<Cryo> EOF
<Cryo> Copyright 2024, The NetBSD Foundation, Inc. All Rights Reserved. Objects may appear closer in mirro
* spz whaps Cryo with a small trout for the pun
<Cryo> who left these bricks laying around?
<Cryo> See y'all next year!
```
# nono 0.7.3 (2024/07/03)

nono は NetBSD とかで動作する OMRON LUNA-I/LUNA-88K のエミュレータです。何故か SHARP X68030 と virt-m68k も動いたりするかも知れません。 [nono is OMRON LUNA-I/LUNA-88K emulator runs on NetBSD and etc. It can also emulate SHARP X68030 and virt-m68k.]

# Index of this page:

1. ビルド方法 [How to build] 2. 実行方法 [How to execute] 3. 設定 [Configuration] 4. VM について [About VM] 5. 実行してみる [Try it] 6. ホストネットワーク設定例 [Example of host network setup] 7. 既知の問題 [Known Issues] 8. 過去のバージョンからの移行方法 [How to migrate from old versions] 9. 変更履歴 [Changes] 10. 連絡先、ライセンス等 [Contact, License, etc]

緑背景は新規または目立った更新のあった箇所です。 [Green Background is new or updated paragraph.]

# ▼ 1. ビルド方法 [How to build]

ビルドには以下が必要です。 [The followings are required for build.]

- make (BSD make, not GNU make)
- C/C++ compiler which supports -std=c++14.
- (For gcc, at least 7.4 or later. For clang, at least 7.0 or later.)
- wxWidgets 3.2.x "stable" branch. (3.0.x "old stable" branch would also work but is not confirmed.)
- gettext

wxWidgets は NetBSD(pkgsrc) なら pkgsrc/x11/wxGTK32 です (wxGTK30 でも動くはずです)。 [If you use NetBSD(pkgsrc), wxWidgets is pkgsrc/x11/wxGTK32 (or wxGTK30).]

(NetBSD 以外でのビルドはサポートしていませんが) Ubuntu ではたぶん以下のパッケージが必要です。 [You may need the following packages on Ubuntu (though we won't support non-NetBSD platform).]

- Ubuntu 22.04: bmake, build-essential, gettext, libbsd-dev, libkqueue-dev, libwxgtk3.0-gtk3-dev, zlib1g-dev
- Ubuntu 24.04: bmake, build-essential, gettext, libbsd-dev, libkqueue-dev, libwxgtk3.2-dev, zlib1gdev

nono のソースアーカイブを展開したら以下のようにビルドします。 [Extract the nono's source archive and build as following.]

% ./configure [<options>] % make -DRELEASE depend % make -DRELEASE  $%$  su # make install

configure には環境変数 CC、CXX でコンパイラを指定することが出来ます。 wx-config が標準的な名前で提供さ れていないために見付けられない場合には環境変数 WX\_CONFIG にパスを指定することが出来ます。また configure のオプションとして以下が指定できます。 [You can specify C/C++ compiler using environment variable CC and CXX if configure cannot find standard name suitable compiler. You can specify wxconfig path using environment variable WX\_CONFIG if configure cannot find wx-config. Also, you can specify the following option for configure. ]

● --disable-avx2 ... amd64(x86 64) で AVX2 対応コードを無効にします。デフォルトでは、コンパイラが AVX2 に対応していることを configure が検出できれば AVX2 対応コードを生成します。 [Disable AVX2 support on amd64(x86–64). By the default, it will generate AVX2 supported binary only if configure detects that compiler supports AVX2.]

make install により2つの実行ファイルがインストールされます。 nono が GUI 版実行ファイル、 nono-cli がコマンド ライン版です。 [make install will install two executables. nono is the GUI executable and nono-cli is the command line executable.]

# ▼ 2. 実行方法 [How to execute]

nono は複数機種に対応しているため設定なしでは起動できません。設定は設定ファイルかコマンドラインオプション で指定します。詳細は以下の設定の章を参照してください。 [nono supports multiple architectures so that it

## needs configuration. See the following Configuration section for details.]

# ▼ 2.1. コマンドラインオプション [Command Line Option]

## -c vmpath

VM ディレクトリ/設定ファイルを指定します。 vmpath がディレクトリならそのディレクトリの中の nono.cfg を設定ファイルとします。 vmpath がファイルならそれを設定ファイルとします。そしていずれの場 合も設定ファイルがあるディレクトリを VM ディレクトリとします。 -c オプションを省略すると vmpath をカ レントディレクトリとします。 [Specifies the VM directory/configuration file. If vmpath is a directory, make nono.cfg in that directory a configuration file. Or if vmpath is a file, make the specified file a configuration file. And in both cases, make the directory where that file is located a VM directory. If -c option is omitted, vmpath is considered as the current directory.]

## --create-sram

(X68030 Only) VM ディレクトリに X68030 用の SRAM.DAT がなければ初期状態で作成して終了します。 [ nono will create the initial SRAM.DAT for X68030 and exit, if there is no SRAM.DAT in the VM directory.]

-f

高速モードで起動します。 GUI なら起動後にもメニューから変更できますが、その初期値を変えるだけです。 設定の fast-mode=1 と等価です。 [Boot as the fast mode. You can change this mode on GUI menu after boot, and the option only changes its initial state. This option is equivalent to fast-mode=1 in configuration.]

## --fontsize height

GUI 版のみ。全サブウインドウの起動時のフォントサイズを指定します。起動後にメニューから変更できます。 設定の monitor-fontsize と等価です。 [GUI Only. Specifies the initial fontsize of all sub windows. You can change this value on GUI menu after boot. This option is equivalent to monitor-fontsize in configuration.]

## --initrd file

(virt-m68k only) カーネルに渡す初期 RAM ディスクのパスを指定します。 file が相対パスの場合カレント ディレクトリからのパスになります。設定の exec-initrd とは相対パスの起点の違いを除いて同一です。 [Specifies the initial ramdisk image passed to the kernel. If  $file$  is relative path, it is path from the current directory. This option is equivalent to exec-initrd in configuration except for base directory of the relative path.]

### -s scale

GUI 版のみ。メインウィンドウの起動時のスケールを実数で指定します。設定の mainview-scale と等価です。起 動後はメニューからプリセットされた倍率と mainview-scale で指定された倍率には変更可能です。 [GUI Only. Specifies the initial main window scale in real number. This is equivalent to mainview-scale in configuration. You can change this scale on GUI menu after boot.]

## --show-config

設定ファイルと -v オプションを読み込んだ結果を表示します。 [Shows the result of reading configuration file and parsing -V options.]

### -v

バージョンを表示します。 [Shows the version.]

-V name=value

設定ファイルで指定した name=configvalue の代わりにこのオプションの name=value を適用します。 name が正しく ない場合はエラー終了します。 [Use this name=value instead of name=configvalue specified in configuration file. If name is not correct, it will exit on error.]

## -X file

ホストの file をロードして実行します。 file が相対パスの場合カレントディレクトリからのパスになります。 設定の exec-file とは相対パスの起点の違いを除いて同一です。ファイルが gzip 圧縮されていれば自動的に展開 します。 (展開後の) ファイル形式は以下の通りですが、実際にはブートローダとカーネル程度しか想定していま せん。また、いずれも起動元デバイスが取得できないなどの問題はあるかも知れません。 [Loads and executes host's file. If file is relative path, it is path from the current directory. This option is equivalent to exec-file in configuration except for base directory of the relative path. If the file is gzip'd, it is automatically extracted. The supported file format (after extracting) is the following. Actually, it only assumes bootloaders or kernels. And note that it may not obtain some information that where did I boot from, for example.]

- a.out (OMAGIC) 実行ファイル (おそらくブートローダのみサポート) [a.out (OMAGIC) executable (It probably supports bootloaders only)]
- ELF 実行ファイル (おそらくカーネルのみサポート。 NetBSD の実行ファイルのようであれば、カーネル だと思ってシンボルテーブルも読み込みます) [ELF executable (It probably supports the kernel

only. If the file is assumed to be NetBSD executable, it will also load symbol tables as the bootloader does to the kernel.)]

- ELF object (Experimental)
- Human68k .x executable (Experimental)

LUNA では設定の prom-image (後述) によらず内蔵の互換 ROM で起動します。 luna-dipsw1 の DIPSW 設定が dipsw-autoboot=yes 相当の状態ならそのまま直ちにホストファイルを実行し、そうでなければ互換 ROM のプロ ンプトで停止します。後者の場合でも LUNA-I なら "g" コマンド、LUNA-88K なら "b" コマンドによるロー ドはここで指定したホストファイルをロードします。 X68030 では、IPLROM 起動の後の起動デバイスに細工 がしてあり、そこからホストファイルを実行します。 virt-m68k (と NEWS) はこの方法でしか起動できません ので、実行ファイルの指定は必須になります。 [On LUNA, regardless of prom-image configuration (see below), it boots the internal emulated PROM. If luna-dipsw1 configuration meets dipsw-autoboot=yes, it will immediately load and execute the host file. Otherwise, it will wait in prompt. Even in this case, "g" command (in LUNA-I) or "b" command (in LUNA-88K) will load the host file that is specified by this option. On X68030, nono hacks the boot device after normal boot from IPLROM, and loads and executes the host file. On virt-m68k (and NEWS), this is the only way to boot.]

以下開発用。[For developers:]

```
-b hexaddr[.skipcount]
  デバッガのブレークポイントを 16進数で指定します。
-cログをコンソールにも出力します。通常はログウィンドウにだけ出力されます。
-d
  起動時にデバッガプロンプトで停止します。
-D
  コンソールをデバッガとして使用します。過去との互換性のために存在していますが、 -V debugger-driver=stdio
  と等価です。
-L name1=level1[,name2=level2,...]
```
ログレベルを指定します。カンマで区切って複数指定することも出来ます。 -Lhelp で name の一覧を表示しま す。

 $-M$  name $[$ , name $2, \ldots]$ 

起動時に表示するモニタウィンドウを指定します。カンマで区切って複数指定することも出来ます。 -Mhelp で name の一覧を表示します。

# ▼ 3. 設定 [Configuration]

nono の設定はいずれも以下の順序で適用されます。 [nono's configurations are always applied in the following order.]

- 1. デフォルト値 [Default value]
- 2. ~/.nono.cfg があればその内容 [Contents of ~/.nono.cfg if exists]
- 3. VM ディレクトリ内の nono.cfg (または -c で指定したファイル) があればその内容 [Contents of nono.cfg in the VM directory (or the file specified by -c option) if exists]
- 4. コマンドラインオプション [Command line option]

ファイルの書式はどちらも key = value 形式で1行1項目ずつです。 key と value の前後の空白は取り除かれます。また 空行と "#" で始まる行は無視します。知らないキーは警告を出した上で無視します。同じキーが複数回現れた場合、 上に列挙した順に後から書いたほうで上書きし、同じファイル内でも同様に後に書いたほうで上書きします。コマン ドラインオプション -V 等はこれをさらに上書きします。コマンドラインオプションで同じキーが複数回現れた場合も 後に書いたほうが上書きします。 [ The syntax of both files is key = value format, one per line. White spaces before and after key and value are ignored. Blank lines, lines beginning with "#" are also ignored. The lines with unrecognized key are ignored with a warning. If the same key appears more than once, the latter overwrites the former in the above order. If the same key appears in a file, the latter overwrites the former in the same manner. Then, command line option -V etc. overwrites them. If the same key appears more than once in the command line option, do in the same manner.]

vmtype を除くすべての設定項目はそれぞれデフォルト値を持っています。つまり少なくとも vmtype だけは設定ファイ ルかコマンドラインオプションで指定する必要があります。 [All configuration items except vmtype have default value. It means, you need to specify at least only vmtype by configuration file or commandline option.]

設定項目は次の通りです。 [The configuration items are:]

 $v$ mtype = string VM 種別を以下のいずれかから指定します。省略不可です。 [Specifies the VM type from the following. This field is mandatory.] luna … LUNA-I luna88k … LUNA-88K x68030 … X68030 news ... NWS-1750 (Just a joke)

### virt-m68k (or virt68k) … virt-m68k

#### $c<sub>q</sub>$  carom-image = path

(X68030 Only) X68030 の外部 CGROM イメージファイルのパスを指定します。 CGROM は 768KB で す。 path がファイル名のみなら VM ディレクトリとその親ディレクトリからこのファイル名を検索します。 path が相対パスなら VM ディレクトリからの相対パスになります (現在のディレクトリからではありません)。 -<br>空にすると nono 内蔵の互換 CGROM を使用します。デフォルトは空です。 [Specifies the X68030's external CGROM image file path. This CGROM is 768KB. If the *path* does not have any path delimiters, the VM directory and then its parent directory will be searched. If the path is a relative path, it will be path from the VM directory, not from the current directory. If the path is empty, nono's builtin compatible CGROM will be used. The default value is empty.]

#### clock-sync = value

仮想マシン内の時刻の同期方法を指定します。 real なら実時間に同期、virtual なら仮想時間に同期します。デ フォルトは real です。この機能は実験中のため将来予告なく仕様が変更になる可能性があります。 [Specifies how to synchronize the time in virtual machine. If real, synchronize with the real time; if virtual, synchronize with the virtual time. The default is real. This feature is under experimentation and may be changed in the future without notice.]

#### $debugger-driven$  = string

デバッガのコンソールドライバを指定します。 stdio、tcp、none が選択可能です。 stdio は標準入出力を使用し ます。 tcp は TCP ポートで TELNET プロトコルで待ち受けます。 none ならホスト側とは一切通信を行いませ ん。デフォルトは none です。 [Specifies console driver of the debugger. stdio, tcp, and none can be specified. stdio uses the standard input/output. tcp listens on TCP port using TELNET protocol. none doesn't make any communication with the host. The default is none.]

#### $debugger-tcp-port = integer$

デバッガのコンソールドライバが tcp の時の TCP 待ち受けポート番号を指定します。 [Specifies the TCP port number that debugger console driver listens.]

### $dipsw$ -autoboot =  $yesno$

(LUNA and NEWS Only) 機種に依存せず DIPSW を自動起動に設定するかどうか指定します。 "yes" なら自 動起動するように、 "no" なら自動起動しないように DIPSW 設定を上書きします。 "" (空) なら何もしません。 デフォルトは "" です。このオプションは luna-dipsw1 や news-dipsw の状態が設定ファイルやコマンドラインオプ ションによって確定した後に該当のスイッチだけを変更します。 [Specifies whether to configure DIPSW to boot automatically, regardless of the models. "yes" overwrites DIPSW, to boot automatically. "no" overwrites DIPSW, not to boot automatically. "" (Empty) does nothing. The default value is "". This option only changes the appropriate switch(es) after the luna-dipsw1 or news-dipsw configuration is determined by the configuration file or command line options.]

### $dipsw\text{-}serial = yesno$

(LUNA and NEWS Only) 機種に依存せず DIPSW をシリアルコンソールを使うかどうか指定します。 "yes" ならシリアルコンソールを使うように、 "no" ならシリアルコンソールを使わないように DIPSW 設定を上書き します。 "" (空) なら何もしません。デフォルトは "" です。 luna-dipsw1 もしくは news-dipsw (機種による) の状 態が設定ファイルやコマンドラインオプションによって確定した後にこのオプションによって該当のスイッチだ けを変更します。 NEWS でシリアルコンソールを使わないを選択した場合、 SW1,2,3 は OFF, OFF, ON に セットされ、 NWB-512 モノクロコンソール(未実装) が選択されます。 [Specifies whether to configure DIPSW to use serial console, regardless of the models. "yes" overwrites DIPSW, to use serial console. "no" overwrites DIPSW, not to use serial console. "" (Empty) does nothing. The default value is "". This option only changes the appropriate switch(es) after the luna-dipsw1 or news-dipsw configuration is determined by the configuration file or command line options. If you choose not to use serial console on NEWS, SW1,2,3 will be set OFF, OFF, ON respectively, and NWB-512 monochrome console (not implemented) will be chosen.]

# ethernet-macaddr =  $string$

ethernetN-macaddr =  $string$ 

 $N$ 番目のイーサネットデバイスの仮想マシン側の MAC アドレスを指定します。 xx:xx:xx:xx:xx:xx 形式で指定 します。 auto なら自動的に決定します。デフォルトは auto です。 ethernet-macaddr は ethernet0-macaddr の別名 です。

 $exec$ -file =  $path$ 

起動時にロードするホストの実行ファイルを指定します。 -X オプションとほぼ同等ですが、相対パスは VM ディレクトリを起点にします。 [Specifiies the host file that will be loaded at startup. This is mostly the same as -X option. The only one difference is that relative path originates the VM directory.]

### $exec\text{-}\text{initrd} = path$

(virt-m68k Only) カーネルに渡す初期 RAM ディスクイメージのパスを指定します。 --initrd オプションとほ ぼ同等ですが、相対パスは VM ディレクトリを起点にします。 [Specifies the initial ramdisk image passed to the kernel. This is mostly the same as --initrd option. The only one difference is that relative path originates the VM directory.]

### $extram-size = integer$

(X68030 Only) 拡張メモリのサイズを MB 単位で指定します。今の所以下だけが指定できます。 [Specifies the extended RAM size in MB. For now, only the following can be specified.]

- 0 … 拡張メモリを使用しません。デフォルトです。 [No extended memory. It's default.]
- 16 … TS-6BE16 互換モードで、アドレス \$0100'0000 からの 16MB です。 [TS-6BE16 compatible mode. Its address is from \$0100'0000 and the size is 16MB.]
- 128/256/512 … 060turbo 互換モードで、アドレス \$1000'0000 からです。 [060turbo compatible mode. Its address is from \$1000'0000.]

#### $fast-mode = integer$

起動時の動作モードを指定します。0 なら通常モード、1 なら高速モードです。デフォルトは 0 です。コマンド ラインオプション -f でも高速モードへのみ指定可能です。

 $fd$ -drive = *integer* 

(X68030 Only) フロッピードライブの数を 0 から 4 で指定します。デフォルトは 2 です。 [Specifies the number of floppy drives from  $\theta$  to 4. The default is 2.

#### $fdN$ -image =  $path$

(X68030 Only) フロッピードライブ <sup>N</sup> に起動時に挿入するディスクイメージを指定します。イメージパスが相 対パスなら VM ディレクトリからの相対パスになります。起動後はメニューから操作できます。デフォルトは空 です。 [Specifies a diskimage to be inserted to floppy drive N at startup. If the path is relative path, it is from the VM directory. You can also operate them from menu after startup. The default is empty.]

#### $fpu-type = value$

(X68030 Only) FPU を装着するかどうか指定しています。 none なら FPU を装着しません。 <sup>68881</sup> なら FPU として 68881 を装着します。現状 68882 はサポートしていません。また none の代わりに <sup>0</sup>、 <sup>68881</sup> の代わり に <sup>1</sup> と書くこともできます。デフォルトは <sup>68881</sup> です。 LUNA-I はたぶん 68881 搭載モデルのみのため設定で きません。 virt-m68k も現状 68881 固定としています。 [Specifies whether to install FPU or not. If none, FPU is not installed. If 68881, 68881 FPU is installed. 68882 is not supported yet. And, none can also be written as 0, 68881 can also be written as 1. The default is 68881. This item cannot be specified on LUNA-I because (probably) all LUNA-I has 68881. This item also cannot be specified on virt-m68k for now.]

#### host-avx $2 = string$

ホストが amd64(x86\_64) の場合にレンダリングに AVX2 アクセラレーションを使うかどうかを指定します。 auto なら起動時にホスト CPU が AVX2 をサポートしているか確認し、サポートしていれば使用します。 no な ら AVX2 コードを実行しません。デフォルトは auto です。 amd64(x86\_64) 以外のホストではこの設定は無視 されます。 [Specifies whether to use AVX2 acceleration for rendering on amd64(x86\_64) host. If auto, nono checks whether the host CPU supports AVX2 on startup and use it if it does. If no, nono will not execute AVX2 instructions. The default is auto. Note that this item is ignored if the host is not amd64(x86\_64).]

#### $host-neon = string$

ホストが aarch64 の場合にレンダリングに NEON アクセラレーションを使うかどうかを指定します。 auto な ら使用し、 no なら使用しません。デフォルトは auto です。 aarch64 以外のホストではこの設定は無視されま す。 [Specifies whether to use NEON acceleration for rendering on aarch64 host. If auto, nono uses NEON code. If no, nono don't use NEON code. The default is auto. Note that this item is ignored if the host is not aarch64.]

#### $hostcom-driven$  = string

シリアルポートのホスト側ドライバを指定します。 stdio、tcp、none が選択可能です。 stdio は標準入出力を使 用します。 tcp は TCP ポートで TELNET プロトコルで待ち受けます。 none ならホスト側とは一切通信を行い ません。デフォルトは none です。 [Specifies the host driver of serial port. stdio, tcp, and none can be specified. stdio uses the standard input/output. tcp listens on TCP port using TELNET protocol. none doesn't make any communication with the host. The default is none.]

#### hostcom-tcp-port = integer

ホストドライバが tcp の時の TCP 待ち受けポート番号を指定します。 [Specifies the TCP port number that host driver listens.]

#### hostcom-fallback = integer

hostcom-driver で指定したドライバが使用可能でなかった時、 0 ならプロセスを終了します。1 なら none を選択 して実行を継続します。デフォルトは 0 です。 [Specifies the behavior when the driver which is selected by hostcom-driver is unusable; terminate the process if 0, or continue to run using the none driver if 1. The default is 0.]

#### hostkbd-input =  $string$

(LUNA and X68030 only) ホストキーボードの入力モードを指定します。 char ならキャラクタ入力モード、

jp なら日本語キーボードモードです。デフォルトは char です。詳細は VM について の章を参照してください。 [Specifies the input mode of the host keyboard. char means the character mode, jp means the Japanese keyboard mode. The defualt is char. See About VM for details.]

hostnet-driver = string hostnet-afpacket-ifname =  $i$ fname hostnet-bpf-ifname =  $i$ fname hostnet-tap-devpath =  $path$ hostnet-fallback = integer それぞれ hostnet0-\* の別名です。

### $hostnetN-driveniver = strina$

 $N$ 番目のイーサネットデバイスのホスト側ドライバを指定します。 afpacket、bpf、tap のうちホスト OS がサ ポートしているものと auto、none が選択可能です。 afpacket は Linux の AF\_PACKET ソケットを使用しま す。 bpf は bpf(4) デバイスを使用します。 tap は tap(4) インタフェースを使用します。 none ならホスト側と は一切通信を行いません。 auto ならホスト OS がサポートしているもののうち tap → afpacket → bpf を順に試 します。 hostnet0-driver のデフォルトは auto、 hostnet1-driver のデフォルトは none です。 [Specifies the host driver of N-th ethernet device. afpacket, bpf, and tap can be specified only if the host OS supports them. auto and none can always be specified. afpacket uses Linux's AF\_PACKET socket, bpf uses bpf(4) device, and tap uses tap(4) interface. none doesn't make any communication with the host. If auto is specified, it tries tap, afpacket, and bpf in that order (if the host OS supports them). The default of hostnet0-driver is auto, the default of hostnet1-driver is none.]

### $hostnetN-afpacket-ifname = ifname$

ホストドライバが afpacket の時にバインドするインタフェースを1つ指定します。 ifname が auto なら使用可 能なインタフェースを1つ自動的に選択します。デフォルトは auto です。なお、このホストドライバではローカ ルホストとの通信は出来ません。 [Specifies an interface name to bind to, when the host driver is afpacket. If auto is specified as ifname, it selects an usable interface automatically. The default is auto. Note that this host driver cannot communicate with the localhost.]

### $hostNetN-bpf-ifname = ifname$

ホストドライバが bpf の時にバインドするインタフェースを1つ指定します。 ifname が auto なら使用可能なイ ンタフェースを1つ自動的に選択します。デフォルトは auto です。なお、このホストドライバではローカルホス トとの通信は出来ません。 [Specifies an interface name to bind to, when the host driver is bpf. If auto is specified as *ifname*, it selects an usable interface automatically. The default is auto. Note that this host driver cannot communicate with the localhost.]

#### $hostnetN-tap-devpath = path$

ホストドライバが tap の時に使用するデバイスを1つフルパスで指定します。デフォルトは auto で、この場合は 自動的にデバイスを選択します。この時の探し方はホスト OS によって異なります。 Linux なら /dev/net/tun を指定したのと同じです。 OpenBSD なら /dev/tap0 から /dev/tap9 まで順番にオープンできるまで試します。 NetBSD (と FreeBSD) ならまず /dev/tap でクローニングを試み、それが失敗すれば /dev/tap0 から /dev/tap9 までを順番にオープンできるまで試します。いずれの場合も VM ディレクトリかその親ディレクトリに nonoifup, nono-ifdown という名前のシェルスクリプトが必要です。何もすることがない場合でも正常終了する空の シェルスクリプトを用意してください。 [ Specifies a device pathname, when the host driver is tap. The default is auto. The behavior in this case depends on the host OS. On Linux, it's the same as /dev/ net/tun. On OpenBSD, it will try from /dev/tap0 to /dev/tap9 until successful. On NetBSD (and FreeBSD), it will try cloning by /dev/tap first. If that fails, then try from /dev/tap0 to /dev/tap9 until successful. In all cases, you need to prepare two shell script files which names are nono-ifup and nono-ifdown in the VM directory or its parent directory. Even if you don't have anything to do in these scripts, you need to prepare empty scripts that will terminate successfully.]

### hostnetN-fallback = integer

hostnetN-driver で指定したドライバが使用可能でなかった時、 0 ならプロセスを終了します。 1 なら none を 選択して実行を継続します。デフォルトは 0 です。 [Specifies the behavior when the driver which is selected by hostnetN-driver is unusable; terminate the process if 0, or continue to run using the none driver if 1. The default is 0.]

### iplrom1-image =  $path$

(X68030 Only) X68030 の外部 IPLROM イメージファイルのパスを指定します。こちらは 0xfe0000..0xffffff の 128KB の部分で、IPLROM30 と呼ばれているほうです。 path がファイル名のみなら VM ディレクトリとその親ディレクトリからこのファイル名を検索します。 path が相対パスなら VM ディレク トリからの相対パスになります (現在のディレクトリからではありません)。空にすると無償配布されている IPLROM30 を使用します。デフォルトは空です。 [Specifies the X68030's external IPLROM image file path. This one contains 128KB at 0xfe0000..0xffffff and is known as IPLROM30. If the path does not have any path delimiters, the VM directory and then its parent directory will be searched. If the *path* is a relative path, it will be path from the VM directory, not from the current directory. If the *path* is empty, the public released IPLROM30 will be used. The default value is empty.]

(X68030 Only) X68030 の外部 IPLROM イメージファイルのパスを指定します。こちらは 0xfc0000..0xfdffff の 128KB の部分で、ROM30 と呼ばれているほうです。 path がファイル名のみなら VM ディレクトリとその親ディレクトリからこのファイル名を検索します。 path が相対パスなら VM ディレク トリからの相対パスになります (現在のディレクトリからではありません)。空にすると内蔵 ROM を使用しま す。内蔵 ROM は NetBSD/x68k が起動する程度の SCSI IOCS のみサポートしています。デフォルトは空で す。 [Specifies the X68030's external IPLROM image file path. This one contains 128KB at 0xfc0000..0xfdffff and is known as ROM30. If the path does not have any path delimiters, the VM directory and then its parent directory will be searched. If the *path* is a relative path, it will be path from the VM directory, not from the current directory. If the path is empty, internal emulated ROM will be used. The ROM supports only enough SCSI IOCS to boot NetBSD/x68k. The default value is empty.]

### $keyboard$ -connect = integer

(LUNA and X68030 Only) 起動時にキーボードを本体に接続するかどうかを指定します。 1 なら接続し、0 な ら接続しません。デフォルトは 1 です。起動後はメニューから変更可能です。 [Specifies whether to connect keyboard on boot. If 1, it is connected; if 0, it isn't connected. The default is 1. You can change it on GUI menu after boot.]

## luna-adjust-misused-epoch = integer

(LUNA Only) LUNA で誤った RTC epoch を採用している OS 向けに RTC エミュレーションを補正するかど うかを指定します。0 なら補正をしません(実機と同じ動作)、 1 なら補正します(現実世界と同じ動作)。デフォ ルトは 1 で、通常 1 のままで使用して問題ありません。 [ Specifies whether nono corrects RTC emulation for OSes that adopts wrong RTC epoch on LUNA. 0 means making no correction (this is the same behavior as the actual machine). 1 means making correction (this is the same behavior as the real world). The default is 1. Normally, leave it 1.]

LUNA で採用している RTC (MK48T02) は2桁で保持している年の値が 4 で割り切れる年をうるう年とする仕 様です。ところが NetBSD/luna68k、OpenBSD/luna88k などはこの RTC の年の値を 1970年からの経過年 として使用しています。例えば1970年はうるう年ではないため 2月28日の翌日は 3月1日ですが、 MK48T02 的には 00年であるためうるう年と認識し 2月28日の翌日が2月29日になります。このように、これらの OS を 使っている場合実機の RTC は4年のうち約2年間、1日ずれた日付を指しているようです。しかしながら、RTC の時刻は OS 起動時に一度読んだ後は基本的に参照しない上、今時必要なら NTP で時間を合わせるため、実機 でも問題が顕在化することはまずないと思います。 nono の場合は実機と異なり、アプリケーション実行中しか RTC が進まないため、補正がない場合の動作が問題になるのは nono を起動したまま偶数年の2月末日から日付 をまたいで、かつ nono を起動したまま OS を再起動して NTP などで時刻修正を行わなかった時だけだと思い ます。このオプションはほぼ開発者向けの動作確認用です。

### $luna-dipsw1 = string$

(LUNA Only) 本体前面 DIPSW#1-1..#1-8 の内容を指定します。 "0" を DOWN、"1" を UP として、これを 8つ並べた形式で、前から順に #1..#8 に対応します。 [Specifies status of the front panel DIPSW#1-1..#1-8 using 8 digits. "0" means DOWN and "1" means UP. The first character corresponds to #1 and the eighth character corresponds to #8.]

LUNA-I でのデフォルトは <sup>11110111</sup> です。各スイッチの内容は以下のリンクを参照してください。 [On LUNA-I, the default value is 11110111. See the following link about DIPSW.] → [NetBSD/luna68k: Information](https://wiki.netbsd.org/ports/luna68k/luna68k_info/)

LUNA-88K でのデフォルトは 11111111 です。各スイッチの内容は以下のリンクを参照してください。 [On LUNA-88K, the default value is 11111111. See the following link about DIPSW.]  $\rightarrow$  OpenBSD manual pages: boot luna88k(8)

自動起動するかどうかとシリアルコンソールを使うかどうかを指定したい場合はこちらではなく dipswautoboot、dipsw-serial 設定を使うほうが便利です。 [If you only want to specify whether to autoboot and/or to use serial console, dipsw-autoboot, dipsw-serial configurations are useful.]

#### $luna-dipsw2 = string$

(LUNA Only) 本体前面 DIPSW#2-1..#2-8 の内容を指定します。書式は luna-dipsw1 と同じです。デフォルト は <sup>11111111</sup> です。 [Specifies status of the front panel DIPSW#2-1..#2-8. The same syntax as lunadipsw1 is used. The default value is 11111111.]

NetBSD/luna68k のブートローダは、 DIPSW#2 が "11111111" なら自動的にカーネルをロードして実行し、 どれかでも "0" にするとプロンプトで停止するようです。 (本当は #8 だけで制御するつもりだったんじゃない かという気がします) [NetBSD/luna68k bootloader will automatically load and execute the kernel, if the DIPSW#2 is "11111111". Otherwise, the bootloader will enter interactive mode. (I doubt that they actually wanted to switch with only #8) ]

### $luna-video-plane = integer$

(LUNA Only) LUNA のビデオボードのプレーン数を 1、4、8 から指定します。 1 ならモノクロビデオボー ド、 4 なら16色 (4bpp) ビデオボード、 8 なら 256色 (8bpp) ビデオボードです。デフォルトは 4 です。 [Specifies number of planes on LUNA video board. The valid values are 1, 4 or 8. 1 means a

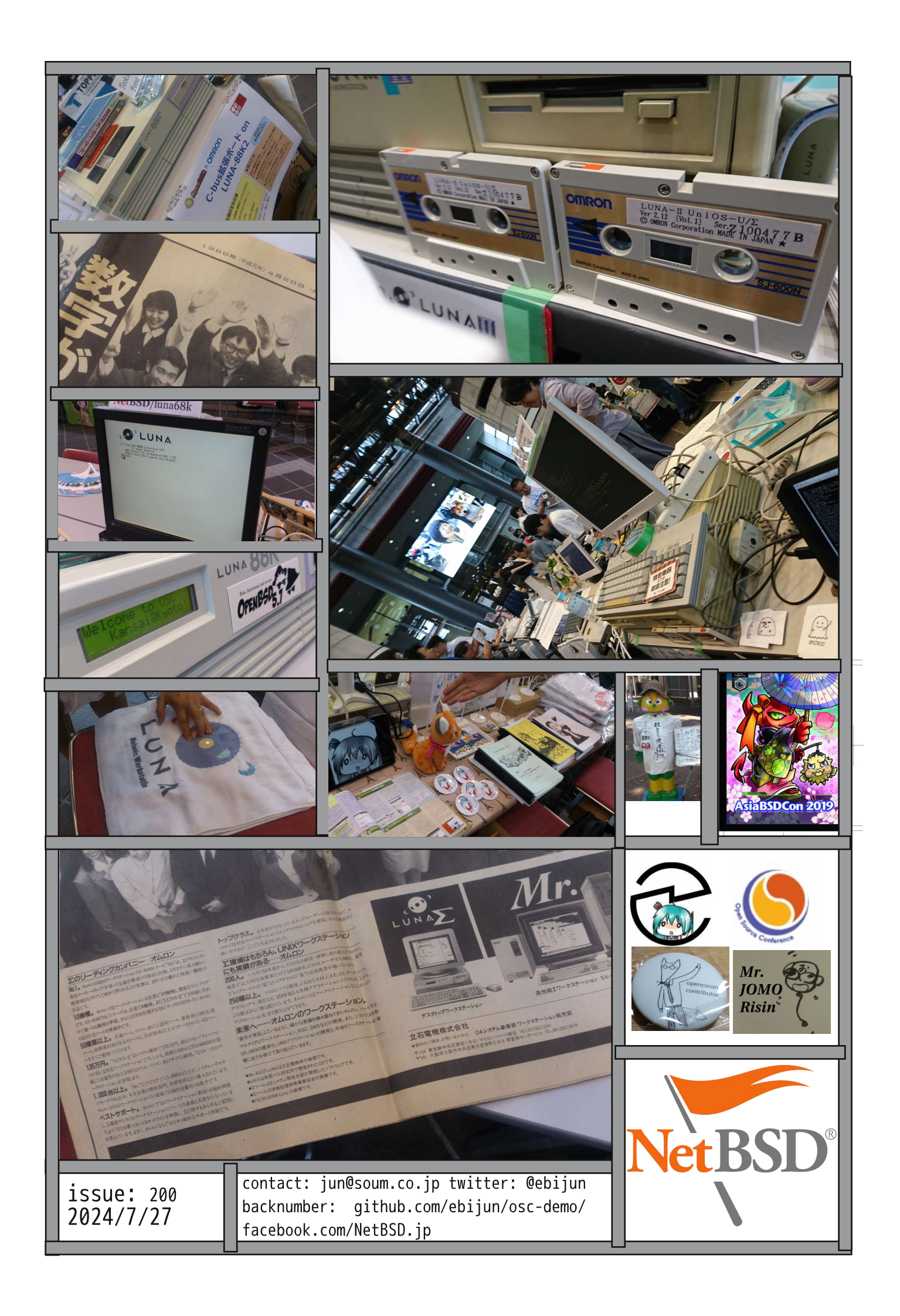